Beratung zur Antrags- und Änderungsantragsstellung<br>für Bau-Projekte im Förderprogramm<br>contribute of the Taures of the Section of the Section of the Section of the Section of the Section of the Sec für Bau-Projekte im Förderprogramm "Sozialer Zusammenhalt"

19-April-2024

Gsub mbH / Prüfdienstleister PDL-SZ

Sebastian Wirth / Dana Krüger (Projektleitung)

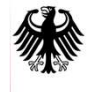

Bundesministerium für Wohnen, Stadtentwicklung und Bauwesen

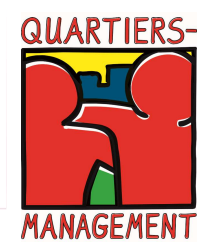

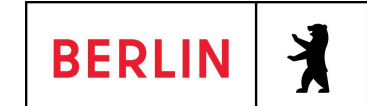

Senatsverwaltuna für Stadtentwicklung Bauen und Wohnen

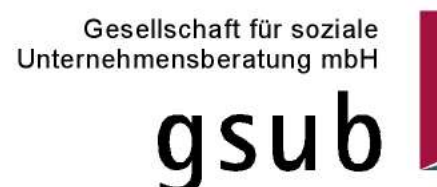

# Gender Hinweis

Aus Gründen der besseren Lesbarkeit wird auf die gleichzeitige Verwendung der Sprachformen männlich, weiblich und divers (m/w/d) verzichtet.

Sämtliche Personenbezeichnungen gelten gleichermaßen für alle Geschlechter.

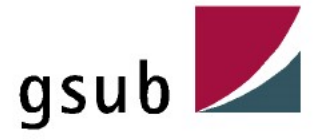

# Überblick

**Zeitplan v. 19.04.2024**<br>10:00 – 11:30 Uhr – Antragsformular / Antrag **Zeitplan v. 19.04.2024**<br>10:00 – 11:30 Uhr – Antragsformular / Antrag<br>11:30 – 11:45 Uhr – Pause<br>11:45 – 13:00 Uhr – Ä-Antrag / Belegliste /<br>Fragerunde **Zeitplan v. 19.04.2024**<br>10:00 – 11:30 Uhr – Antragsformular / Antrag<br>11:30 – 11:45 Uhr – Pause<br>11:45 – 13:00 Uhr – Ä-Antrag / Belegliste /<br>Fragerunde **Zeitplan v. 19.04.2024**<br>10:00 – 11:30 Uhr – Antragsformular / Antrag<br>11:30 – 11:45 Uhr – Pause<br>11:45 – 13:00 Uhr – Ä-Antrag / Belegliste /<br>Fragerunde **Fragerunde** 

1. Zielsetzung und Vorgehensweise

#### 2. Förderantrag / Antragsformular

- a) Programmplanungsliste
- b) Notwendige Angaben zum Antragsteller und Projekt **Solick Example 1988**<br>
1. Zielsetzung und Vorgehensweise<br>
2. Förderantrag / Antragsformular<br>
2. Förderantrag / Antragsformular<br>
2. Förderantrag / Antragsformular<br>
2. Motwendige Angaben zum Antragsteller und Projekt<br>
2. Mot
	- c) Notwendige Unterlagen/ Uploads
	- d) Sonstiges

- a) Kostenkalkulation (DIN 276)
- b) Grundsätzliches

### 4. Änderungsantrag

- 5. Ausblick VWN
- 6. Belegeingabe

# 7. Fragen / Antworten aus dem Termin 3. Kosten- und Finanzplan<br>
a) Kostenkalkulation (DIN 276)<br>
b) Grundsätzliches<br>
4. Änderungsantrag<br>
5. Ausblick VWN<br>
6. Belegeingabe<br>
7. Fragen / Antworten aus dem Termin<br>
01.07.2024 Ort: Berlin

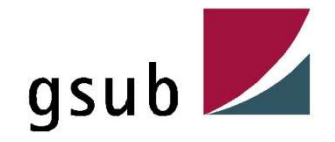

# 1. Zielsetzung und Vorgehensweise

# **Zielsetzung**

- Aufzeigen von Schnittpunkten zwischen Förderantrag und Antrag
- 
- **Isetzung und Vorgehensweise<br>Zielsetzung**<br>❖ Aufzeigen von Schnittpunkten zwischen Förderantrag und Antrag<br>❖ Hilfestellung beim korrekten Anlegen des Kosten- und Finanzplanes<br>❖ Darstellung der Vorgehensweise in Bezug auf e Darstellung der Vorgehensweise in Bezug auf einen Änderungsantrag
- Eingabehilfen zum Anlegen von Belegen

# Vorgehensweise

- Verwendung des Förderantrages zum Abgleich mit dem Antrag
- ❖ Exemplarische "Vorgehensweise" des PDL-SZ in Bezug auf einen Kostenund Finanzplan und DIN 276
- Beispielhaftes Anlegen eines Ä-Antrages/ Befüllen einer Belegliste

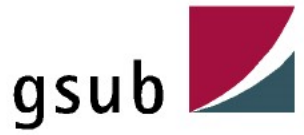

#### Wichtigste Grundlage

für die Prüfung des EUREKA-Antrages ist die korrekte Programmplanungsliste (PPL). Die Angaben in der PPL müssen mit den Angaben des hochgeladenen Förderantrages übereinstimmen.

Die Angabe des Programmjahres im Förderantrag resultiert aus der entsprechenden PPL.

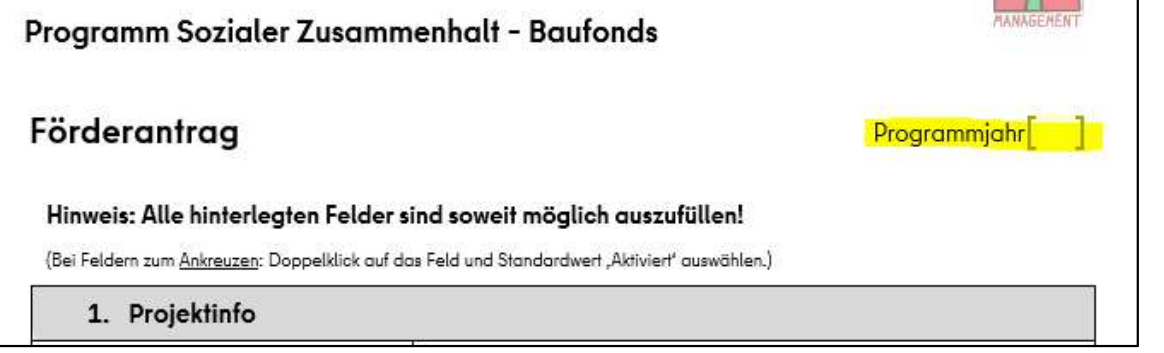

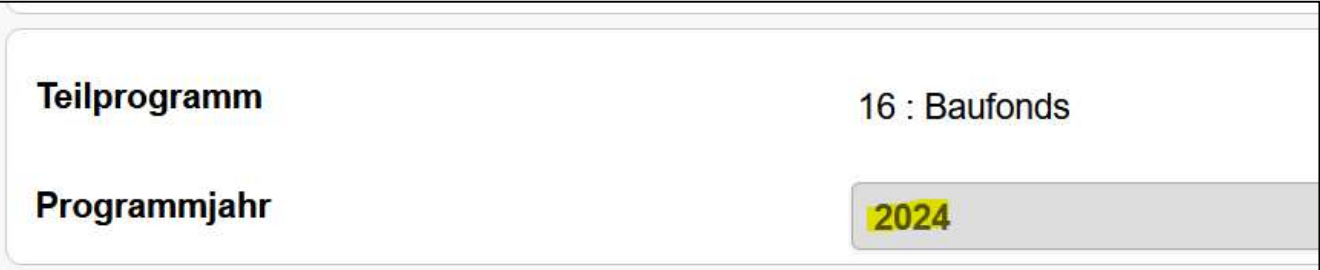

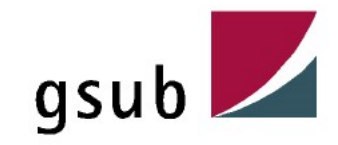

Folgende inhaltliche Angaben aus der Projektskizze müssen mit der PPL übereinstimmen:

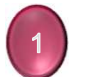

Projektname = kurz und prägnant

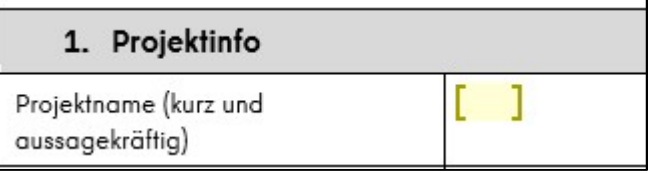

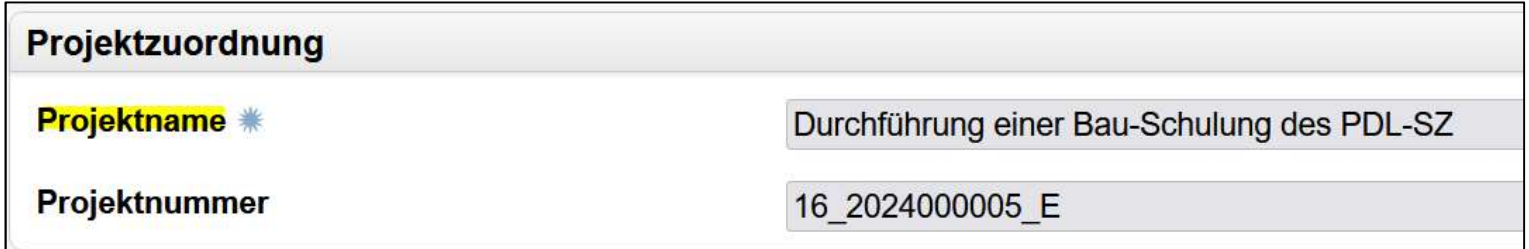

Der Projektname sollte den zu fördernden Standort bzw. die Einrichtung (bspw. Kita, Stadtteilzentrum, JFZ-Haus etc.) beinhalten, sodass anhand des Namen bereits ersichtlich wird, welcher Standort gefördert wird.

Sollte es sich um einen 1. oder 2. Bauabschnitt (basierend auf eine Planungsphase handeln), dann ist dies auch im Projektname entsprechend aufzuführen.

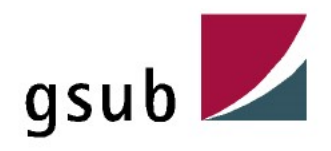

# 2. Förderantrag / Antragsformular - a) Programmplanungslisten (PPL) Brantrag / Antragsformular – a) Programmplanungslisten (PPL)<br>Name des Trägers (Begünstigter) = Angabe erfolgt nach Handels – bzw.<br>Vereinsregisterauszug oder nach GbR-Vertrag<br>2. Angaben Antragstellende (Projektträger)

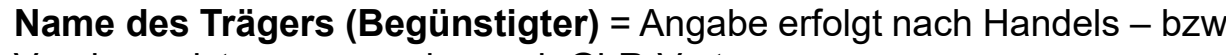

Vereinsregisterauszug oder nach GbR-Vertrag

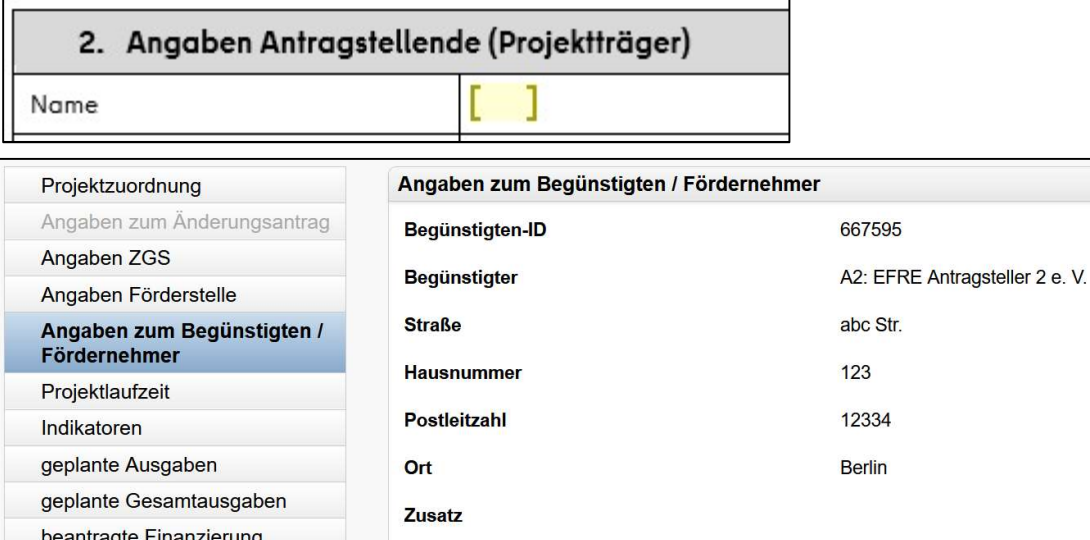

Identnummer Transparenzdatenbank

Der Name des potentiellen Antragstellers muss mit den rechtsgeschäftlichen Dokumenten übereinstimmen. Eine einzelne natürlich Person ist nicht antragsberechtigt.

345

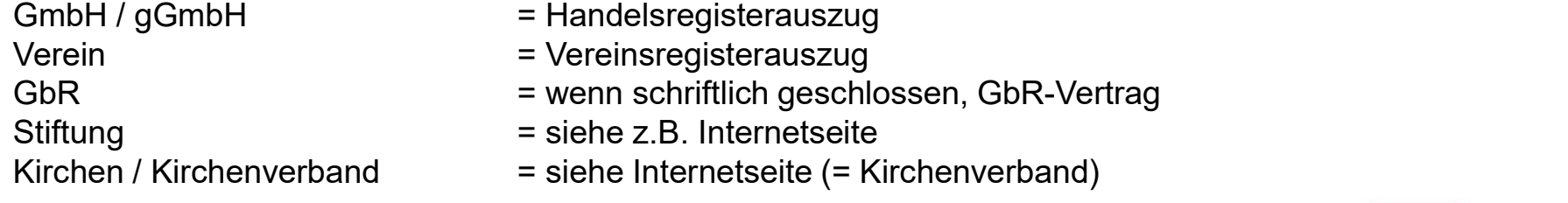

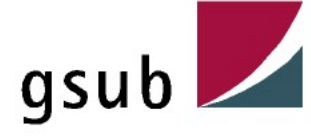

Projektbeschreibung

Handlungsfeld = sollte dem Inhalt und des Ziels des Projektes entsprechen

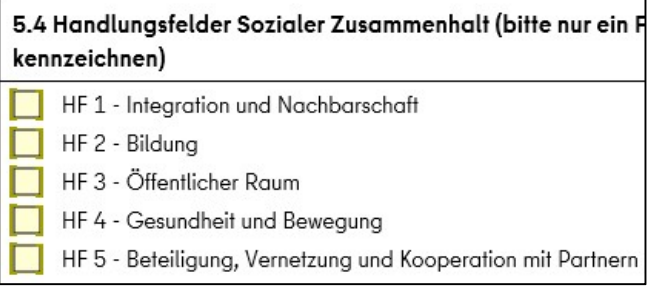

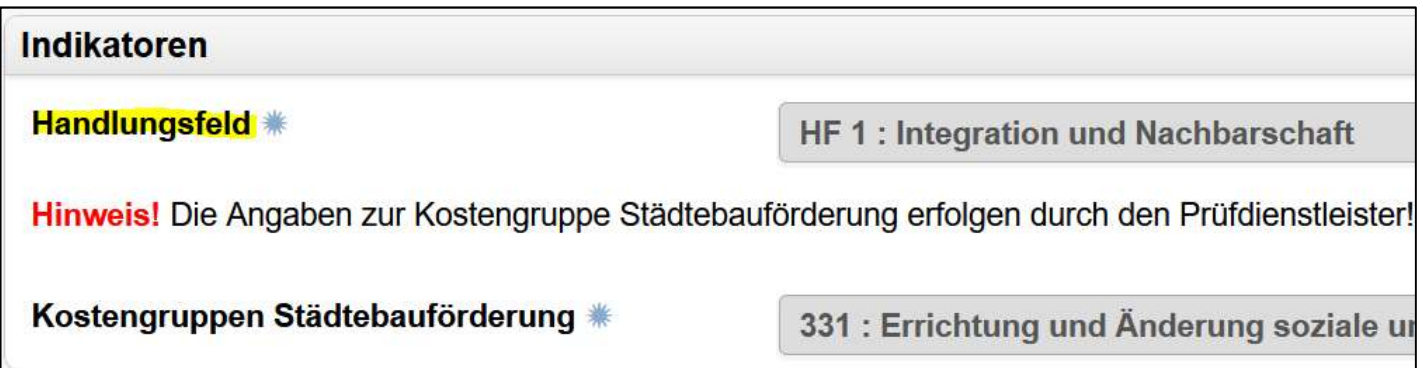

Die Wahl des korrekten Handlungsfeldes lässt sich anhand des "Programmleitfadens" ermitteln.

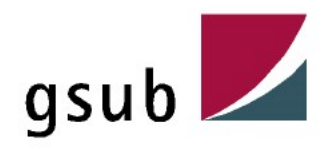

Ermittelte Gesamtkosten = muss der Kostenschätzung nach DIN 276 entsprechen:

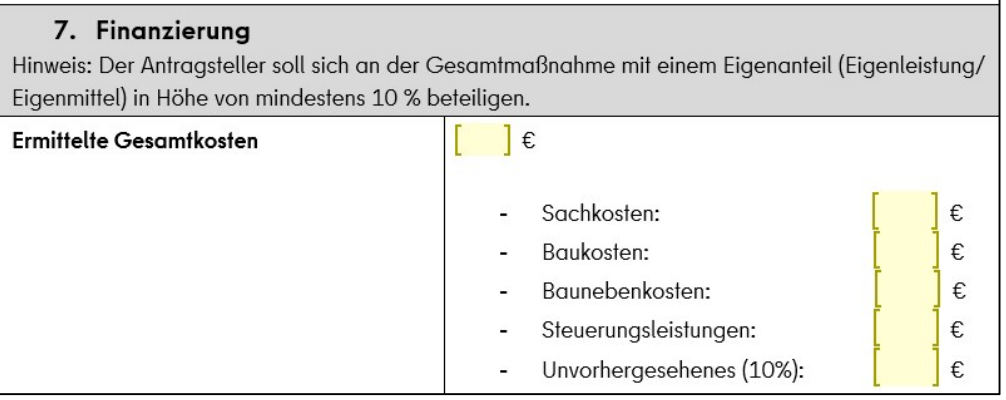

Die ermittelten Gesamtkosten müssen den geplanten Ausgaben im Antrag entsprechen:

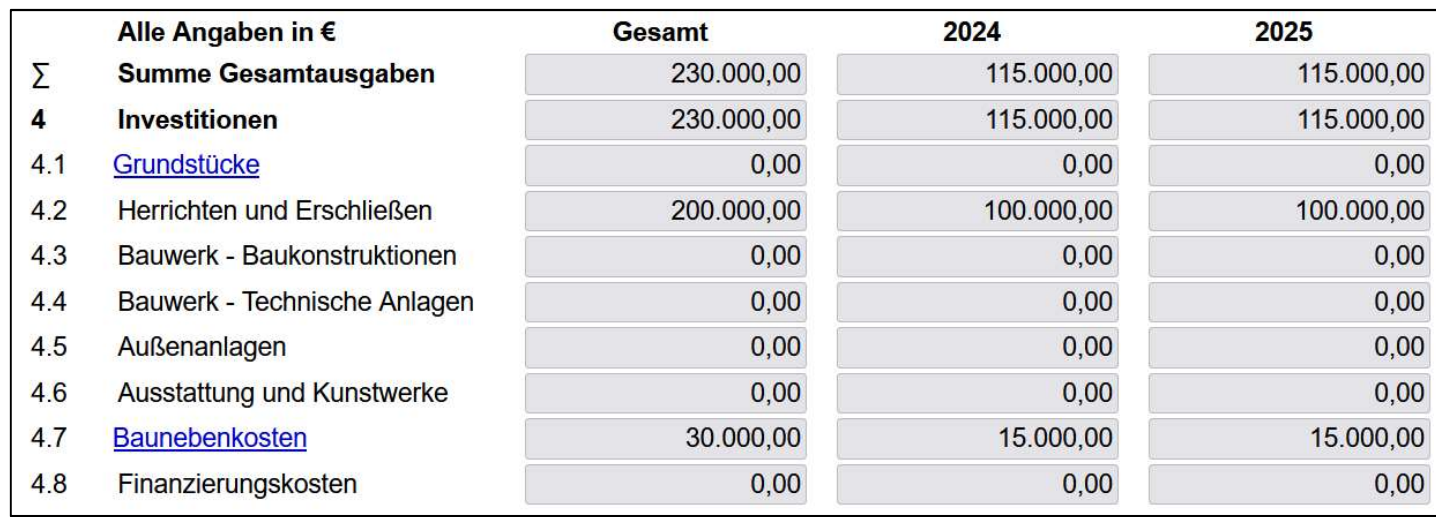

Sollten "Einnahmen aus Projektumsetzung" geplant sein, werden diese noch subtrahiert.

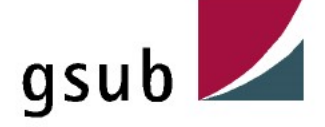

Fördermittel Baufonds = muss der Programmplanung bzw. Förderzusage entsprechen

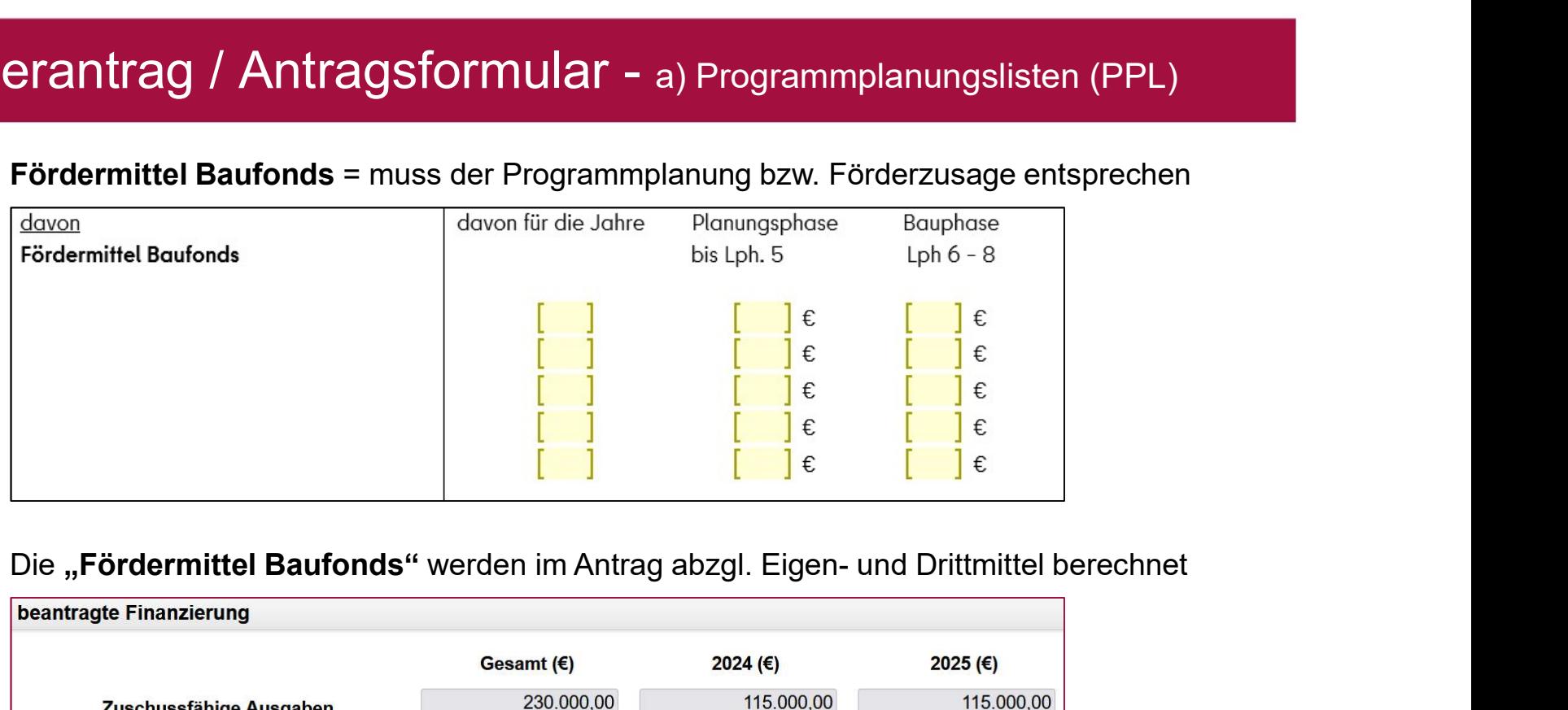

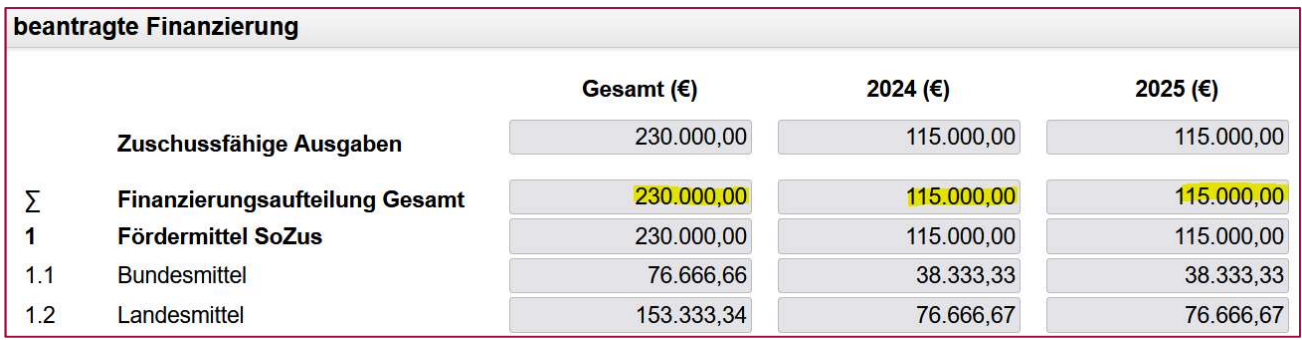

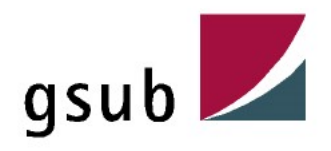

(LoI) entsprechen

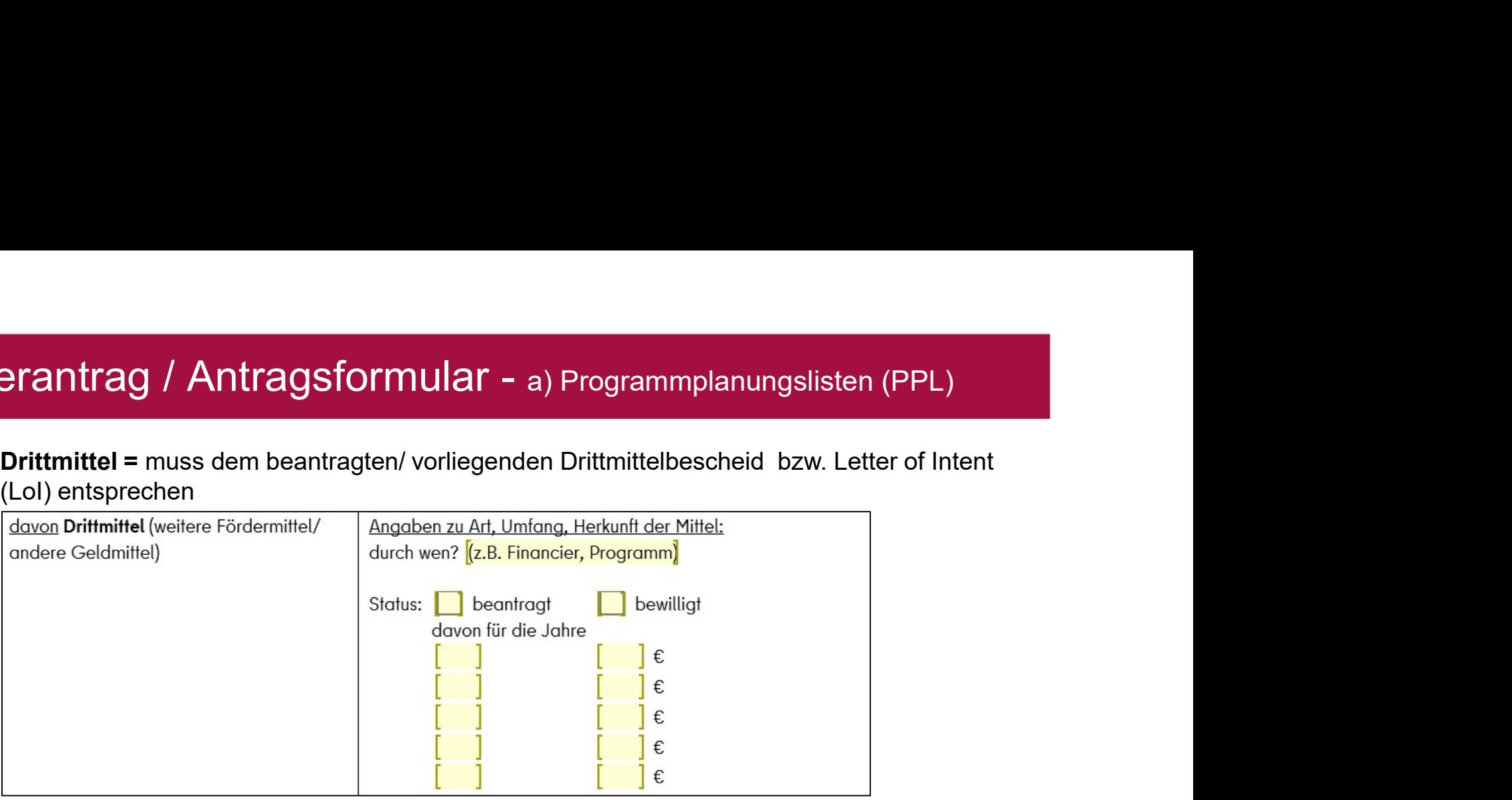

Die Drittmittel sind anschließend im Antrag unter "Finanzierung" einzutragen:

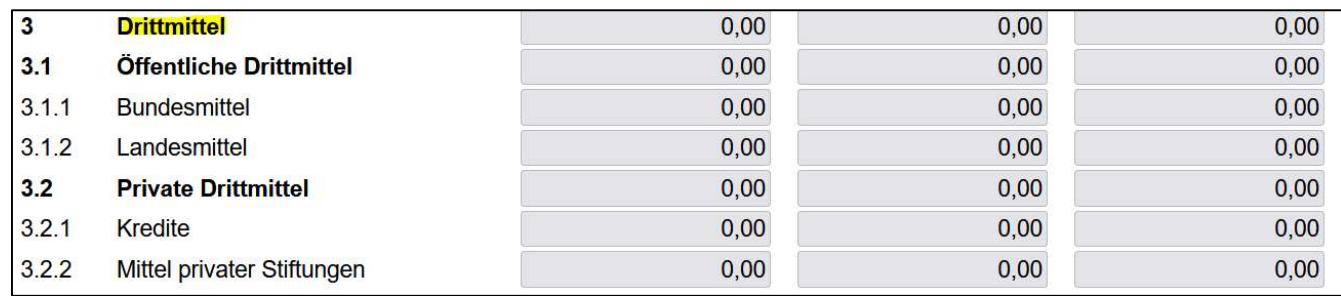

Sofern kein Bescheid unter "Anlagen zum Projekt" hochgeladen ist, wird dieser im Rahmen der Prüfung seitens des PDL-SZ abgefordert. Hier kann der Status (= beantragt/ bewilligt) einfach benannt werden.

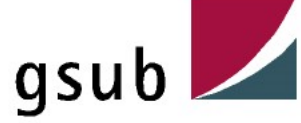

Eigenmittel = müssen monetär vom Antragsteller in das Projekt eingebracht werden:

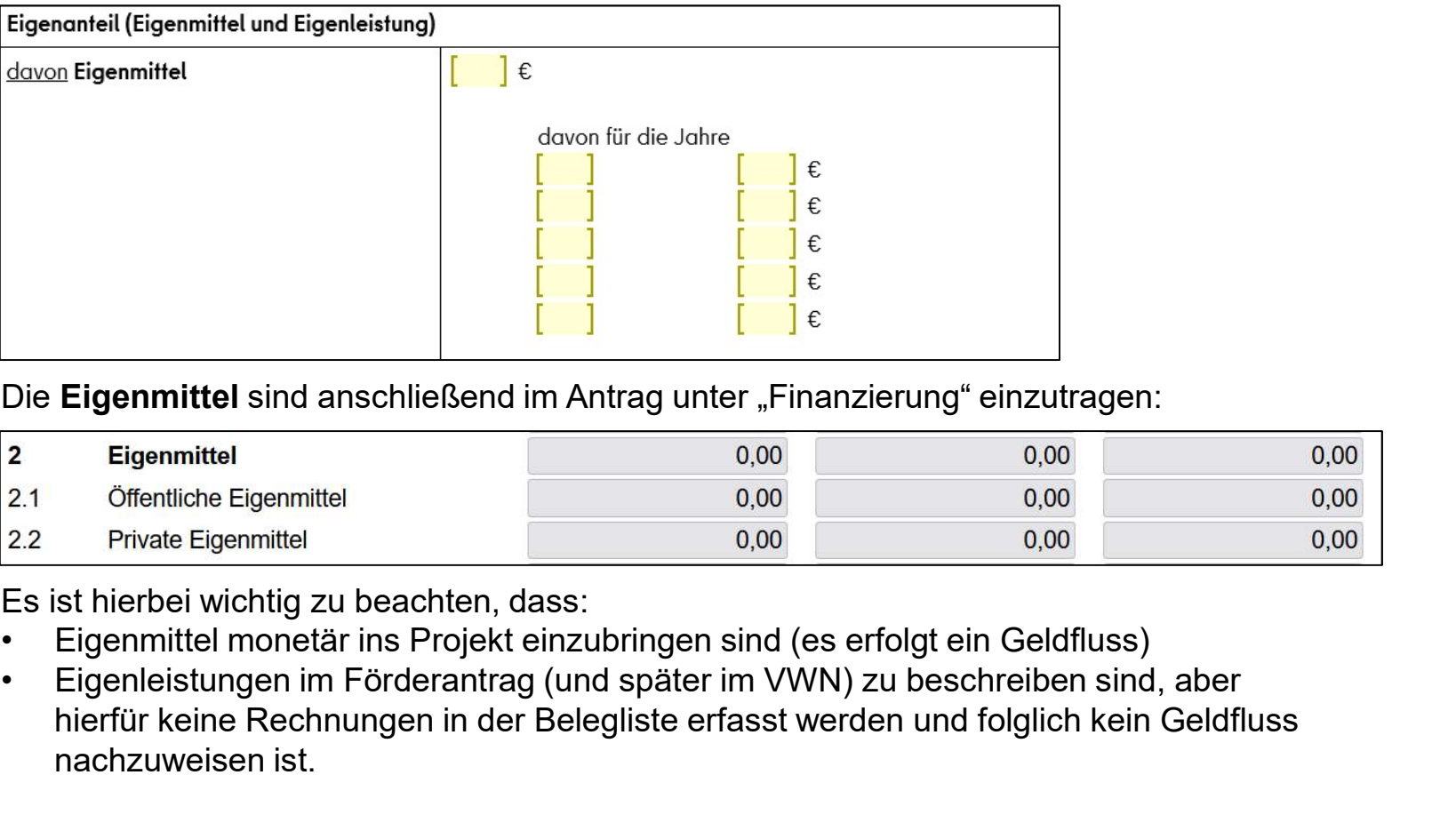

Die Eigenmittel sind anschließend im Antrag unter "Finanzierung" einzutragen:

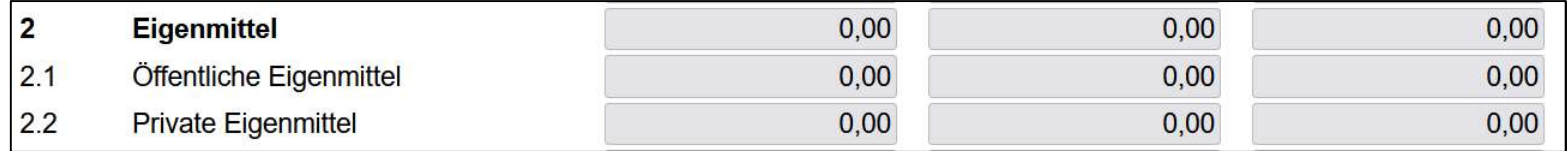

Es ist hierbei wichtig zu beachten, dass:

- 
- hierfür keine Rechnungen in der Belegliste erfasst werden und folglich kein Geldfluss nachzuweisen ist.

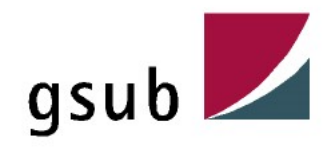

## Zuschussfähige Gesamtausgaben = Summe aus Fördermittel + Drittmittel + Eigenmittel

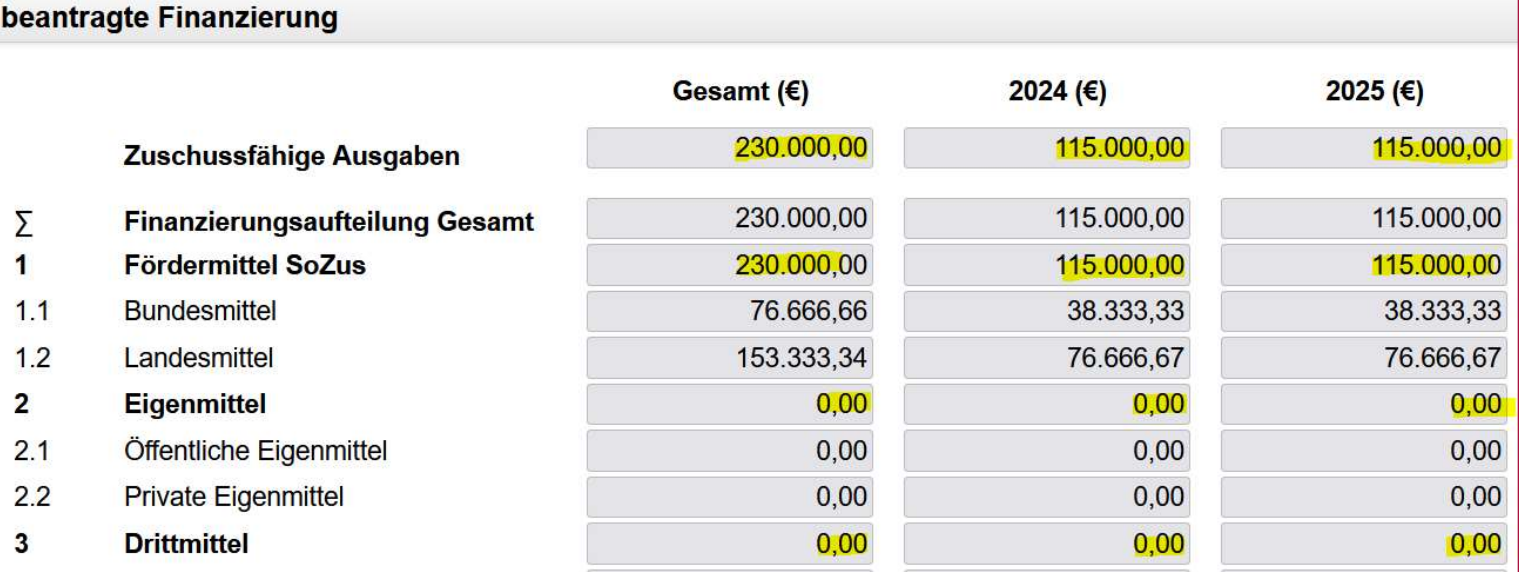

Die Summe aus Fördermitteln + Drittmitteln + Eigenmitteln ergibt folglich die "zuschussfähigen Gesamtausgaben", welche der Kostenschätzung gem. DIN 276 (Formblatt III 1331. H F) entsprechen.

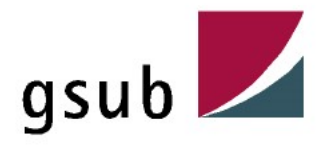

erantrag / Antragsformular – a) Programmplanungslisten (PPL)<br>Verbund – oder Folgeprojekt = ist in der Bewertung der Förderstellen eingebunden und muss<br>mit der Angabe in der PPL übereinstimmen mit der Angabe in der PPL übereinstimmen

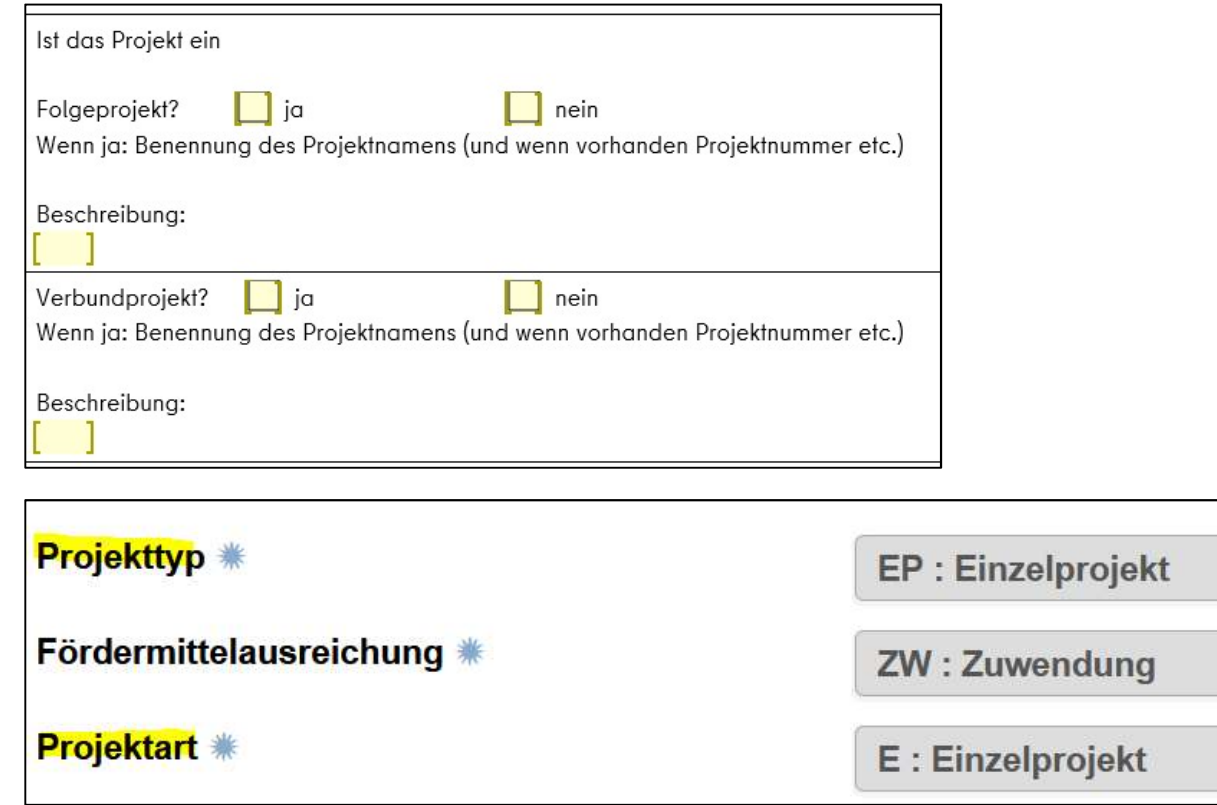

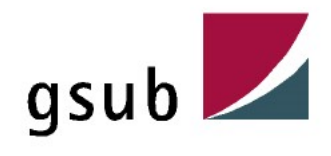

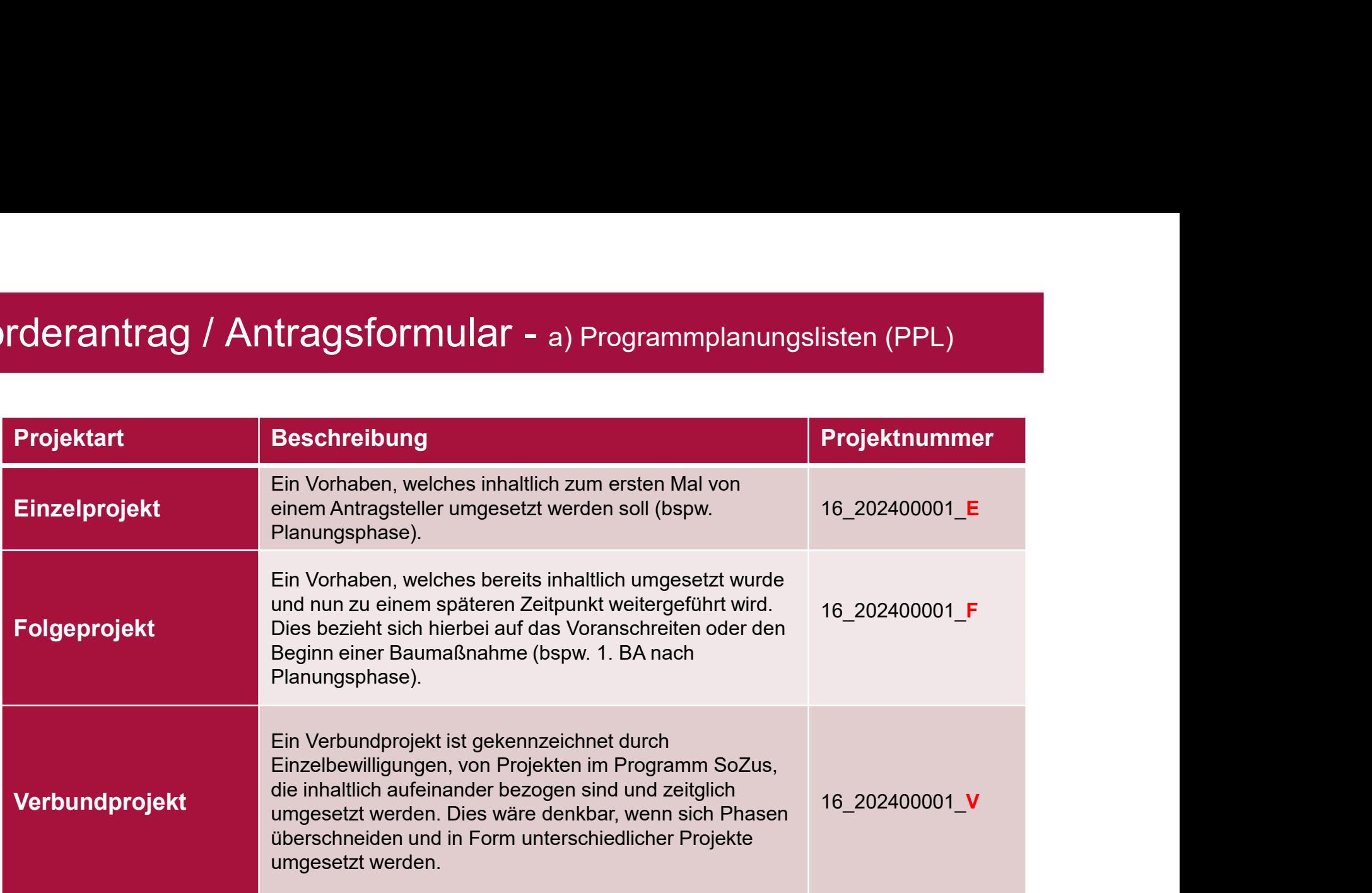

Die Wahl der Projektart spiegelt sich folglich in der Projekt-Nr. wieder, nämlich durch den am Ende befindlichen Buchstaben (16\_202400001\_E).

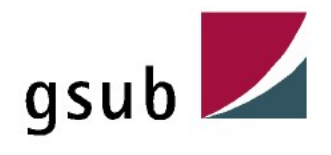

Projektlaufzeit = sollte dem Inhalt und des Ziels des Projektes entsprechen

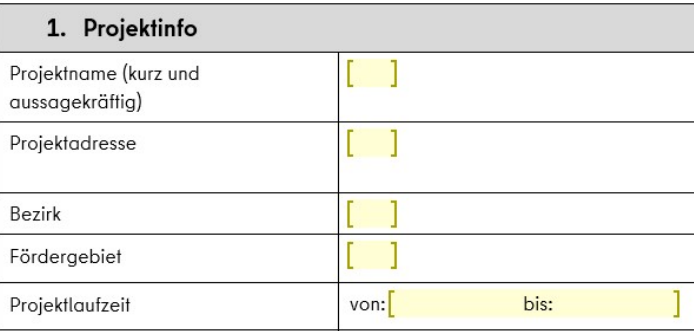

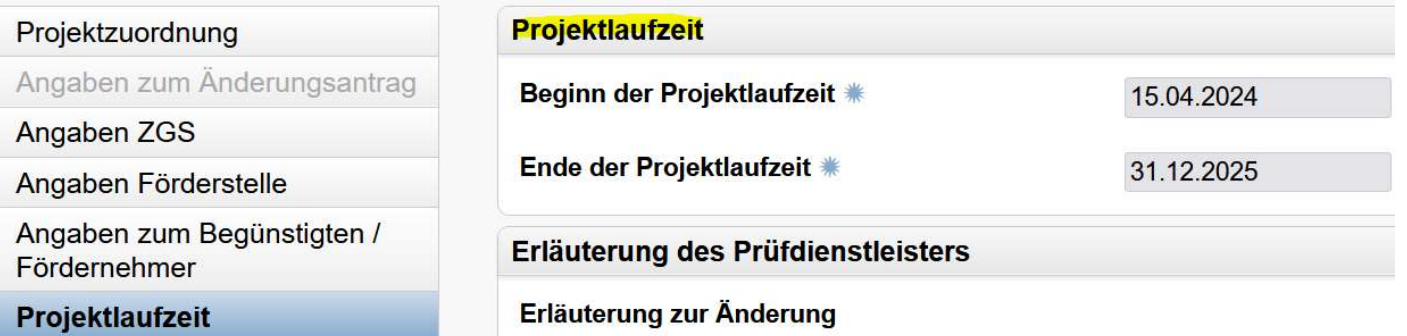

Der Projektbeginn sollte so festgesetzt werden, dass der Antragsteller einen angemessenen Zeitraum erhält seinen Antrag vor Projektbeginn in EUREKA zu stellen. Der Antragsteller ist darauf hinzuweisen, dass er ggfs. einen Antrag auf "vorzeitigen Maßnahmebeginn" bei der Förderstelle einreichen muss, wenn absehbar ist, dass die Antragstellung in EUREKA nicht vor Projektbeginn abgeschlossen wird.

dennoch auf eigenes Risiko.

i**rderantrag / Antragsformular -** a) Programmplanungslisten (PPL)<br>Mit Erteilung des vorzeitigen Maßnahmebeginns (VZMB) beginnt der Antragsteller sein Vorhaben<br>dennoch auf eigenes Risiko.<br>Der Antragsteller muss im Schreiben Der Antragsteller muss im Schreiben zur "Zustimmung zum vorzeitigen Maßnahmebeginn" direkt darauf hingewiesen werden, dass aus dem Zustimmungsschreiben kein Anspruch auf Gewährung einer Förderung erwächst.

#### Hinweis:

Im EUREKA-Antrag bestätigt der Antragsteller, dass er noch nicht mit dem Vorhaben begonnen hat.

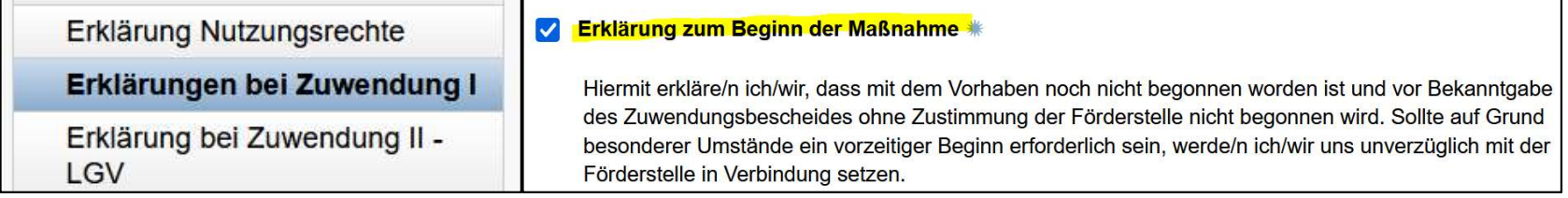

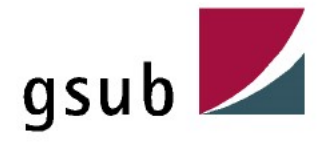

Projektbeschreibung / Zeitplanung = muss sich an der "Projektlaufzeit" orientieren und darin wiederfinden

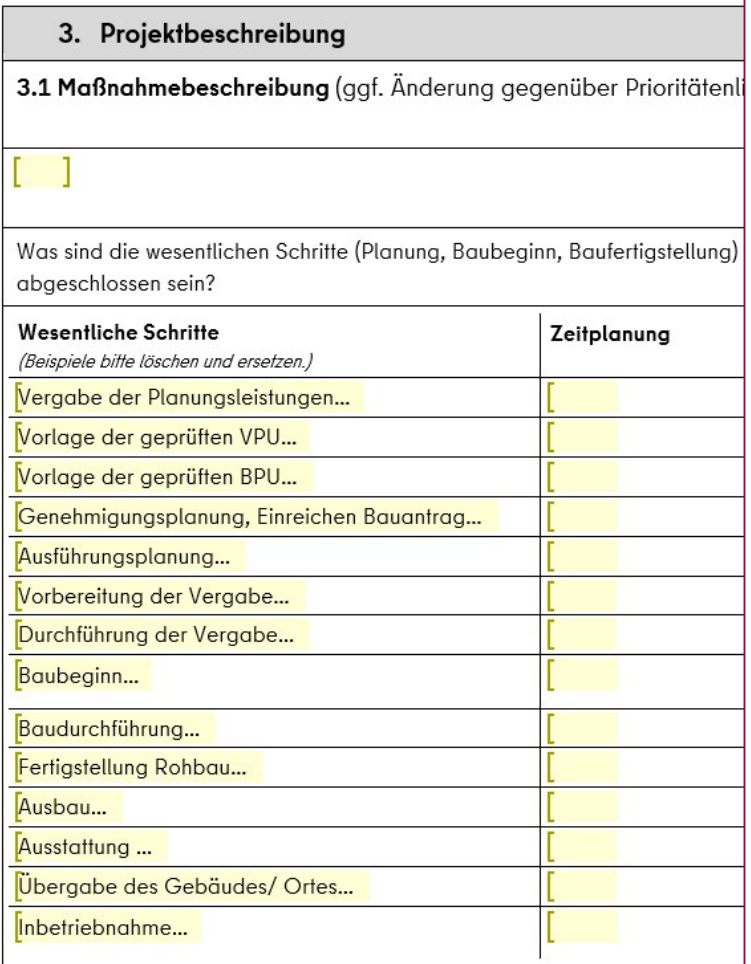

Maßgeblich für die Projektlaufzeit und die im Rahmen der Antragsprüfung vorzulegenden Unterlagen ist die Zeitplanung gem. Förderantrag.

Sofern diese Angaben veraltet sind und ein Antrag mit einer aktualisierten Projektlaufzeit in Eureka erstellt wird, ist dem Antrag unbedingt eine aktualisierte Zeitplanung / Zeitschiene beizufügen.

Sollte im Rahmen einer Förderung vorerst nur die Planungsphase gefördert werden, ist das Ende der Projektlaufzeit entsprechend festzusetzen.

Sofern die Förderung der Bauphase ebenfalls in "SoZuS" vorgesehen ist, ist für die darauffolgende Bauphase dann in Absprache mit der Förderstelle ein gesonderter Antrag zu stellen.

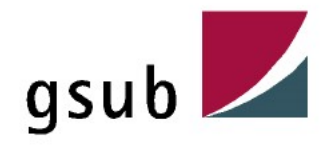

Anhand der vollständigen und korrekten Angabe zum Antragsteller lässt sich bereits im Vorverfahren erkennen, ob der Antragsteller in der Lage ist, ein Projekt ordnungsgemäß umzusetzen (siehe auch Punkt 1.2 der Ausführungsvorschriften zu §44 LHO Berlin).

#### Folgende Angaben sind entscheidend:

Kontaktdaten = Auf die Vollständigkeit der Kontaktdaten muss geachtet werden

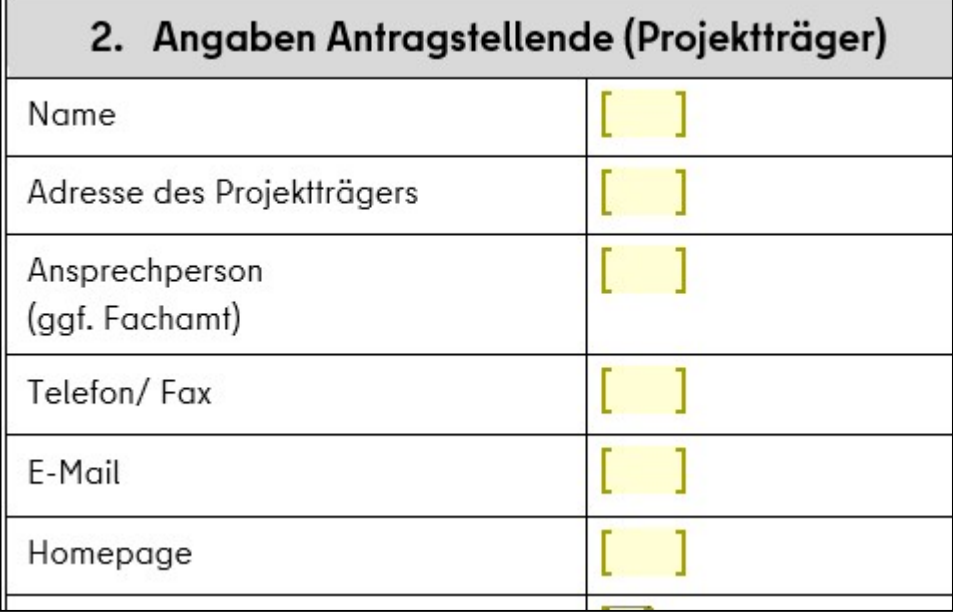

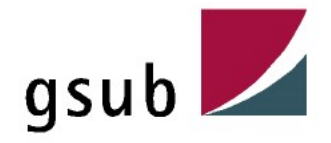

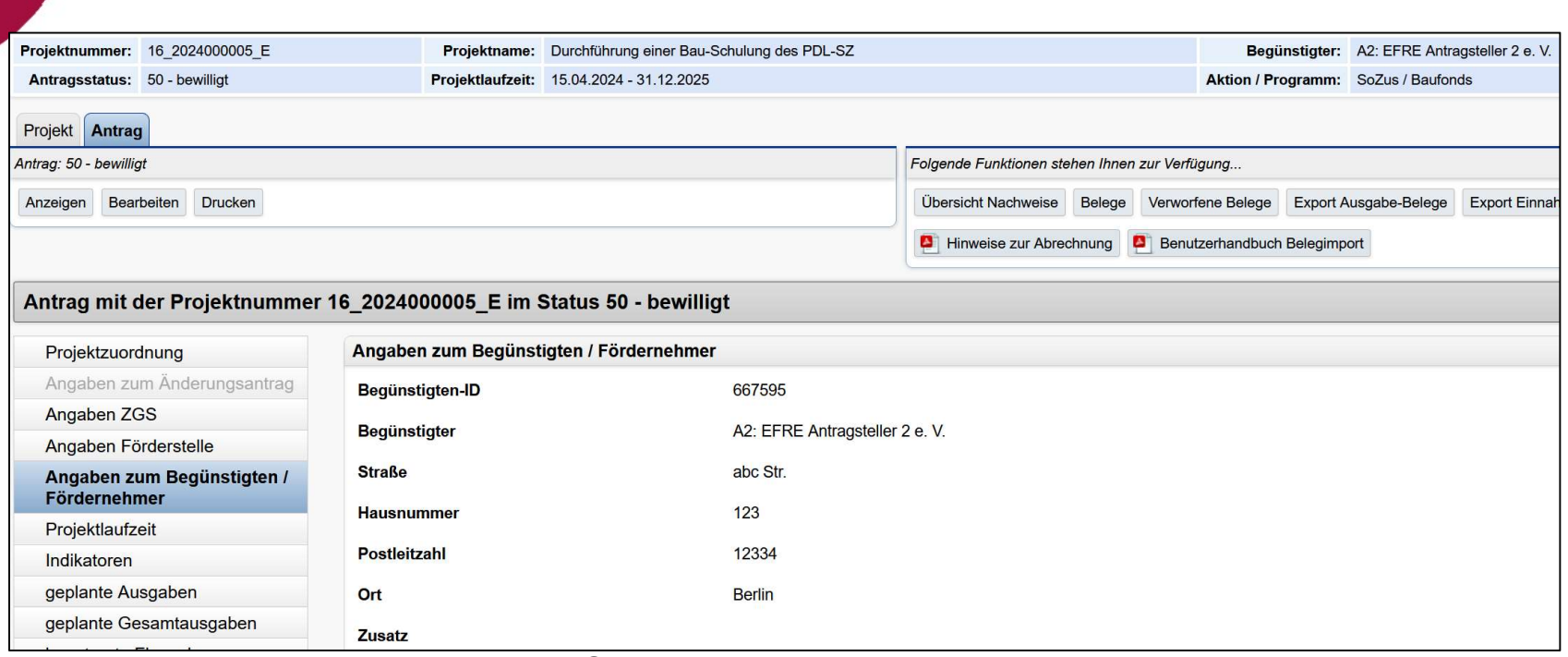

Der Antragsteller muss im EUREKA-System über die Nutzerverwaltung seine Kontaktdaten hinterlegen. Diese Daten werden automatisch in den Antrag geladen.

Die Vollständigkeit dieser Daten ist wichtig, um die Antragsprüfung zu starten.

Entscheidend ist, dass der Antragsteller jegliche Änderungen der Kontaktdaten, die er in der Nutzerverwaltung (NuV) des EUREKA-Systems vornimmt, umgehend mitteilt.

Wenn bereits eine Bewilligung erfolgte, so muss der Antragsteller eine sog. "Änderungsmitteilung" erstellen und einreichen.

Ansonsten sind die Änderungen nur in der Nutzverwaltung erfolgt und für alle Beteiligten des Verfahrens nicht einsehbar.

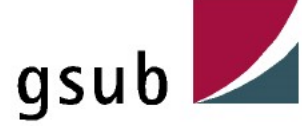

### Rechtsgeschäftliche Vertretung = wichtige Prüfung auch im Vorverfahren

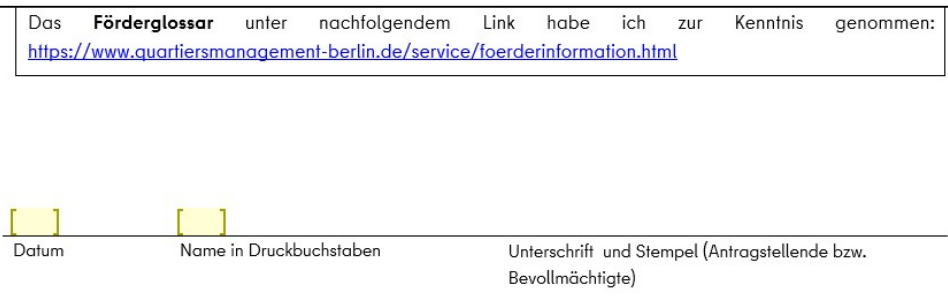

#### Angaben Rechtsgeschäftliche Vertretung

Bei Verwaltungsdienststellen des Landes Berlins entspricht die rechtsgeschäftliche Vertretung in der Regel der Verantwortung für den Haushaltsbereich bzw. der Zeichnungsberechtigung. Das kann je Dienststelle variieren. Bei privaten Fördernehmern sind in der Regel die Geschäftsführer, Vereinsvorsitzenden etc. auszuwählen. Sollten die erforderlichen Personenangaben nicht auswählbar sein, so liegt das sehr wahrscheinlich daran, dass diese Person in der Eureka-Nutzerverwaltung nicht erfasst bzw. die Berechtigung zur rechtsgeschäftlichen Vertretung nicht angelegt ist. Dies ist dann bitte umgehend nachzuholen.

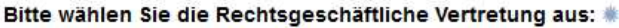

Herr EF A2 2 - A2: EFRE Antragsteller 2 e.V.

Herr EF A2 2

Telefon:

E-Mail: EF A2 2@ecg.de

Die Angaben werden durch den Antragsteller in der Nutzerverwaltung (NuV) des EUREKA-Systems hinterlegt und dann automatisch in den Antrag geladen.

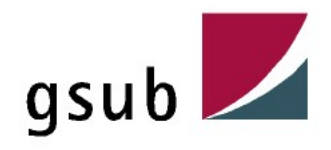

Die Angaben der rechtsgeschäftlichen Vertretung sind unabhängig von der Art des Antragstellers in den dafür vorgesehenen Dokumenten geregelt und bedürfen bereits im Vorfeld einer entsprechenden Prüfung:

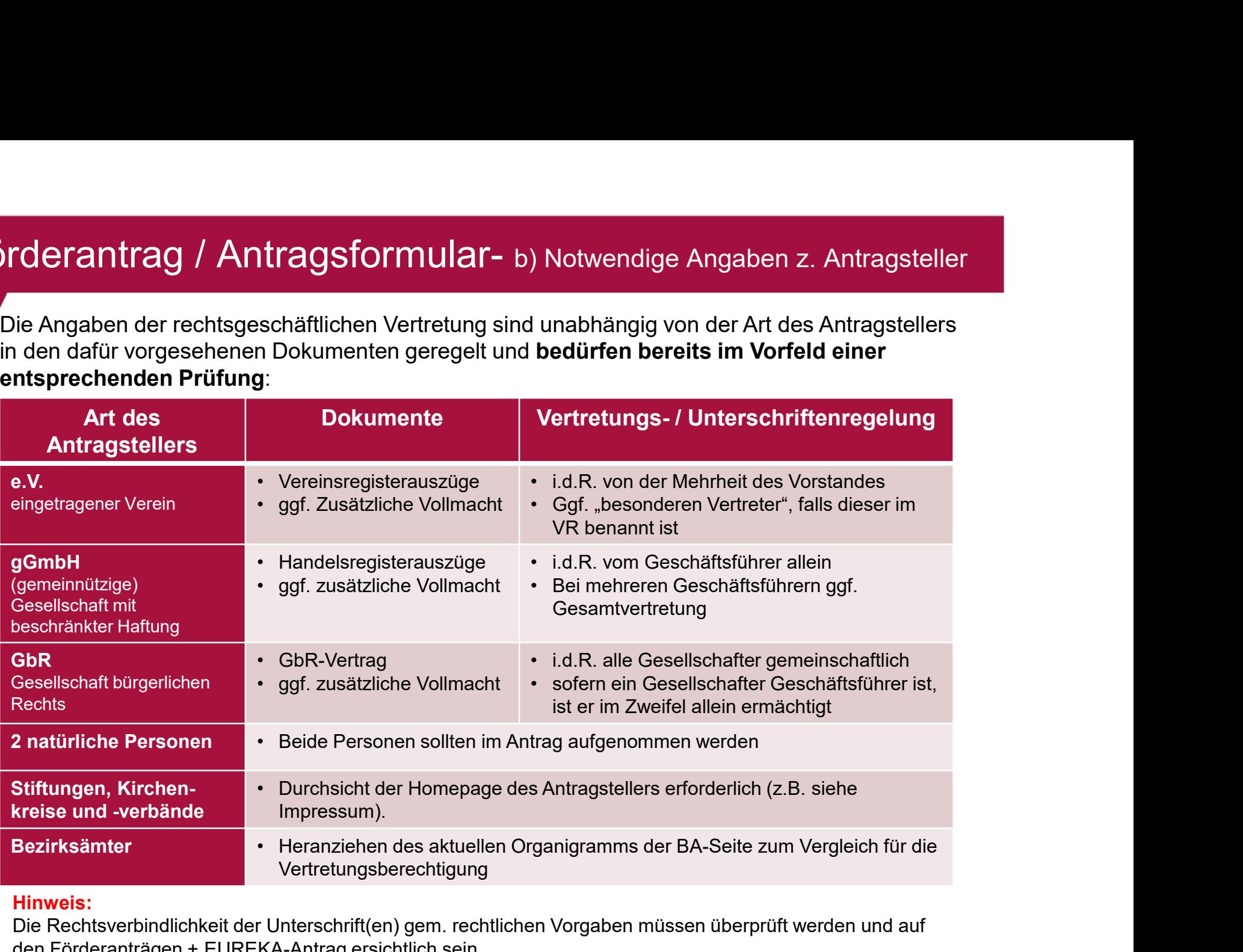

#### Hinweis:

Die Rechtsverbindlichkeit der Unterschrift(en) gem. rechtlichen Vorgaben müssen überprüft werden und auf den Förderanträgen + EUREKA-Antrag ersichtlich sein.

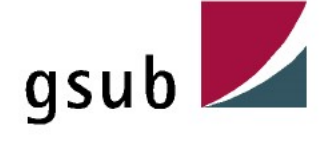

#### Beim Erstellen einer Vollmacht ist besonders darauf zu achten, dass:

\* diese den Namen des Projektes beinhaltet

oder

- \* die Förderung über das Programm "Sozialer Zusammenhalt"
- \* ggfs. eine Befristung aufgeführt ist
- \* diese den Name und Unterschrift des rechtsverbindlichen Vollmachtgebers beinhaltet und
- \* der Name und Unterschrift des Vollmachtnehmers aufgeführt ist

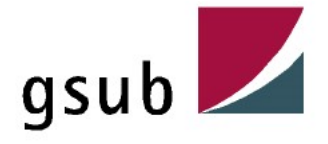

Projektbetreuung = Benennung der Person, die das Projekt inhaltlich und abrechnungstechnisch begleitet

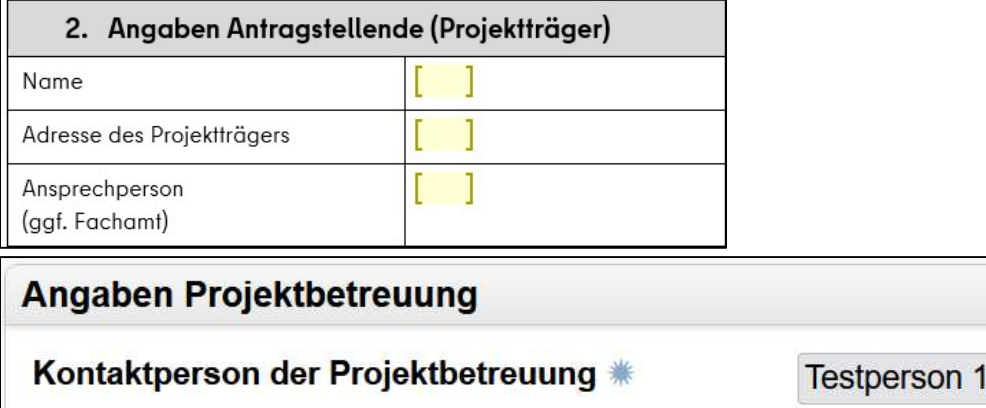

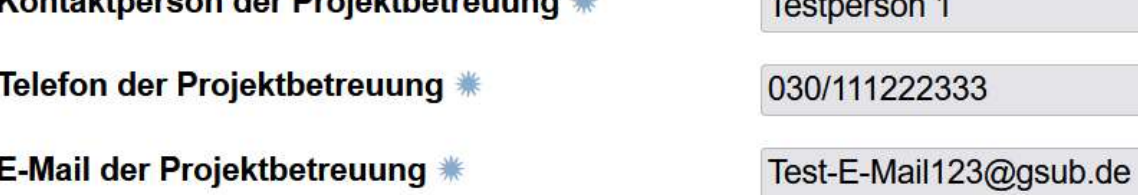

Die Angaben der korrekten Kontaktdaten der Projektbetreuung erfolgt direkt im Antragsformular. Diese sind entscheidend für die Klärung von Sachverhalten im Zuge der Umsetzung des Projektes. Sollten 2 unterschiedliche Personen die Projektverantwortlichkeit übernehmen, dann können auch die Kontaktdaten beider Personen hinterlegt werden, sofern die Zeichenanzahl dieses zulässt.

#### Hinweis:

Der PDL-SZ greift nur auf diese Angaben im Antrag zurück, d.h. diese Kontaktdaten müssen immer den aktuellen Stand ausweisen.

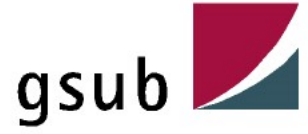

#### Transparenzdatenbank = die Angabe in der Transparenzdatenbank trifft für alle juristischen Antragsteller zu

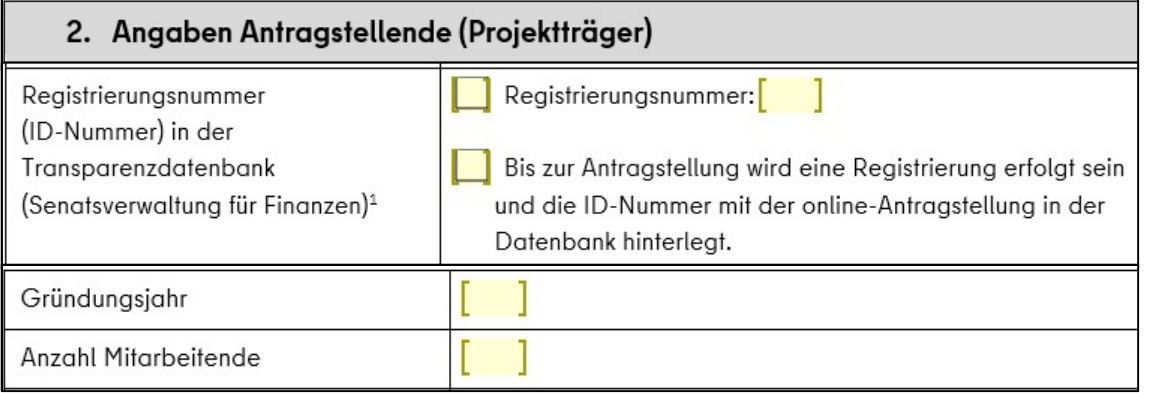

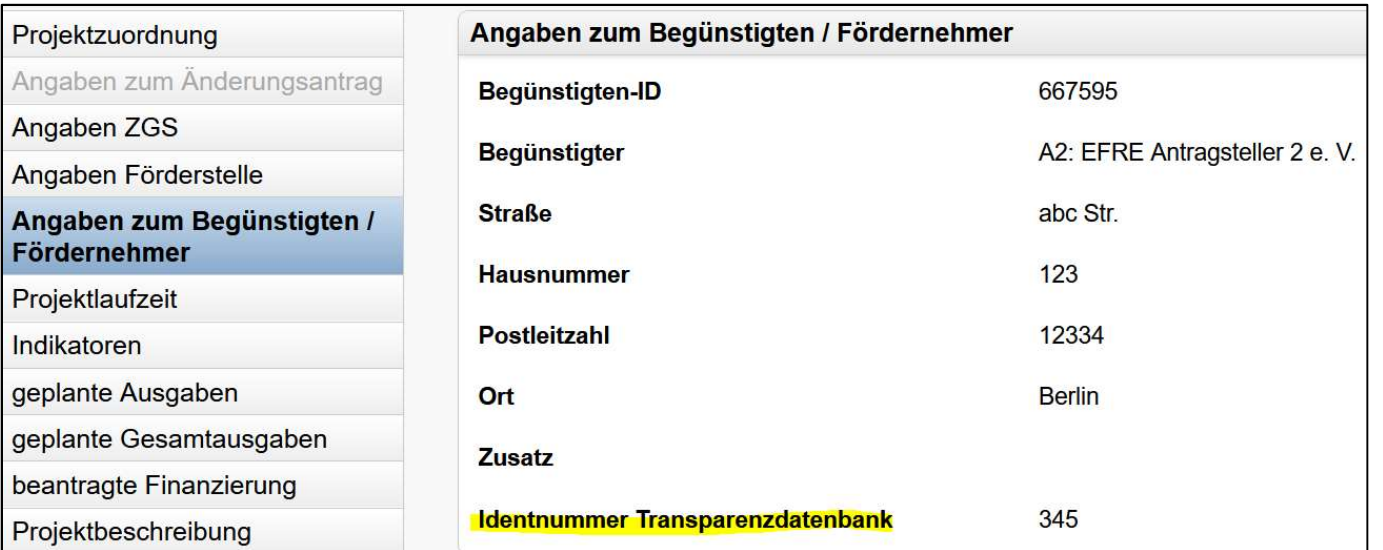

Sofern der Antragsteller sich in der Transparenz-Datenbank registriert hat, erhält er eine sog. Registrierungs-Nr. (= Identnummer). Diese Identnummer muss ebenso in die Nutzerverwaltung des EUREKA-Systems eingegeben werden und wird automatisch in den Antrag geladen. **Cerantrag / Antragsformular-** b) Notwendige American Sofern der Antragsteller sich in der <u>Transparenz-Datenbank</u> registriert<br>Registrierungs-Nr. (= Identnummer). Diese Identnummer muss ebenson<br>des EUREKA-Systems eingegebe **Carantrag / Antragsformular-** b) N<br>
Sofern der Antragsteller sich in der <u>Transparenz-Daten</u><br>
Registrierungs-Nr. (= Identnummer). Diese Identnumme<br>
des EUREKA-Systems eingegeben werden und wird au<br> **Entsprechend des Punkt Charactery (Antragsformular-b)**<br>
Sofern der Antragsteller sich in der <u>Transparenz-Daten</u><br>
Registrierungs-Nr. (= Identnummer). Diese Identnumme<br>
des EUREKA-Systems eingegeben werden und wird au<br> **Entsprechend des Punktes Terranting / Antragsformular-** b) N<br>
Sofem der Antragsteller sich in der <u>Transparenz-Daten</u><br>
Registrierungs-Nr. (= Identnummer). Diese Identnummer<br>
des EUREKA-Systems eingegeben werden und wird at<br> **Entsprechend des Punk Characteriz († 1874)**<br>
1897 – Antragsformular<br>
1897 – Antragsteller sich in der <u>Transparenz-Daten</u><br>
Registrierungs-Nr. (= Identnummer). Diese Identnummer<br>
des EUREKA-Systems eingegeben werden und wird au<br>
Entsprechend de • Communicary / Antragsformular- b) Not<br>
Sofern der Antragsteller sich in der Transparenz-Datenba<br>
Registrierungs-Nr. (= Identnummer). Diese Identnummer<br>
des EUREKA-Systems eingegeben werden und wird auto<br>
Entsprechend des • Communicary / Antragsformular- b) Notwendige A<br>
• Sofern der Antragsteller sich in der Transparenz-Datenbank registrie<br>
Registrierungs-Nr. (= Identnummer). Diese Identnummer muss ebens<br>
des EUREKA-Systems eingegeben werd **GETANTRIG / ANTRIGSIOTMUIAI-** b) N<br>
Sofern der Antragsteller sich in der <u>Transparenz-Daten</u><br>
Registrierungs-Nr. (= Identnummer). Diese Identnumme<br>
des EUREKA-Systems eingegeben werden und wird au<br> **Entsprechend des Punkt** Sofern der Antragsteller sich in der Transparenz-Datenbank registriert<br>
Registrierungs-Nr. (= Identnummer). Diese Identnummer muss ebensc<br>
des EUREKA-Systems eingegeben werden und wird automatisch in de<br>
Entsprechend des P

# Entsprechend des Punktes 1.5.3.1 der AV zu §44 LHO Berlin sind folgende Angaben für gemeinnützige juristische Personen notwendig: des EUREKA-Systems eingegeben werden und wird automatisch in den Ar<br>
Entsprechend des Punktes 1.5.3.1 der AV zu § 44 LHO Berlin sind folg<br>
gemeinnützige juristische Personen notwendig:<br>
• Name der gemeinnützigen juristisch Entsprechend des Punktes 1.5.3.1 der AV zu § 44 Ligemeinnützige juristische Personen notwendig:<br>
• Name der gemeinnützigen juristischen Person<br>
• Anschrift / E-Mail-Adresse<br>
• Sitz<br>
• Gründungsjahr<br>
• Gründungsjahr<br>
• Satz Entsprechend des Punktes 1.5.3.1 der AV zu § 44 LI<br>
gemeinnützige juristische Personen notwendig:<br>
• Name der gemeinnützigen juristischen Person<br>
• Anschrift / E-Mail-Adresse<br>
• Sitz<br>
• Gründungsjahr<br>
• Satzung / Gesellsch

- 
- 
- 
- 
- 
- 
- 
- 
- 

# Entsprechend des Punktes 1.5.3.2 der AV zu §44 LHO Berlin sind folgende Angaben für nicht gemeinnützige juristische Personen notwendig: **Example School School School School School School School School School School School School School School School School School School School School School School School School School School School School School School Sch Schmidtzige Juristischer Frischern Includings:**<br>
• Name der gemeinnützigen juristischen Person<br>
• Anschrift / E-Mail-Adresse<br>
• Sitz<br>
• Rechtsform<br>
• Gründungsjahr<br>
• Satzung / Gesellschaftsvertrag<br>
• Entscheidungsträger<br> • Name der gemeinnützigen juristischen Person<br>• Anschrift / E-Mail-Adresse<br>• Sitz<br>• Statung / Gesellschaftsvertrag<br>• Gründungsjahr<br>• Statung / Gesellschaftsvertrage<br>• Entscheidungsträger<br>• Tarifgebundenheit bzw. Art der Ar

- 
- 
- 
- 
- 
- 

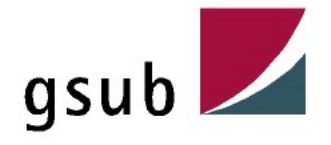

#### Vorsteuerabzugsberechtigung = trifft nur für private Antragsteller zu und muss im

Vorverfahren geprüft werden

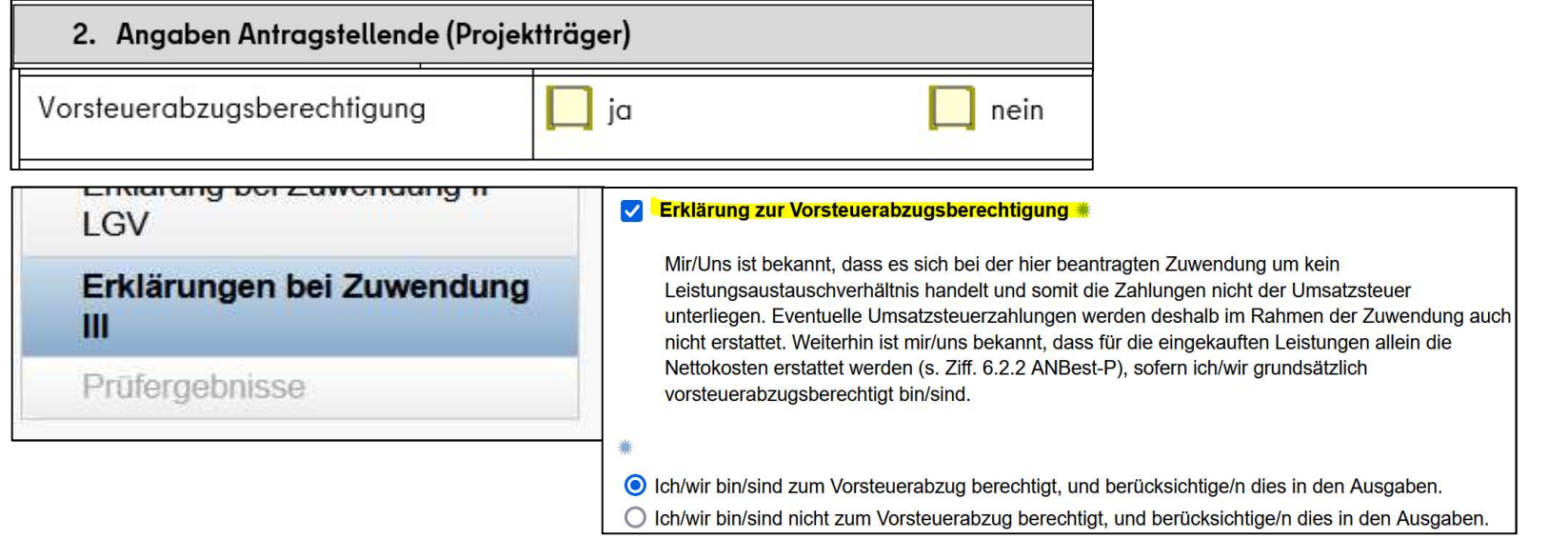

#### Was bedeutet Vorsteuerabzug?

Wenn ein Unternehmen seine Ware verkauft, dann vereinnahmt er die Umsatzsteuer. Wenn das Unternehmen Einkäufe tätigt, dann leistet es darauf die Steuer (= Vorsteuer). Das Unternehmen hat dann das Recht die vereinnahmte Umsatzsteuer mit der geleisteten Vorsteuer zu verrechnen und diesen Prozess bezeichnet man als Vorsteuerabzug. Im Rahmen der Umsatzsteuer-Voranmeldung muss das Unternehmern monatlich oder vierteljährlich bereits entstandene Umsatzsteuer an das Finanzamt melden und abführen. Bei einem Vorsteuerüberschuss bekommt das Unternehmen die Umsatzsteuer erstattet.

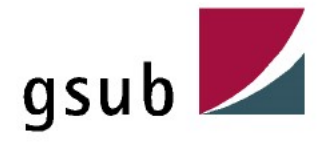

Die Korrektheit dieser Angabe in der Projektskizze muss im Vorverfahren geprüft werden. Der Antragsteller muss bei der Angabe "Ja" direkt daraufhin befragt werden, ob er hierzu ggfs. sein zuständiges Finanzamt kontaktiert hat.<br>Einige Antragsteller verwechseln diese Angabe der Vorsteuerabzugsberechtigung Ihres **rderantrag / Antragsformular-** b) Notwendige Angaben z. Antragsteller<br>Die Korrektheit dieser Angabe in der Projektskizze muss im Vorverfahren geprüft werden.<br>Der Antragsteller muss bei der Angabe "Ja" direkt daraufhin bef

alltäglichen Geschäftsgebarens.

Wenn dieser Punkt nicht eindeutig geklärt ist, kann dies dazu führen, dass ggfs. vorgesehene Mittel in der PPL nicht ausgeschöpft werden, d.h.

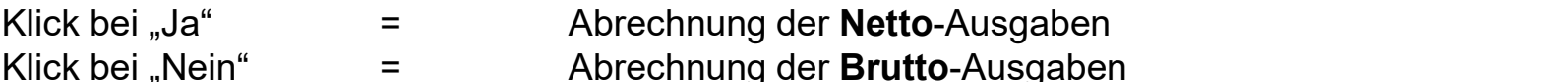

#### Folgende Regel dazu:

Handelt es sich bei den Zuwendungen um echte, nicht steuerbare Zuschüsse, erbringt der Zuwendungsempfänger mit der Durchführung des Projektes keine Leistung an den Zuwendungsgeber, d.h. auf Grund der Zahlung der Zuwendung liegt kein Leistungsaustausch vor und es fällt daher keine Umsatzsteuer an.

Handelt es sich bei dem Zuwendungsempfänger um einen Kleinunternehmer im Sinne des §19 UStG ist der Vorsteuerabzug bei ihm nach §19 Abs.1 Satz 4 UStG ausgeschlossen.

Zuwendungen aus öffentlichen Kassen, die ausschließlich auf der Grundlage des Haushaltsrechts und den dazu erlassenen Allgemeinen Nebenbestimmungen vergeben werden, sind grundsätzlich echte Zuschüsse.

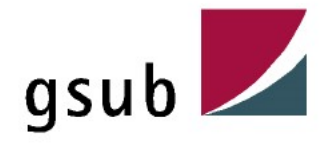

Zuwendungen, die zur Projektförderung auf der Grundlage der ANBest-P gewährt werden, sind grundsätzlich als nicht der Umsatzsteuer unterliegende echte Zuschüsse zu beurteilen.

Diese Beurteilung schließt im Einzelfall eine Prüfung nicht aus, ob auf Grund zusätzlicher Auflagen oder Bedingungen des Zuwendungsgebers oder sonstiger Umstände ein steuerbarer Leistungsaustausch zwischen dem Zuwendungsgeber und dem Zuwendungsempfänger begründet worden ist.

#### Hinweis:

Bitte wenden Sie sich als Antragstellende an das zuständige Finanzamt.

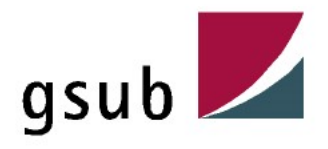

Alternativer Aufbewahrungsort von Originalbelegen = wichtig, wenn ein Antragsteller seinen Hauptsitz nicht in Berlin hat

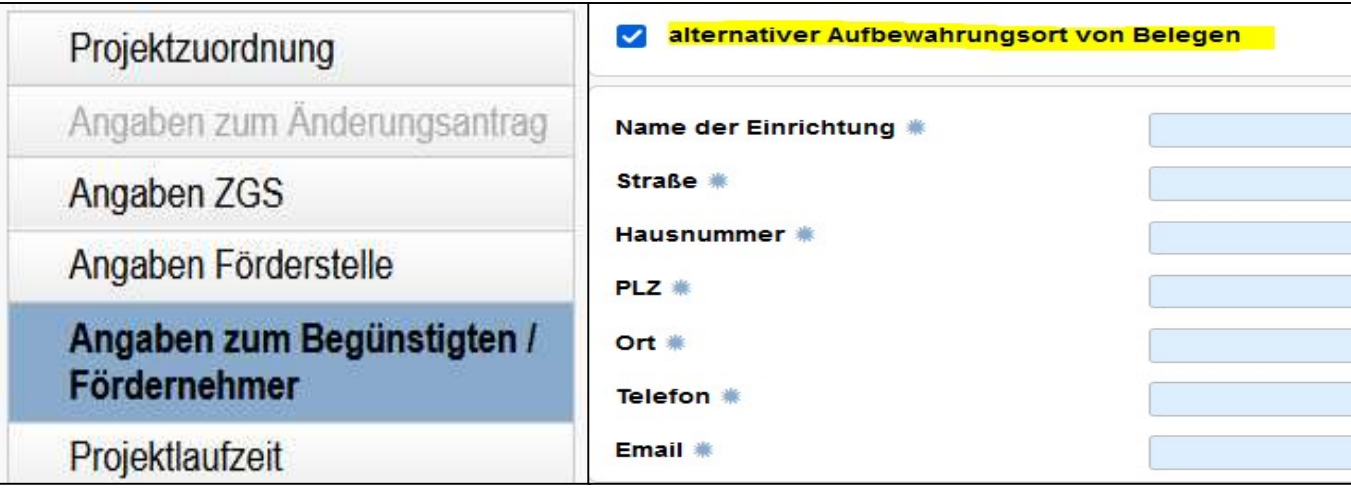

Gemäß des Punktes 6.5 der Allgemeinen Nebenbestimmungen für Projektförderung (ANBest-P) sind Originalbelege mindestens 5 Jahre lang nach Vorlage des Verwendungsnachweises aufzubewahren und für Prüfzwecke vorzuhalten. Im Zuwendungsbescheid muss die Förderstelle diesen Aufbewahrungsort aufführen. Somit sollte bereits im Vorverfahren geklärt werden, wo die Originalbelege auch nach Ende des Projektes einsehbar sind.

Bitte beachten Sie, dass nicht nur der Senatsverwaltung für Stadtentwicklung, Bauen und Wohnen, der Förderstelle und dem PDL-SZ ein Prüfungsrecht eingeräumt ist, sondern auch dem Rechnungshof von Berlin (siehe § 91 Abs. 2 LHO) und dem Bundesrechnungshof (gemäß § 91 der Bundeshaushaltsordnung).

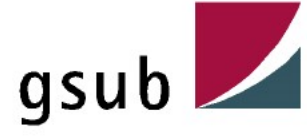

Bankkonto = die Einrichtung und Nutzung eines gesonderten Bankkontos (= Sonderkonto) ist Voraussetzung für die Förderung eines Projektes (nur für private Antragsteller)

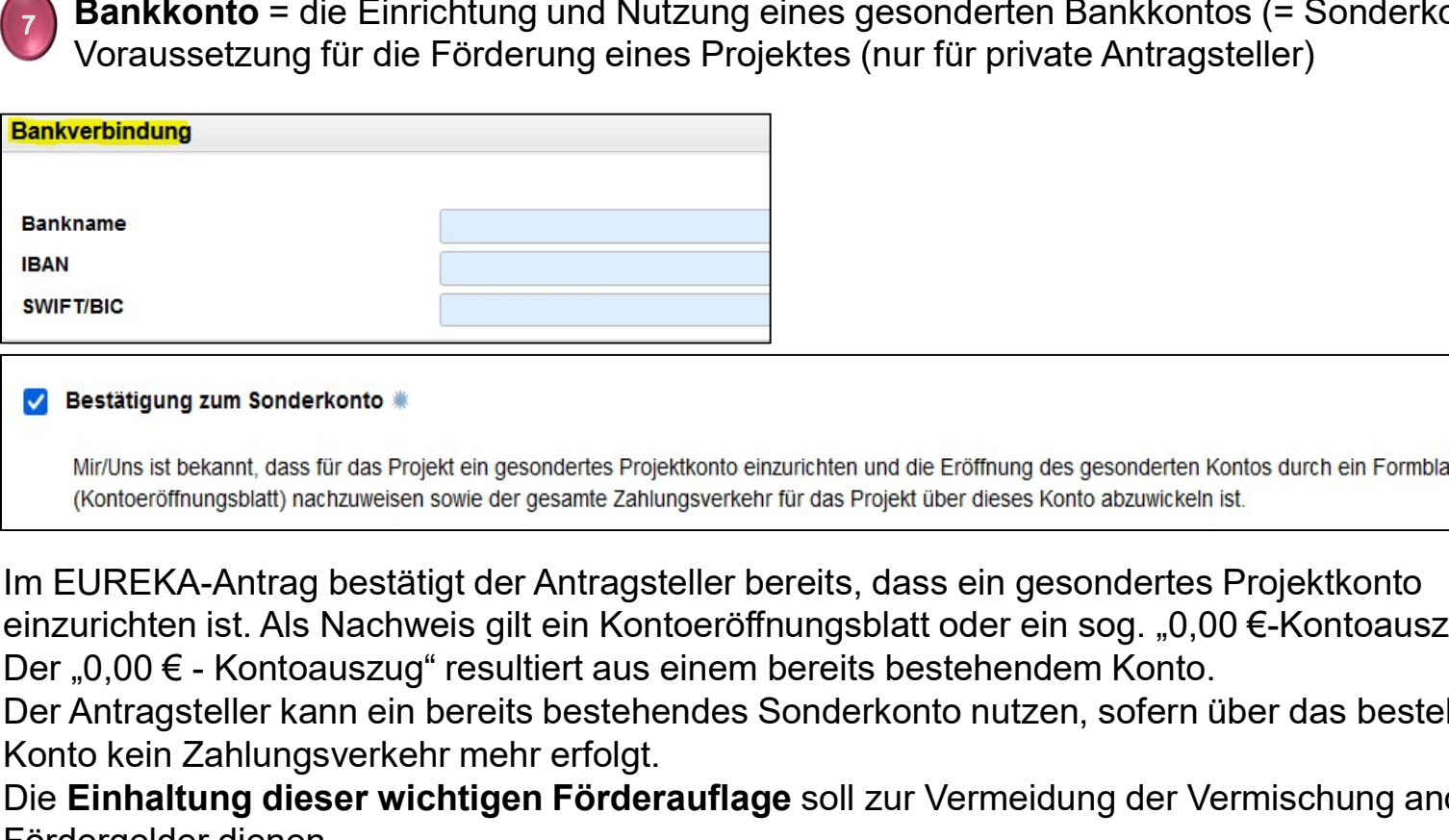

Im EUREKA-Antrag bestätigt der Antragsteller bereits, dass ein gesondertes Projektkonto einzurichten ist. Als Nachweis gilt ein Kontoeröffnungsblatt oder ein sog. "0,00 €-Kontoauszug".

Der Antragsteller kann ein bereits bestehendes Sonderkonto nutzen, sofern über das bestehende Konto kein Zahlungsverkehr mehr erfolgt.

Die Einhaltung dieser wichtigen Förderauflage soll zur Vermeidung der Vermischung anderer Fördergelder dienen.

#### Hinweis:

Eine Nichtbeachtung dieser Auflage führt zur Kürzung von Fördermitteln.

Der PDL-SZ prüft die Angabe der IBAN mit dem IBAN-Rechner. So können Schreibfehler gleich erkannt werden.

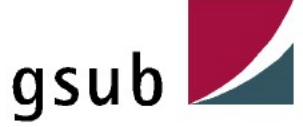

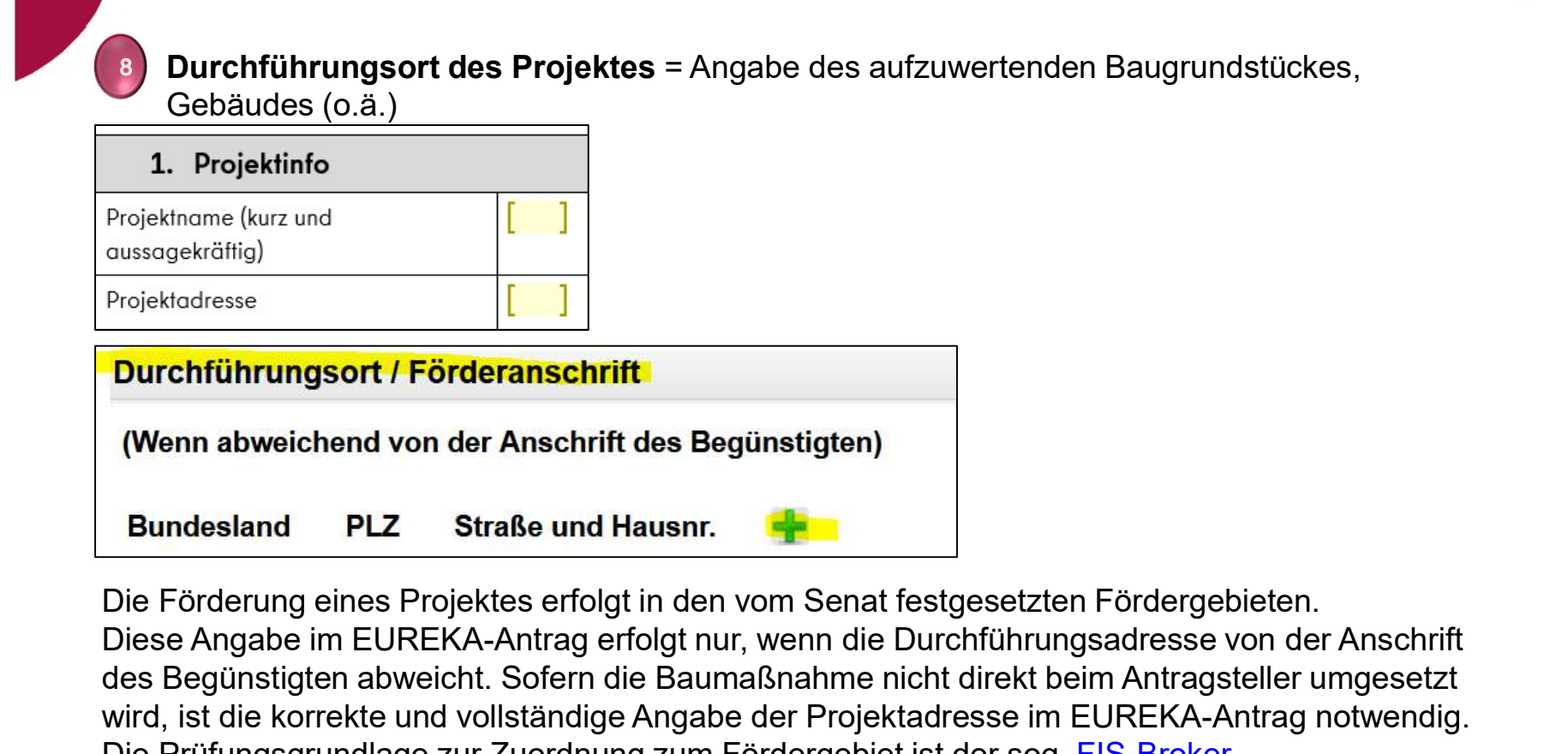

Diese Angabe im EUREKA-Antrag erfolgt nur, wenn die Durchführungsadresse von der Anschrift des Begünstigten abweicht. Sofern die Baumaßnahme nicht direkt beim Antragsteller umgesetzt wird, ist die korrekte und vollständige Angabe der Projektadresse im EUREKA-Antrag notwendig. Die Prüfungsgrundlage zur Zuordnung zum Fördergebiet ist der sog. FIS-Broker. Förderfähig sind auch Maßnahmen außerhalb der Fördergebiete, die eine wichtige Versorgungsfunktion für diese Gebiete übernehmen (z.B. Sanierung einer Schule in deren Einzugsbereich das Fördergebiet liegt). Die Entscheidung obliegt der Förderstelle in Abstimmung mit der Senatsverwaltung für Stadtentwicklung, Bauen und Wohnen.

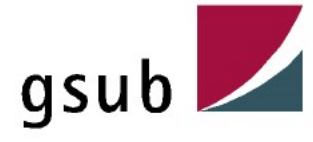

Projektbeschreibung = muss alle Informationen über ein zu förderndes Projekt beinhalten, sodass alle Prüfstellen den Zuwendungszweck erkennen können

#### 3. Projektbeschreibung

3.1 Maßnahmebeschreibung (ggf. Änderung gegenüber Prioritätenliste)

#### 3.2 Ziele

Welche Bedeutung hat die Maßnahme für das Quartier? Bitte geben Sie an, wel zusätzlichen Ressourcen im Quartier durch die Baumaßnahme entstehen.

#### 3.3 Beteiligungsverfahren

Bitte beschreiben Sie, wie Sie das Beteiligungsverfahren umsetzen werden. Di Bürgerbeteiligung des Landes Berlin sind anzuwenden. Insbesondere ist ein B und das Bauvorhaben ist auf der Vorhabenliste auf mein berlin de zu veröffen

#### 3.4 Kooperationspartner

Bitte benennen Sie die Kooperationspartner und deren Beteiligung an Vorbereitung/D

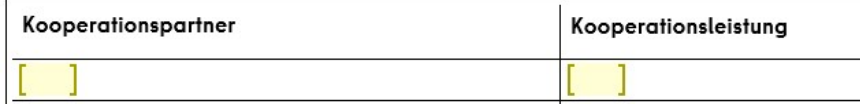

#### Die Zeitplanung des Förderantrages wird nicht nochmals gesondert aufgeführt (Siehe "Projektlaufzeit")

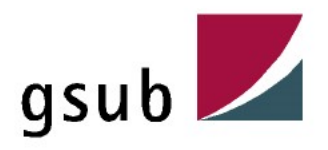

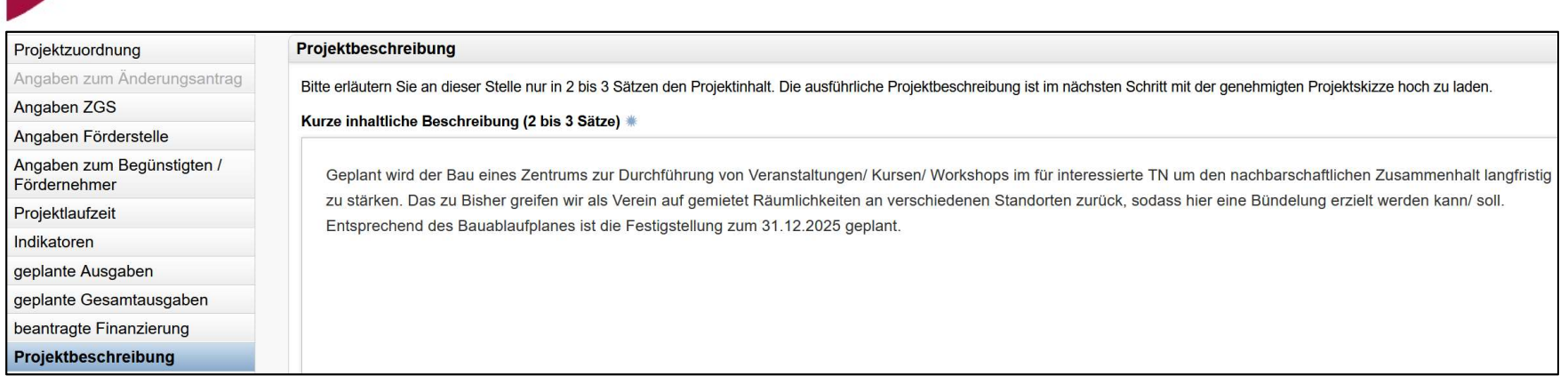

Die Projektbeschreibung informiert alle Beteiligten des Projektes über die Projektidee, Ausgangslage, Anforderungen, Zielsetzungen und andere Rahmenbedingungen der Baumaßnahme.

#### Die Projektbeschreibung sollte folgende Aspekte beinhalten:

#### 1. Ziele

\* Ausführliche Darstellung der Projektidee und des Projektverlaufes

\* Begründung zum Projekt, d.h. welches Problem soll mit dem zu beantragenden Projekt angegangen werden

\* Eingehen auf das übergeordnete Ziel des Projektes

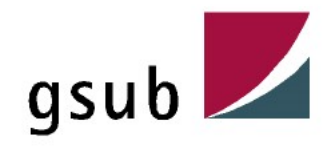

#### 2. Ziele

- \* Ausführliche Darstellung der Bedeutung der Baumaßnahme
- \* Beschreibung der Entstehung von zusätzlichen Ressourcen und Netzwerken

#### 3. Meilensteine / Zeitplanung

\* Benennung von konkreten, messbaren, realistischen und terminierten Teilzielen des Projektes

#### 4. Kooperationspartner

\* Benennung der Kooperationspartner und Erwähnung, welche Aufgaben die Kooperationspartner übernehmen

#### 5. Öffentlichkeitsarbeit

\* Auswählen der Maßnahmen zur Öffentlichkeitsarbeit

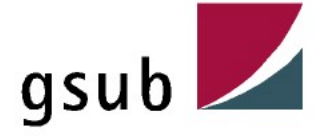

#### • Notwendige Angaben z. Antragsteller<br>
• Zielerreichungskontrolle (Soll-Ist-Vergleich)<br>
• 5.2 Eckdaten<br>
• 5.3 Klimaschutz/ Anpassung an den<br>
• Klimawandel/ Verbesserung der<br>
• grünen Infrastruktur<br>
• Sind obenfelle verzun • Notwendige Angaben z. Antragsteller<br>• Vielerreichungskontrolle (Soll-Ist-Vergleich)<br>• Die Angaben im Förderantrag zu:<br>• 5.2 Eckdaten<br>• 5.3 Klimaschutz/ Anpassung an den<br>• Klimawandel/ Verbesserung der<br>• grünen Infrastru Indikatoren = ein Instrument zur Bewertung der Zielerreichungskontrolle (Soll-Ist-Vergleich) 5. Indikatoren / Projektzuordnung Die Angaben im Förderantrag zu: Hinweis: Alle hinterleaten Felder sind soweit möglich auszufüllen! (Bei Feldern zum Ankreuzen: Doppelklick auf das Feld und Standardwert "Aktiviert" auswählen.) 5.1 Indikatoren Klimawandel/ Verbesserung der Bitte beachten Sie, dass die Indikatoren für die gesamte Projektlaufzeit anzugeben Mehrfachnennungen sind möglich. grünen Infrastruktur Geschaffene oder sanierte Freiflächen in städtischen Gebieten (in m<sup>2</sup>) Sind ebenfalls vorzunehmen, werden hier jedoch nicht gesondert aufgeführt, da Art der Freifläche: diese nicht in den Eureka-Antrag [z.B. Grünanlage, Spielplatz, Schulhof, Sportanlagen etc.] übernommen werdenBruttofläche Straßen, Wege, Plätze: - davon Spiel-/Sportfläche Bruttofläche Öffentliche Grünanlagen Bruttofläche davon Spiel-/Sportfläche Bruttofläche  $m^2$ Neubau Umbau/Aufwertung Errichtete oder renovierte öffentliche oder gewerbliche Gebäude in städtischen Gebieten (in m<sup>2</sup> BGF) Art der Einrichtung: (z.B. Schule, Sporthalle, Kita, Jugendfreizeiteinrichtung etc.) Bruttogeschossfläche (BGF) Plätze Anzahl Neubau  $\blacksquare$  Umbau Sanierung Erweiterungsmaßnahmen

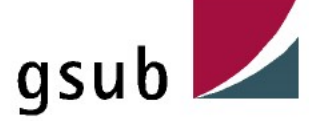
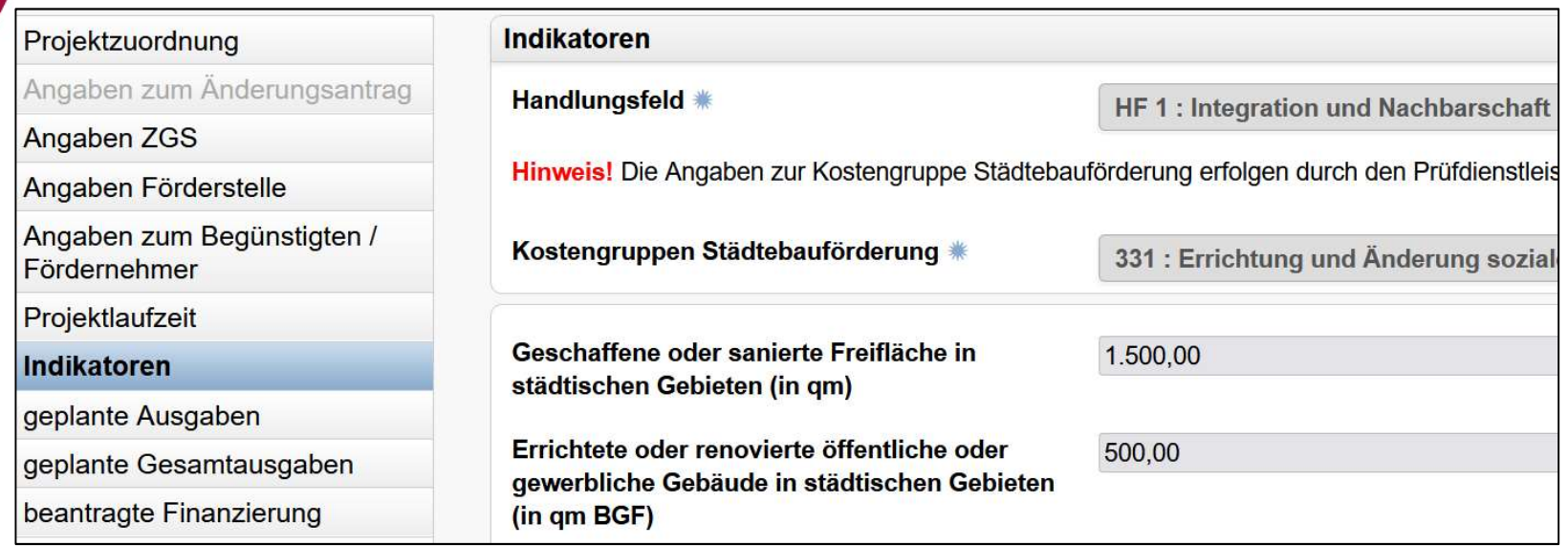

Wichtig ist folglich, dass sich die angegebenen Quadratmeter des Förderantrages in den einzureichenden Dokumenten (Grundrissen, Planungsunterlagen etc.) wiederfinden.

Diese sind abschließend im Punkt "Indikatoren" durch Sie als Antragsteller zu erfassen.

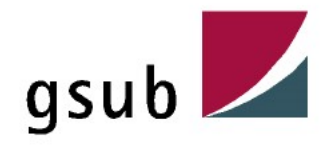

### Wirtschaftlichkeitsbetrachtung = ist in einer gesonderten Anlage darzustellen

6. Wirtschaftlichkeitsbetrachtung mit Bewertung möglicher alternativer Lösungsmöglichkeiten

(Hinweis: Die ausführliche Wirtschaftlichkeitsuntersuchung gem. § 7 LHO ist mit der BPU einzureichen.)

- Bei der Erstellung der Wirtschaftlichkeitsbetrachtung sind folgende Hinweise zu berücksichtigen:
- 1. Die Raum- und Flächensituation ist für die geplante Nutzung ausreichend;
- 2. Darstellung relevanter Lösungsmöglichkeiten und deren Nutzen und Kosten einschl. der Folgekosten (auch tabellarische Darstellung ist möglich);
- 3. Bewertung der Alternativen bzw. der relevanten Lösungsmöglichkeiten zur Erreichung der Ziele (rechtlich, organisatorisch, personell, finanziell);
- 4. Kostenvergleich zwischen Erhalt des vorhandenen Gebäudes bzw. Abriss und Neubau bei Nichtdenkmälern:
- 5. Vergleich mit Richtwerten darstellen (z. B. Kostenvergleich pro m<sup>2</sup> Gehweg, Fahrbahn, Grünfläche, Nutzfläche bei Gebäuden, Kostenberechnung von Referenzprojekten); Überschreitungen sind zu begründen.

Die Wirtschaftlichkeitsbetrachtung ist in einer Anlage darzustellen.

Es ist eine gesonderte Wirtschaftlichkeitsuntersuchung gem. § 7 LHO zu erstellen und mit der BPU einzureichen.

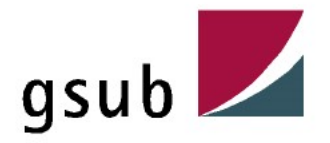

### Eigenanteil = entsprechend des Punktes 4.2 des Programmleitfadens ist ein 10%-iger Eigenanteil einzubringen

### 7. Finanzierung

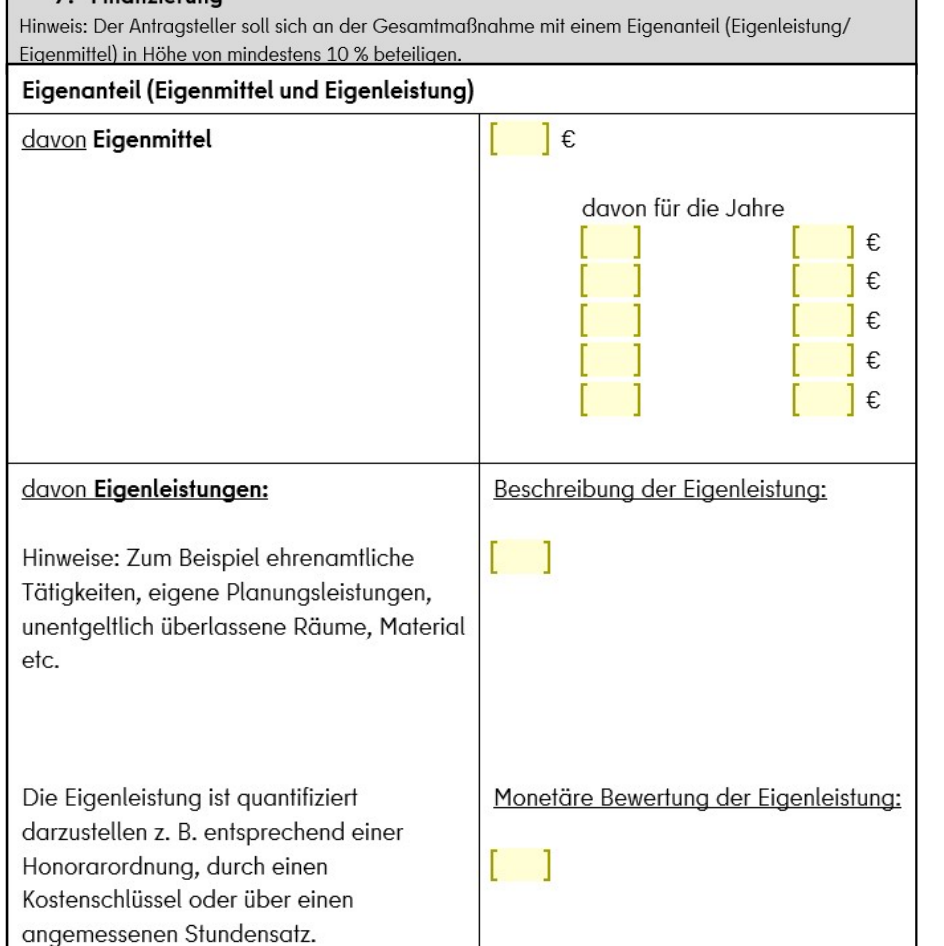

twendige Angaben z. Antragsteller<br><u>grammleitfadens i</u>st ein 10%-iger<br>Der 10%-ige Eigenanteil der<br>Gesamtkosten kann durch **Eigenmittel**<br>(monetär) und durch **Eigenleistungen**<br>eingebracht werden. Gesamtkosten kann durch Eigenmittel (monetär) und durch Eigenleistungen eingebracht werden.

Das Einbringen der Eigenmittel spiegelt twendige Angaben z. Antragsteller<br>|rammleitfadens ist ein 10%-iger<br>|Der 10%-ige Eigenanteil der<br>|Gesamtkosten kann durch **Eigenmittel<br>|monetär)** und durch **Eigenleistungen**<br>|eingebracht werden.<br>|Das Einbringen der Eigenmit wieder, da der Antragsteller Gesamtkosten beantragt (nähere twendige Angaben z. Antragsteller<br>
<u>rrammleitfadens i</u>st ein 10%-iger<br>
Der 10%-ige Eigenanteil der<br>
Gesamtkosten kann durch **Eigenleistungen**<br>
eingebracht werden.<br>
Das Einbringen der Eigenmittel spiegelt<br>
sich in dem Koste Finanzplan").

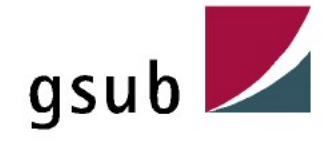

Die Eigenleistungen hingegen müssen durch den Antragsteller verbal beschrieben werden. Um hier eine Prüfung vorzunehmen, ist es zudem wichtig, dass sie quantifiziert dargestellt werden.

### Folgende Beispiele von Eigenleistungen sind möglich:

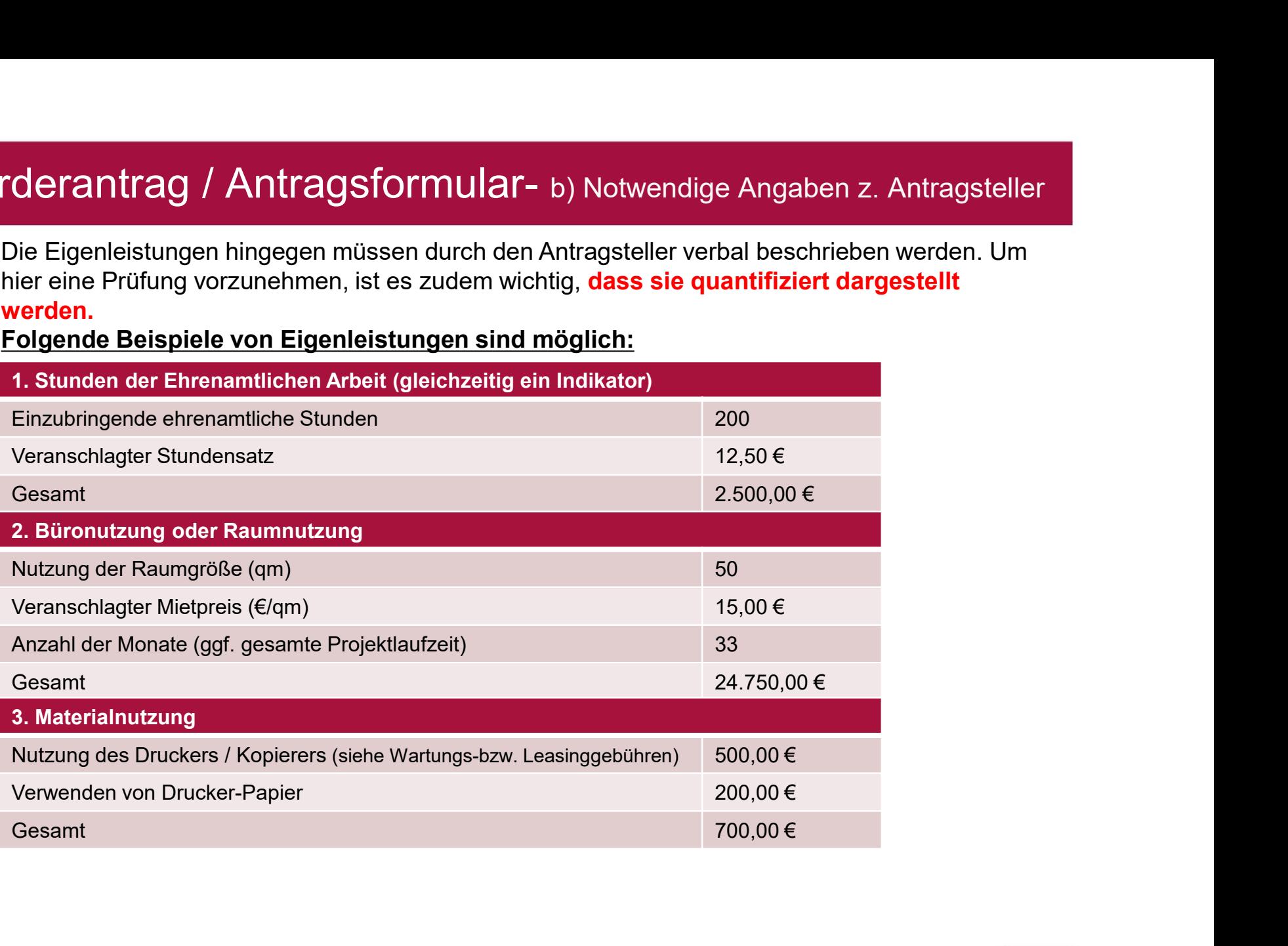

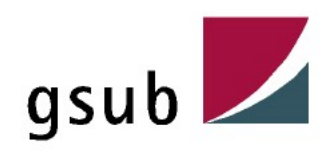

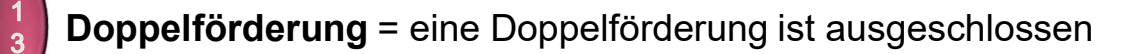

### Doppelförderungen

Wurden für dieses Projekt bzw. andere Projekte, die mit diesem Proj Standort stattfinden bereits Förderungen gewährt oder beantraat?

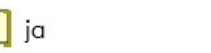

nein

Darstellung wofür, wann und bei welchem Förderprogramm:

### Allgemeine Erklärungen

Die nachfolgend aufgeführten Erklärungen sind durch Aktivierung der Checkbox durch alle Antragsteller zu bestätigen. Hierbei handelt es sich um Pflichtangaben, deren Beachtung mit der Antragstellung durch den Antragsteller bestätigt werden.

Bestätigung zum Ausschluss einer Doppelförderung \*

Hiermit bestätige/n ich/wir, dass ich/wir keine andere Förderungen für dieses Projekt erhalte/n oder erhalten habe/n, die nicht Bestandteil der Kofinanzierung im Rahmen dieses Projektantrages sind.

### Der Ausschluss der Doppelförderung ist ein wichtiger Prüfbestandteil.

Folglich muss es eine klare inhaltliche Abgrenzung zu weiteren Projektanträgen geben.

Auch der Antragsteller bestätigt im EUREKA-Antrag mit seiner rechtsverbindlichen Unterschrift, den Ausschluss der Doppelförderung.

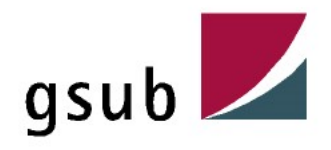

### Da der PDL-SZ Einblick in alle Fördergebiete des Förderprogramms "Sozialer Zusammenhalt" hat, berücksichtigt er folgende Kriterien in seiner Prüfung:

- Christian Marketter die Unterteilung der Antragsformunder b) Notwendige Angaben z. Antragsteller<br>
1992 der PDL-SZ Einblick in alle Fördergebiete des Förderprogramms "Sozialer<br>
1993 der PL-SZ Einblick in alle Fördergebi Projektlaufzeiten dahingehend mit Hinblick auf die Kostengruppen und Kostenschätzung plausibel/ voneinander abgegrenzt • Hat der Antragsteller bereits zum Zeitpunkt der EUREKA-Antragstellung in einem anderen • Commission of Antranticular (Antranticular and Morentage Angaben and Morentageteller<br>
19 Martin David der PDL-SZ Einblick in alle Fördergebiete des Förderprogramms "Sozialer<br>
19 Martin des Projektes der Inhalt der Boumal • Comparison Comparison Comparison Comparison Comparison Comparison Condentring Condentry Condentry Condentring<br>
The deterpologram of the Fördergebiete des Förderprogramms "Sozialer<br>
Frield die Unterteilung der Baumaßnahme
- Fördergebiet die Umsetzung des Projektinhaltes beantragt?
- 
- EUREKA stellt, werden die selben Kostenpositionen beantragt?

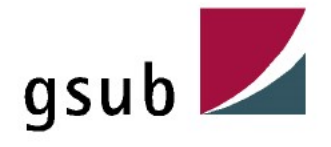

# 2. Förderantrag / Antragsformular- c) Notwendige Unterlagen/ Uploads

### Begünstigtenakte

Um eine EUREKA-Antragsprüfung zügig abzuschließen, sind die vollständig hochzuladenden rderantrag / Antragsformular- c) Notwendige Unterlagen/ Uploads<br>1) Begünstigtenakte<br>Um eine EUREKA-Antragsprüfung zügig abzuschließen, sind die vollständig hochzuladenden<br>Dokumente in der "*Begünstigtenakte"* äußerst wicht notwendigen Unterlagen erfasst, die den Antragsteller betreffen. rderantrag / Antragsformular- c) Notwendige Unterlagen/ Uploads<br>1) Begünstigtenakte<br>Um eine EUREKA-Antragsprüfung zügig abzuschließen, sind die vollständig hochzuladenden<br>Dokumente in der "*Begünstigtenakt*e" äußerst wicht **rderantrag / Antragsformular-** c) Notwendi<br>
<sup>1</sup> Begünstigtenakte<br>
Um eine EUREKA-Antragsprüfung zügig abzuschließen, sind die<br>
Dokumente in der "*Begünstigtenakte"* äußerst wichtig. In der B<br> **notwendigen Unterlagen erfas rderantrag / Antragsformular-** c) No<br>
1) Begünstigtenakte<br>
Um eine EUREKA-Antragsprüfung zügig abzuschließen,<br>
Dokumente in der "*Begünstigtenakte"* äußerst wichtig.<br> **notwendigen Unterlagen erfasst, die den Antragstelle<br> Fragmentrag / Antragsformular-** c) No<br>
1 **Begünstigtenakte**<br>
Um eine EUREKA-Antragsprüfung zügig abzuschließen,<br>
Dokumente in der "Begünstigtenakte" äußerst wichtig.<br> **rolgende aktuelle Unterlagen erfasst, die den Antrags • Free EUREKA-Antragsprüfung zügig abzuschließen,**<br>
• Fregünstigtenakte<br>
Um eine EUREKA-Antragsprüfung zügig abzuschließen,<br>
Dokumente in der "Begünstigtenakte" äußerst wichtig.<br>
• Folgende aktuelle Unterlagen müssen in d

sein:

- 
- 
- 
- 
- 

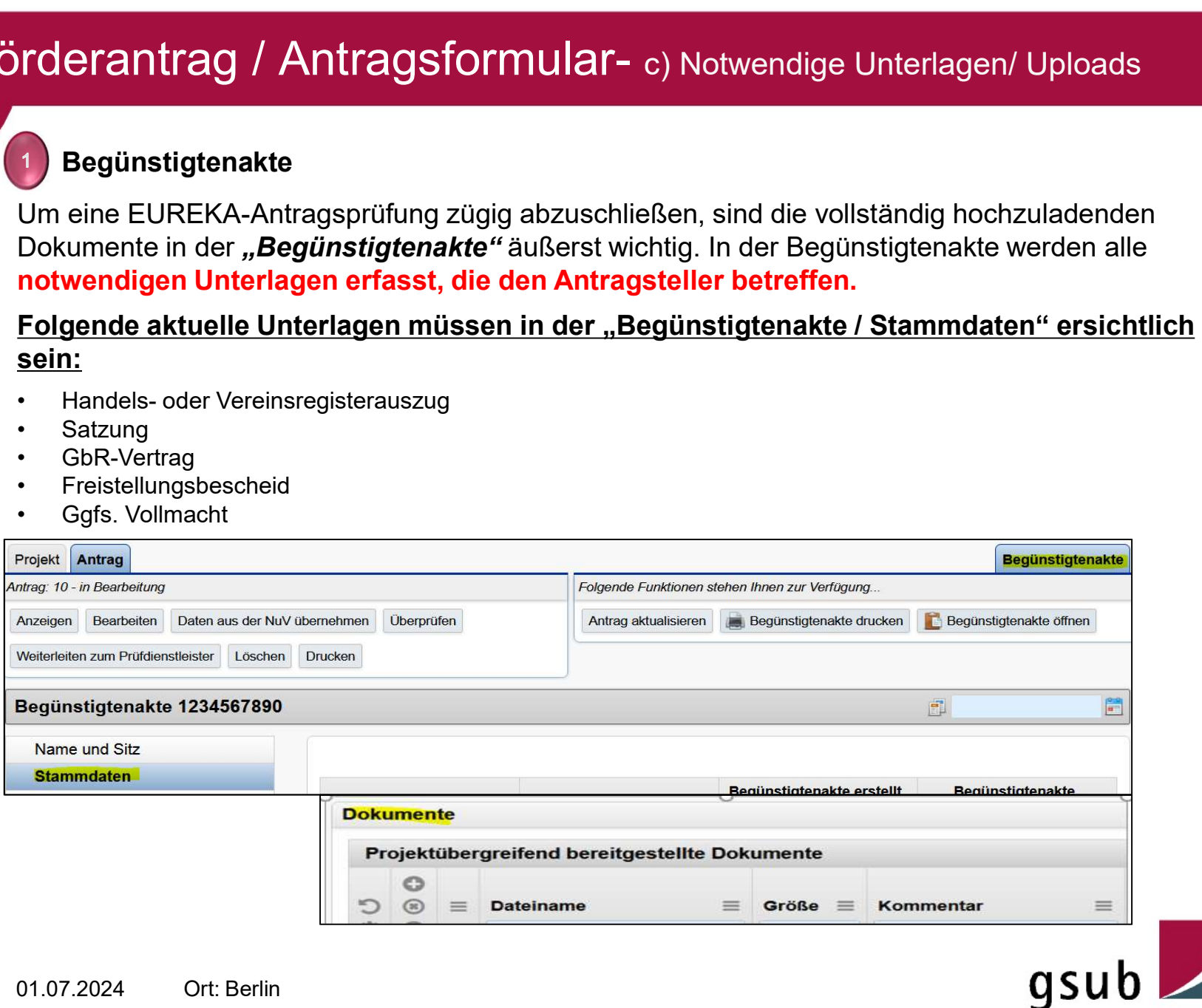

# 2. Förderantrag / Antragsformular- c) Notwendige Unterlagen/ Uploads

### Anlagen zum Projekt

Um eine EUREKA-Antragsprüfung zügig abzuschließen, sind die vollständig hochzuladenden Dokumente direkt im Antrag unter "Anlagen zum Projekt" äußerst wichtig.

Diese hochzuladenden Unterlagen werden direkt in der **Projektdokumentenakte** abgelegt, so dass jeder Verfahrensbeteiligte auch nach Einreichung des Antrages Zugriff auf diese Dokumente hat. **Frieder Schultz Antimetary** / Antimetary of Notwendige Unterlagen/ Uploads<br>
2) Anlagen zum Projekt<br>
Um eine EUREKA-Antragsprüfung zügig abzuschließen, sind die vollständig hochzuladenden<br>
Dickunnente direkt im Antrag unte 2 Anlagen zum Projekt<br>
Um eine EUREKA-Antragsprüfung zügig abzuschließen, sind die vollständig hoch<br>
Dokumente direkt im Antrag unter "Anlagen zum Projekt" äußerst wichtig.<br>
Diese hochzuladenden Unterlagen werden direkt in van eine EUREKA-Antragsprüfung zügig abzuschließen, sind die vollständig honder alleht in Antrag unter "Anlagen zum Projekt" äußerst wichtig.<br>Diese hochzuladenden Unterlagen werden direkt in der Projektdokumentenak<br>dass je Um eine EUKEKA-Antragsprüfung zugig abzuschlielsen,<br>Dokumente direkt im Antrag unter "Anlagen zum Projek<br>Diese hochzuladenden Unterlagen werden direkt in der F<br>dass jeder Verfahrensbeteiligte auch nach Einreichung d<br>hat.<br>I Nokumente airekt im Antrag unter "A*niagen zum Projekt*" auserst wichtig.<br>Diese hochzuladenden Unterlagen werden direkt in der *Projektdokumentenal*<br>dass jeder Verfahrensbeteiligte auch nach Einreichung des Antrages Zugrif Diese nochzuladenden Unterlagen werden direkt in der *Projel*<br>dass jeder Verfahrensbeteiligte auch nach Einreichung des An<br>hat.<br>In der Projektdokumentenakte werden alle **notwendigen Unterletterfen.**<br>Folgende aktuelle Unter

In der Projektdokumentenakte werden alle notwendigen Unterlagen erfasst, die das Projekt betreffen. dass jeder verranrensbeteiligte auch nach Einreichung des Antrages<br>
hat.<br>
In der Projektdokumentenakte werden alle **notwendigen Unterlage**<br> **Folgende aktuelle Unterlagen müssen in den "Anlagen zum Pro<br>
Projektskizze inklus** nat.<br>
In der Projektdokumentenakte werden alle **notwendigen Un<br>
betreffen.**<br>
Folgende aktuelle Unterlagen müssen in den "Anlagen z<br>
Projektskizze inklusive Finanzplan<br>
• Vollständig rechtsverbindlich unterschriebene Förder

### Folgende aktuelle Unterlagen müssen in den "Anlagen zum Projekt" ersichtlich sein:

### Projektskizze inklusive Finanzplan

Antragsteller und von der Förderstelle n der Projektaokumentenakte werden alle **notwendigen<br>
betreffen.**<br>
Folgende aktuelle Unterlagen müssen in den "Anlage<br>
Projektskizze inklusive Finanzplan<br>
• Vollständig rechtsverbindlich unterschriebene Förder:<br>
Antragstel

- 
- 
- 
- 
- 
- 
- 

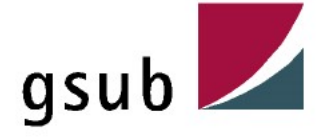

### Zu bestätigende "Allgemeine Erklärungen" durch den Antragsteller im EUREKA-Antrag

### Allgemeine Erklärungen

Die nachfolgend aufgeführten Erklärungen sind durch Aktivierung der Checkbox durch alle Antragsteller zu bestätigen. Hierbei handelt es sich um Pflichtangaben, deren Beachtung mit der Antragstellung durch den Antragsteller bestätigt werden

### Bestätigung zum Ausschluss einer Doppelförderung

Hiermit bestätige/n ich/wir, dass ich/wir keine andere Förderungen für dieses Projekt erhalte/n oder erhalten habe/n, die nicht Bestandteil der Kofinanzierung im Rahmen dieses Projektantrages sind.

### Erklärung zur Vollständigkeit der Angaben

Ich/Wir versichere/n die Vollständigkeit der vorstehenden Angaben einschließlich der Angaben im Finanzplan zu Art und Höhe der erwartbaren Einnahmen. Ich/Wir verpflichte/n mich/uns, alle im Projektantrag gemachten Angaben bei Bedarf zu belegen. Ich/Wir werde/n die Förderstelle zudem unverzüglich schriftlich unterrichten, wenn sich hinsichtlich von Umständen, zu denen ich/wir Angaben gemacht habe/n. Änderungen ergeben. Mir ist zudem bekannt, dass erhebliche Änderungen eines förmlichen Änderungsantrages in EurekaPlus 2.0 bedürfen.

### Erklärung zum Förderglossar Sozialer Zusammenhalt \*

Hiermit erkläre/n ich/wir, dass ich/wir das Förderglossar "Sozialer Zusammenhalt" zur Kenntnis genommen habe/n.

### Erklärung zu Publizitätsvorschriften \*

Hiermit erkläre/n ich/wir, dass mir/uns die Vorgaben zur Gestaltung von Logoleisten für die Quartiersfonds bekannt sind und ich/wir auch die weiteren auf der Webseite der SenStadtWohn verfügbaren Informationen zur Einhaltung von Publizitätsvorgaben zur Kenntnis genommen habe/n.

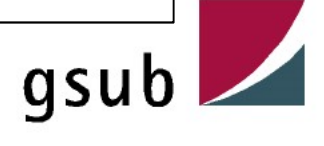

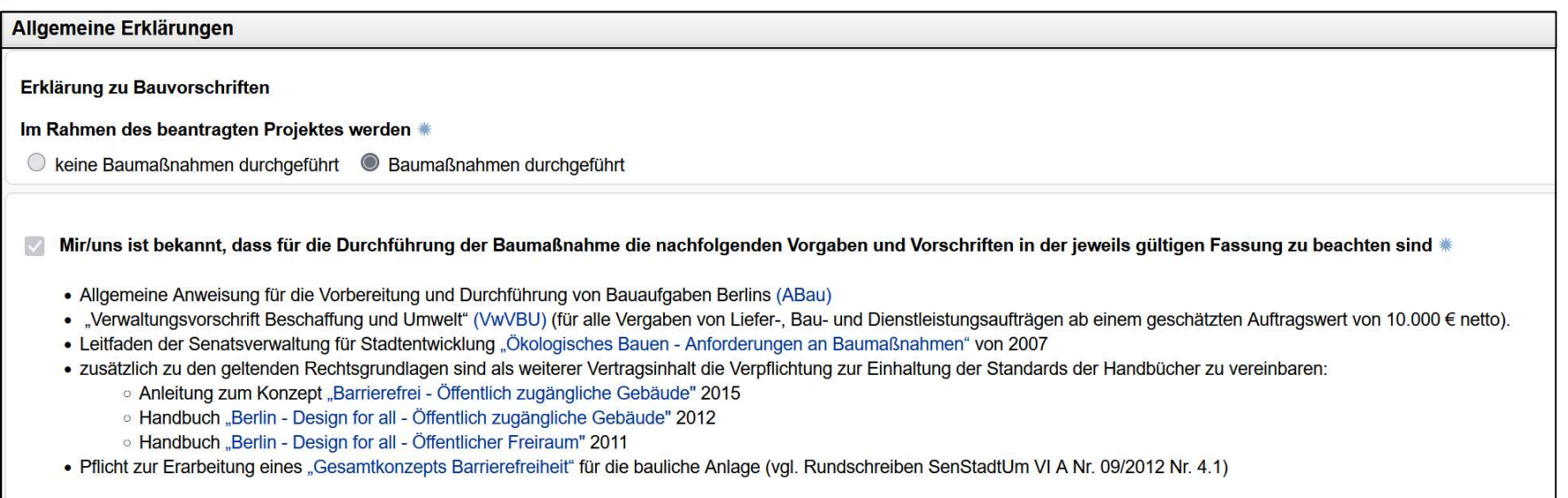

Sofern vorerst lediglich die Planungsphase gefördert wird, werden noch "keine Baumaßnahmen durchgeführt", sodass der Punkt ebenfalls plausibel anzugeben ist.

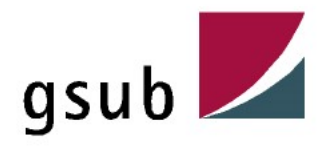

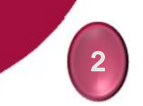

Zu bestätigende "Informationen zum Datenschutz" durch den Antragsteller im EUREKA-Antrag

### **Information zum Datenschutz**

Die "Information zum Datenschutz" in Eureka habe ich zur Kenntnis genommen.  $\overline{\smile}$ 

Link: Information zum Datenschutz

Hinweis! Wenn alle Angaben zum Antrag vollständig erfasst sind, reichen Sie den Antrag bitte über die Funktion Weiterleiten zum Prüfdienstleister online ein.

Bitte senden Sie umgehend den Ausdruck des rechtsverbindlich unterschriebenen Antrages (nach dem Weiterleiten an den Prüfdienstleister) postalisch in einfacher Ausfertigung an:

gsub mbH PDL-SZ Kronenstraße 6 10117 Berlin

Erst wenn der Antrag postalisch beim Prüfdienstleister vorliegt, kann der Antrag geprüft werden.

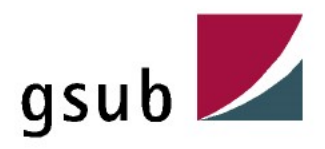

Zu bestätigende "Informationen zu Nutzungsrechte" durch den Antragsteller im EUREKA-Antrag

### Einwilligung zur Übertragung von Nutzungsrechten

- Der Übertragung von Nutzungsrechten willige ich ein.
	- 1. Der Zuwendungsgeber darf alle Materialien, die der Zuwendungsempfänger im Rahmen des geförderten Projektes erstellt und die urheberrechtsfähig sind, auch vor ihrer Veröffentlichung ohne dessen Mitwirkung nutzen und ändern. Bei wesentlichen Änderungen gibt der Zuwendungsgeber dem Zuwendungsempfänger Gelegenheit zur Stellungnahme. Der Zuwendungsempfänger überträgt dem Zuwendungsgeber insbesondere das Recht zur Vervielfältigung und zur Verbreitung gemäß §§ 16 und 17 des Urheberrechtsgesetzes. Der Zuwendungsempfänger überträgt dem Zuwendungsgeber eingeräumte Nutzungsrechte ausschließlich und unbefristet.
	- 2. Der Zuwendungsgeber hat das Recht zur vollständigen oder auszugsweisen Erstveröffentlichung unter Hinweis auf den Zuwendungsempfänger oder einen von ihm benannten Dritten.
	- 3. Soweit vom Zuwendungsempfänger hinzugezogenen Dritten Urheberrechte an erstelltem Material zustehen, verpflichtet sich der Zuwendungsempfänger, dafür Sorge zu tragen, dass dem Zuwendungsgeber insoweit die in den Absätzen 1 bis 3 genannten Rechte eingeräumt werden. Der Zuwendungsempfänger hat den Zuwendungsgeber von urheberrechtlichen Ansprüchen Dritter freizuhalten.
	- 4. Der Zuwendungsgeber ist berechtigt, eingeräumte Nutzungsrechte zu übertragen und einfache Nutzungsrechte einzuräumen. Insoweit erteilt der Zuwendungsempfänger die erforderliche Zustimmung nach §§ 34 und 35 des Urheberrechtsgesetzes. Er stellt eine entsprechende Zustimmung von durch ihn hinzugezogenen Dritten sicher, soweit dies erforderlich wird.
	- 5. Soweit Mitarbeiterinnen und Mitarbeiter des Zuwendungsempfängers im Rahmen der Beauftragung Materialien oder Werke erstellen, die urheberrechtsfähig sind, stellt der Zuwendungsempfänger sicher, dass dem Zuwendungsgeber alle hieran übertragbaren Nutzungsrechte, insbesondere das Recht zur Verbreitung und Vervielfältigung, übertragen werden. Im Übrigen gilt Absatz 4 entsprechend.
	- 6. Veröffentlichungen durch den Zuwendungsempfänger bedürfen der vorherigen Zustimmung des Zuwendungsgebers.
	- 7. Bei allen Formen von Veröffentlichungen sind sowohl Zuwendungsgeber als auch Zuwendungsempfänger anzugeben.
	- 8. Die Absätze 1 bis 7 gelten auch, wenn das Projekt vorzeitig beendet wird oder Fördergelder zurückgefordert werden.

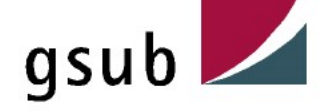

# 2. Förderantrag / Antragsformular- d) Erklärungen

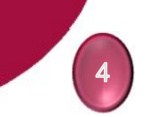

Zu bestätigende "Erklärung bei Zuwendungen " durch den Antragsteller im EUREKA-Antrag

### Erklärungen nur bei Zuwendung

Die nachfolgenden aufgeführten Erklärungen sind durch Aktivierung der Checkbox zu bestätigen, wenn es sich bei dem Fördernehmer um einen privaten Antragsteller handelt. Hierbei handelt es sich um Pflichtangaben, deren Beachtung mit der Antragstellung durch den Antragsteller bestätigt werden. Eine Prüfung der Angabe über das System erfolgt erst beim Prüfdienstleister.

### Erklärung zu möglichen Rückforderungen

Mir/Uns ist/sind bekannt, dass aufgrund unrichtiger oder unvollständiger Angaben unberechtigt erhaltene Mittel unverzüglich zurückzuzahlen und ab Empfang mit 5 Prozentpunkten über dem Basiszinssatz zu verzinsen sind.

Des Weiteren ist mir/uns bekannt, dass die Nichteinhaltung der Zweckbindungsfrist zur Rückforderung der Mittel führen kann.

### Bestätigung zum Sonderkonto

Mir/Uns ist bekannt, dass für das Projekt ein gesondertes Projektkonto einzurichten und die Eröffnung des gesonderten Kontos durch ein Formblatt der Bank (Kontoeröffnungsblatt) nachzuweisen sowie der gesamte Zahlungsverkehr für das Projekt über dieses Konto abzuwickeln ist.

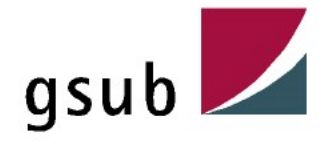

### Erklärungen nur bei Zuwendung

### Erklärung zum Subventionsbetrug \*

### Hiermit erkläre ich, die nachfolgende Belehrung zur Kenntnis genommen zu haben.

Durch das Erste Gesetz zur Bekämpfung der Wirtschaftskriminalität ist der Tatbestand des Subventionsbetruges geschaffen worden, § 264 StGB. Danach macht sich strafbar, und zwar auch durch leichtfertiges Handeln, wer

- . einer für die Bewilligung einer Subvention zuständigen Behörde oder einer anderen in das Subventionsverfahren eingeschalteten Stelle oder Person (Subventionsgeber) über subventionserhebliche Tatsachen für sich oder einen anderen unrichtige oder unvollständige Angaben macht, die für ihn oder den anderen vorteilhaft sind.
- . einen Gegenstand oder eine Geldleistung deren Verwendung durch Rechtsvorschriften oder durch den Subventionsgeber in Hinblick auf seine Subvention beschränkt ist, entgegen der Verwendungsbeschränkung verwendet,
- · den Subventionsgeber entgegen den Rechtsvorschriften über die Subventionsvergabe über subventionserhebliche Tatsachen in Unkenntnis lässt oder
- · in einem Subventionsverfahren eine durch unrichtige oder unvollständige Angaben erlangte Bescheinigung über eine Subventionsberechtigung oder über subventionserhebliche Tatsachen gebraucht.

Subventionserheblich sind die Tatsachen, die nach

- · dem Verwendungszweck,
- · den Rechtsvorschriften, Verwaltungsvorschriften und Richtlinien über die Subventionsvergabe sowie
- · den sonstigen Vergabevoraussetzungen für die Bewilligung, Gewährung, Rückforderung, Weitergewährung oder das Belassen einer Subvention oder eines Subventionsvorteils erheblich sind.

Ich ermächtige die Finanzbehörde gemäß § 30 Abs. 4 Nr. 3 Abgabeordnung (AO), der Vergabebehörde Sachverhalte, die auf unrichtige und unvollständige Angaben über subventionserhebliche Tatsachen hindeuten, mitzuteilen.

### Erklärung zum Beginn der Maßnahme

Hiermit erkläre/n ich/wir, dass mit dem Vorhaben noch nicht begonnen worden ist und vor Bekanntgabe des Zuwendungsbescheides ohne Zustimmung der Förderstelle nicht begonnen wird. Sollte auf Grund besonderer Umstände ein vorzeitiger Beginn erforderlich sein, werde/n ich/wir uns unverzüglich mit der Förderstelle in Verbindung setzen.

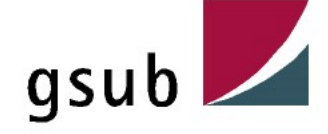

### Erklärungen nur bei Zuwendung

### Erklärung zur Zahlung des gesetzlichen Mindestlohns \*

Hiermit erkläre/n ich/wir, dass mir/uns die jeweils geltenden gesetzlichen Bestimmungen zum Mindestlohn bekannt sind und ich/wir meinen/unseren Beschäftigten mindestens den jeweils geltenden Mindestlohn zahlen.

V Einwilligung zur Veröffentlichung von Angaben in der zentralen Zuwendungsdatenbank \*

Mit der Antragstellung erkläre ich mich einverstanden, dass in meiner/unserer Eigenschaft als juristische Person, Daten in der zentralen Zuwendungsdatenbank gemäß Nr. 1.5.1 der AV zu § 44 der Berliner Landeshaushaltsordnung (LHO) veröffentlicht werden.

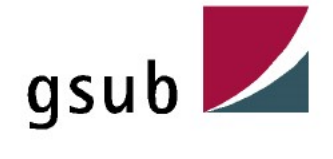

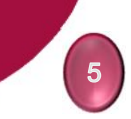

Zu bestätigende "Erklärung zur Leistungsgewährungsverordnung" durch den Antragsteller im EUREKA-Antrag

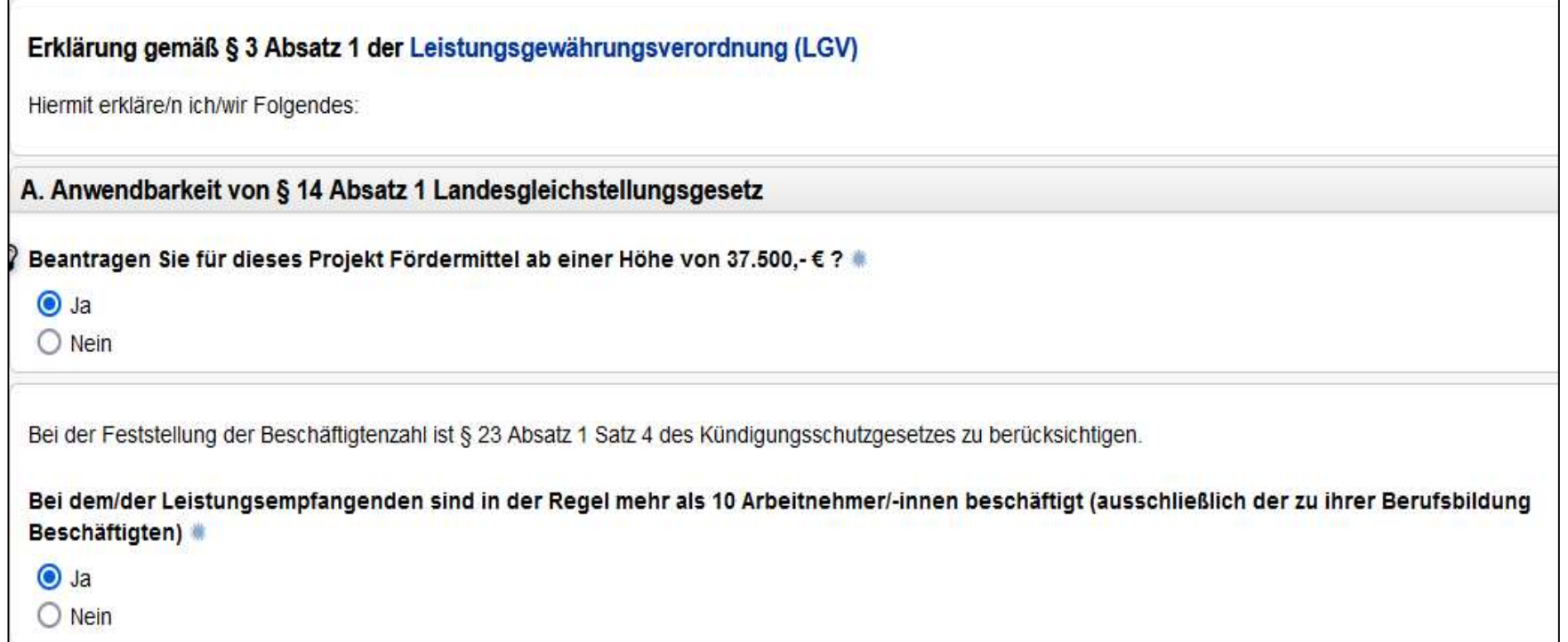

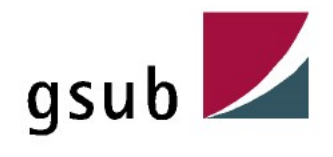

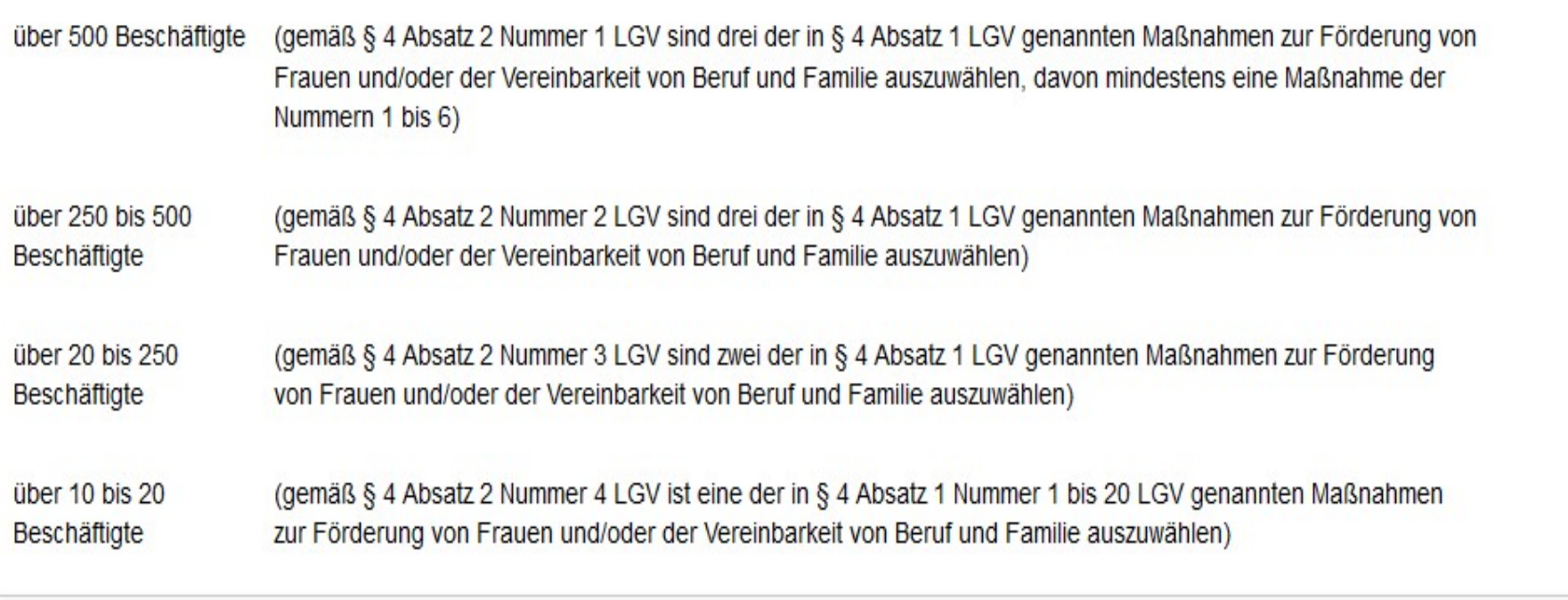

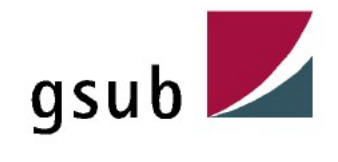

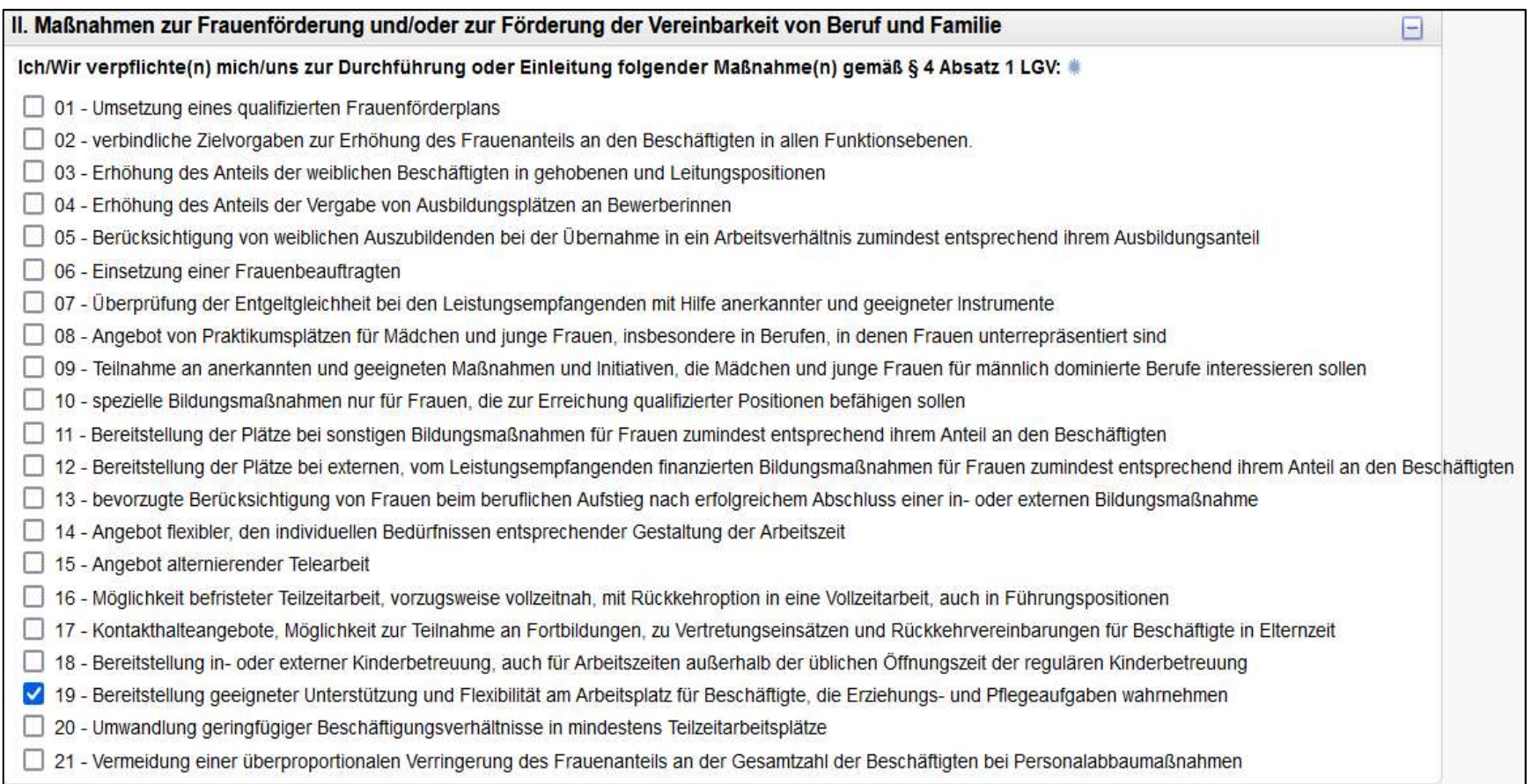

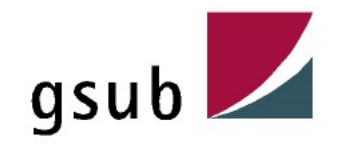

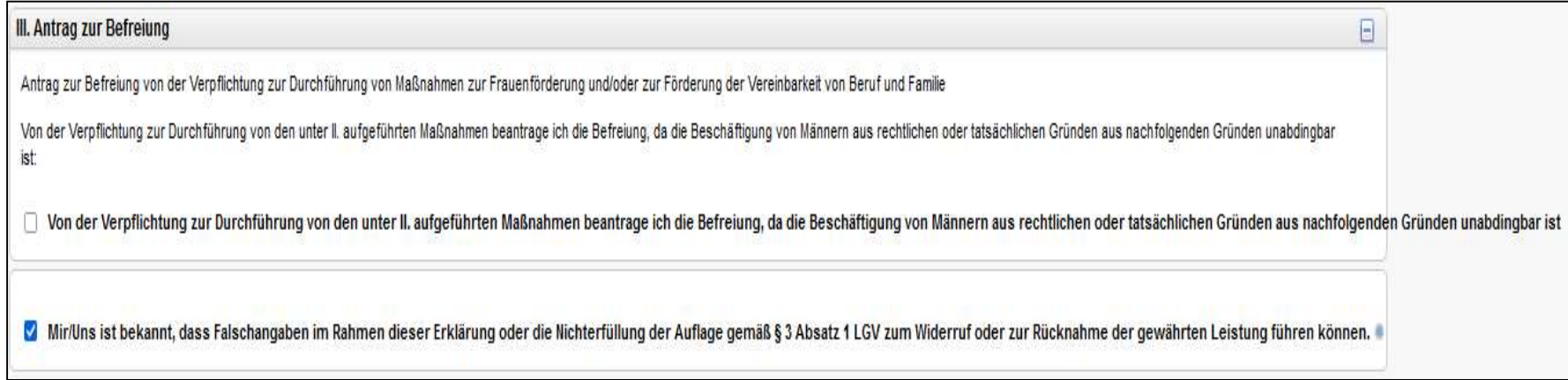

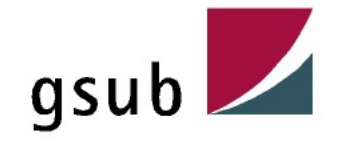

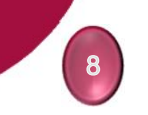

Zu bestätigende "Erklärung nur bei Zuwendung" durch den Antragsteller im EUREKA-Antrag

### Erklärungen nur bei Zuwendung

Die nachfolgenden aufgeführten Erklärungen sind durch Aktivierung der Checkbox zu bestätigen, wenn es sich bei dem Fördernehmer um einen privaten Antragsteller handelt. Hierbei handelt es sich um Pflichtangaben, deren Beachtung mit der Antragstellung durch den Antragsteller bestätigt werden. Eine Prüfung der Angabe über das System erfolgt erst beim Prüfdienstleister.

### Bei mir/uns als Antragsteller/in handelt es sich um

O ein Unternehmen im Sinne des EU-Beihilferechts. (C) kein Unternehmen im Sinne des EU-Beihilferechts.

Erläuterung: Ein Unternehmen im Sinne des EU-Beihilferechts ist jede, eine wirtschaftliche Tätigkeit ausübende Einheit, unabhängig von ihrer Rechtsform und unabhängig von einer Gewinnabzielungsabsicht. Eine wirtschaftliche Tätigkeit ist beispielsweise das Anbieten von Waren oder Dienstleistungen auf einem Markt.

### Erklärung zum Jugendschutz, Führungszeugnis

Im Rahmen des beantragten Projektes werden

O keine Maßnahmen unter Beteiligung von Kindern und Jugendlichen umgesetzt O Maßnahmen unter Beteiligung von Kindern und Jugendlichen umgesetzt

### Erklärung zur Vorsteuerabzugsberechtigung

Mir/Uns ist bekannt, dass es sich bei der hier beantragten Zuwendung um kein Leistungsaustauschverhältnis handelt und somit die Zahlungen nicht der Umsatzsteuer unterliegen. Eventuelle Umsatzsteuerzahlungen werden deshalb im Rahmen der Zuwendung auch nicht erstattet. Weiterhin ist mir/uns bekannt, dass für die eingekauften Leistungen allein die Nettokosten erstattet werden (s. Ziff. 6.2.2 ANBest-P), sofern ich/wir grundsätzlich vorsteuerabzugsberechtigt bin/sind

leh/wir bin/sind zum Vorsteuerabzug berechtigt, und berücksichtige/n dies in den Ausgaben.

○ Ich/wir bin/sind nicht zum Vorsteuerabzug berechtigt, und berücksichtige/n dies in den Ausgaben.

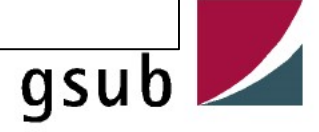

3. Kosten- und Finanzplan - b) Kostenkalkulation DIN 276<br>Die ermittelten Gesamtkosten (gem. 7. Finanzierung) des Förderantrages bilden den<br>Kostenrahmen für die investive Maßnahme und somit die erste Prüfungsgrundlage des P Die ermittelten Gesamtkosten (gem. 7. Finanzierung) des Förderantrages bilden den Kostenrahmen für die investive Maßnahme und somit die erste Prüfungsgrundlage des PDL-SZ für die finanztechnische Prüfung. **Sten- und Finanzplan - b)** Kostenkalkulation DIN 276<br>Die ermittelten Gesamtkosten (gem. 7. Finanzierung) des Förderantrages bilden den<br>Kostenrahmen für die investive Maßnahme und somit die erste Prüfungsgrundlage des PDL-**Sten- und Finanzplan -** b) Kostenkalku<br>Die ermittelten Gesamtkosten (gem. 7. Finanzierung) de:<br>Kostenrahmen für die investive Maßnahme und somit die<br>für die finanztechnische Prüfung.<br>Diese ist mit einer Kostenschätzung ge **Sten- und Finanzplan - b) Kostenkalku**<br>Die ermittelten Gesamtkosten (gem. 7. Finanzierung) des<br>Kostenrahmen für die investive Maßnahme und somit die<br>für die finanztechnische Prüfung.<br>Diese ist mit einer Kostenschätzung ge

Diese ist mit einer Kostenschätzung gem. DIN 276 (Formblatt III 1331. H F) zu hinterlegen. Die Kostenschätzung ist Teil der BPU und entsprechend mit dem "Vorblatt zu den Bauplanungsunterlagen (III 133 F) bestätigen zu lassen.

einer K-Hilfe zu den KG 711; 712 und 700 (ohne 711, 713) zur Verfügung:

- 
- 

Sofern zur Antragstellung eine detaillierte Kostenschätzung bis in die dritte Ebene (also bspw. KG 313) im Sinne des o.a. Formblattes noch nicht möglich ist, muss eine grobe Schätzung (Darstellung der KG auf erster bzw. zweiter Ebene) erfolgen.

Die detaillierte Kostenschätzung ist im weiteren Projektverlauf als Teil der BPU entsprechend nachzureichen.

Sofern dies der Fall ist, erfolgt stets eine Rücksprache zwischen dem PDL-SZ und Ihrer Förderstelle.

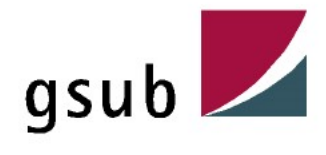

# 3. Kosten- und Finanzplan - b) Kostenkalkulation DIN 276 Sten- und Finanzplan - b) Kostenkalku<br>
Bauherrenleistungen<br>
Entsprechend des Förderglossars fallen hierunte<br>
Projektleitung (KG 711)<br>
• Kontrolle der Einhaltung der Förderbestimmungen<br>
• Entscheidungen zur Terminplanung<br>
• • Entscheidungen zur Terminplanung

### Bauherrenleistungen

### Entsprechend des Förderglossars fallen hierunter folgende Aufgaben:

### Projektleitung (KG 711)

- Förderbestimmungen
- 
- Entscheidung zur Aufstellung von Planungsunterlagen und zu Wirtschaftlichkeitsuntersuchungen
- **Sten- und Finanzplan b) Kostenkalki**<br> **Bauherrenleistungen**<br> **Entsprechend des Förderglossars fallen hierunte**<br>
Projektleitung (KG 711)<br>
 Kontrolle der Einhaltung der<br>
 Entscheidungen zur Terminplanung<br>
 Entscheidung Computer Computer of Computer of Computer of Computer of Computer of Computer of Computer of Computer of Computer of Computer of Computer of Computer of Computer and Computer Computer Computer Computer Computer Computer Co Planungsverträgen, Gutachten o.ä. (einschl. Festlegungen im Vergabeverfahren, Entscheidungen zu **Bauherrenleistungen<br>
Entsprechend des Förderglossars fallen hierunte<br>
Projektleitung (KG 711)<br>
• Kontrolle der Einhaltung der<br>
• Entscheidungen zur Terminplanung<br>
• Entscheidungen zur Terminplanung<br>
• Entscheidungen und z** Projektleitung (KG 711)<br>
Projektleitung (KG 711)<br>
• Kontrolle der Einhaltung der<br>
• Entscheidungen zur Terminplanung<br>
• Entscheidungen zur Terminplanung<br>
• Entscheidungen zur Aufstellung von Wirtschaftlichkeitsuntersuchung Projektleitung (KG 711)<br>
• Entscheidungen zur Terminplanung<br>
• Entscheidungen zur Terminplanung<br>
• Entscheidungen zur Terminplanung<br>
• Entscheidungen zur Aufstellung von<br>
• Wirtschaftlicheitstunterschungen<br>
• Entscheidunge Projektleitung (KG 711)<br>
• Kontrolle der Einhaltung der<br>
• Entscheidungen zur Terminplanung<br>
• Entscheidung zur Aufstellung von Planungsunterlagen und zu von Planungsunterlagen und zu von Virtschaftlichkeitsuntersuchungen<br> • Christian Christian Christian Christian Christian Christian Christian Christian Territon Christian Territon<br>• Entscheidungen und Zurantscheidung von Territon Christian Territon (Verantwortungen Virtherschaftlichkeitsunte
- hiervon, Erfüllung der Ansprüche, Mängelansprüche)
- 
- 
- 
- 

### Projektsteuerung (KG 713)

- **kalkulation DIN 276<br>• Abstimung (KG 713)<br>• Abstimmung, Kontrolle und Fortschreibung von<br>• Abstimmung, Kontrolle und Fortschreibung von<br>• Terminplanungen<br>• Überprüfung von Planungsunterlagen und<br>• Vorbereitung von Genehmi Terminplanungen**
- Wirtschaftlichkeitsuntersuchungen
- **kalkulation DIN 276<br>• Explorer Folgende Aufgaben:**<br>• Projektsteuerung (KG 713)<br>• Abstimmung, Kontrolle und Fortschreibung von Terminplanungen<br>• Überprüfung von Planungsunterlagen und Wirtschaftlichkeitsuntersuchungen<br>• Vo **kalkulation DIN 276<br>• Vorbereitung (KG 713)<br>• Abstimmung, Kontrolle und Fortschreibung von<br>• Urerpringlarungen<br>• Uberprüfung von Planungsunterlagen und<br>• Vorbereitung von Genehmigungsverfahren,<br>• Abgleich von deren Ergebn** Abgleich von deren Ergebnissen mit der Projektplanung
- **kalkulation DIN 276**<br> **runter folgende Aufgaben:**<br> **Projektsteuerung (KG 713)**<br>
 Abstimmung, Kontrolle und Fortschreibung von<br>
Terminplanungen<br>
 Überprüfung von Planungsunterlagen und<br>
Wirtschaftlichkeitsuntersuchungen<br> Planungsverträgen, Gutachten o. ä. (ein-schließlich Mitwirkung im Vergabeverfahren und bei der Erstellung der Frojektsteuerung (KG 713)<br>
• Abstimmung, Kontrolle und Fortschreibung von<br>
• Terminplanungen<br>
• Überprüfung von Planungsunterlagen und<br>
• Virtschaftlichkeitstuntersuchungen<br>
• Vorbereitung von Genehmigungsverfahren,<br>
• Abg **runter folgende Aufgaben:**<br>
Projektsteuerung (KG 713)<br>
• Abstimmung, Kontrolle und Fortschreibung von Terminplanugen<br>
• Überprüfung von Planungsunterlagen und<br>
• Virtschaftlichkeitsuntersuchungen<br>
• Vorbereitung von Geneh **Projektsteuerung (KG 713)**<br>
• Abstimmung, Kontrolle und Fortschreibung von<br>
Terminplanungen<br>
• Überprüfung von Planungsunterlagen und<br>
Wirtschaftlichkeitsuntersuchungen<br>
• Vorbereitung von Genehmigungsverfahren,<br>
Abgleich **Projektsteuerung (KG 713)**<br>
• Abstimmung, Kontrolle und Fortschreibung von<br>
• Uberprüfung von Planungsunterlagen und<br>
• Urbrechitalscheitsuntersuchungen<br>
• Virbrechtling von Genehmigungsverfahren,<br>
Abgleich von deren Erge **Projektsteuerung (KG 713)**<br>
• Abstimmung, Kontrolle und Fortschreibung von<br>
Terminplanungen<br>
• Überprüfung von Planungsunterlagen und<br>
Wirtschaftlichkeitsuntersuchungen<br>
• Vorbereitung von Genehmigungsverfahren,<br>
Abgleich • Abstrammung, Kontrolle und Fortschreibung von<br>• Überprüfung von Planungsunterlagen und<br>• Virtschaftlichkeitsuntersuchungen<br>• Vorbereitung von Genehmigungsverfahren,<br>Abgleich von deren Ergebnissen mit der<br>• Projektplanung
- Vertragserfüllung, Mitwirkung bei der Abnahme,
- 
- Entscheidungsvarianten, Kontrolle der Umsetzung
- 
- 
- Berichterstattung und Verwendungsnachweis Zuarbeit für Berichterstattungen, Vorbereitung des Verwendungsnachweises

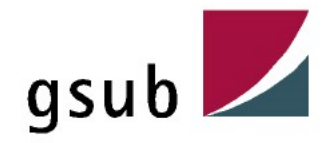

# 3. Kosten- und Finanzplan – c) Einnahmen

### Fördermittel SoZus

Sten- und Finanzplan — c) Einnahmen<br>1 Fördermittel Sozus<br>Die Fördermittel errechnen sich durch die Subtraktion der Eigen- und Drittmittel von den<br>zuschussfähigen Gesamtkosten.<br>• Bundesmittel anterteilen sich wie folgt:<br>• B zuschussfähigen Gesamtkosten.

### Die Fördermittel unterteilen sich wie folgt:

- 
- 

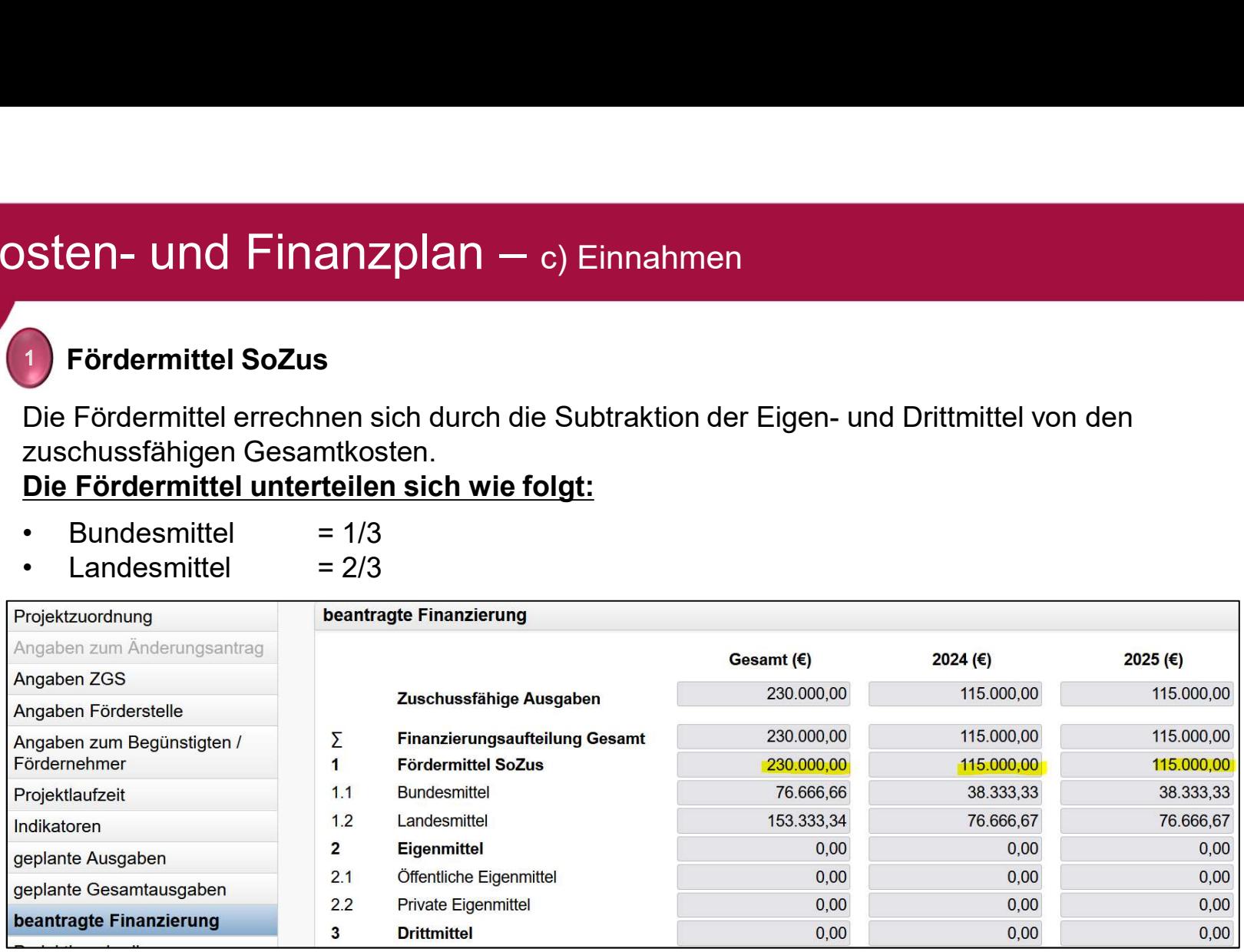

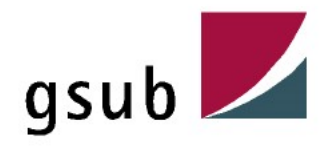

# 3. Kosten- und Finanzplan – c) Einnahmen

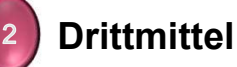

In dieser Einnahmeposition unterscheidet man ebenso im EUREKA-Antrag in "Öffentliche Drittmittel" und "Private Drittmittel".

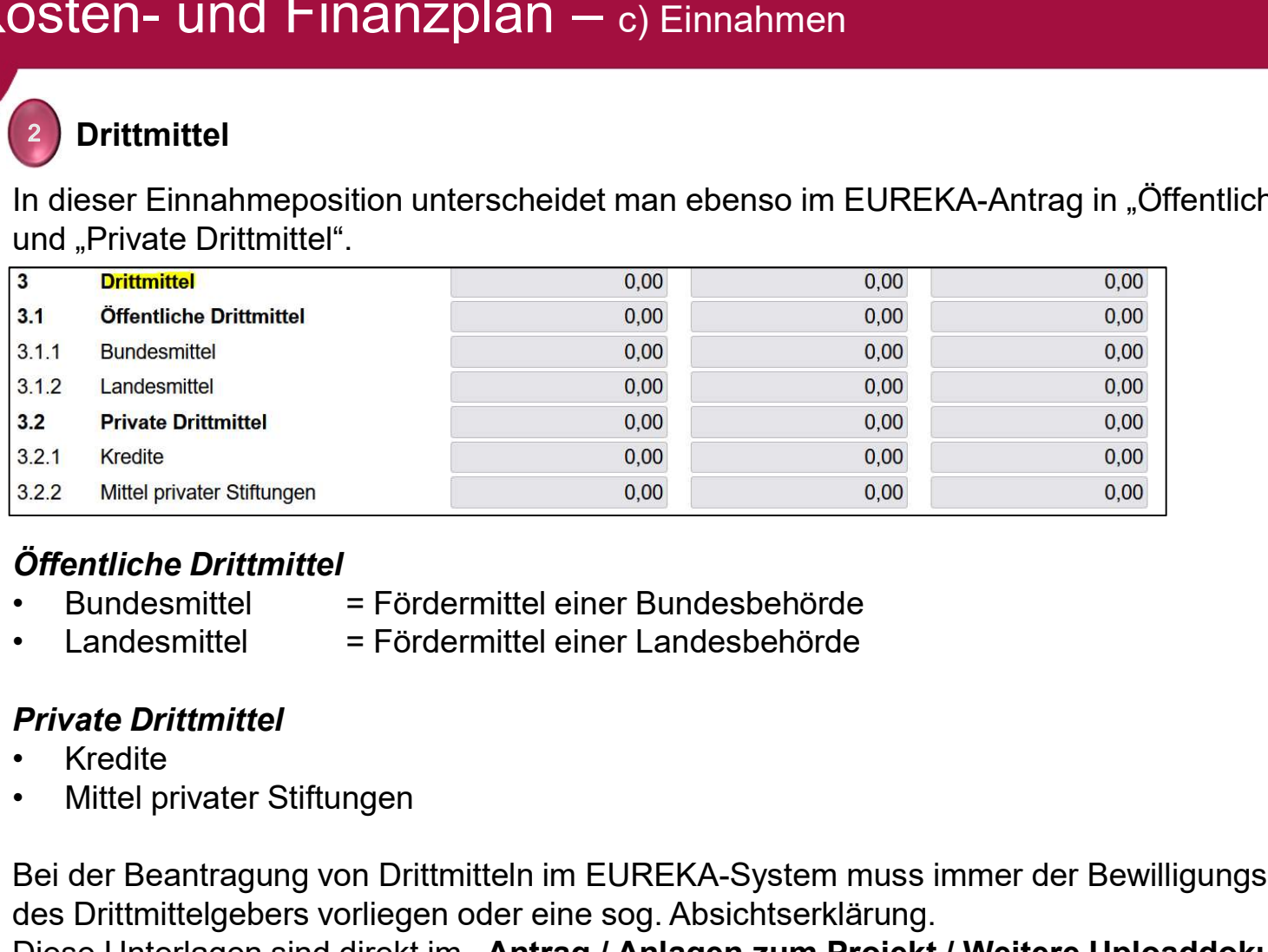

### Öffentliche Drittmittel

- 
- 

### Private Drittmittel

- 
- 

Bei der Beantragung von Drittmitteln im EUREKA-System muss immer der Bewilligungsbescheid des Drittmittelgebers vorliegen oder eine sog. Absichtserklärung. 3:12 Eurodesmittel<br>
3:22 Mittel private Diffunditel<br>
3:22 Mittel private Diffunditel<br>
3:22 Mittel private Siftungen<br> **OFFentiliche Drittmittel**<br> **Ciffentiliche Drittmittel**<br> **Ciffentiliche Drittmittel**<br> **Ciffentiliche Drit** Antragstellers hochzuladen".

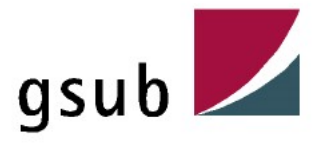

# 3. Kosten- und Finanzplan – c) Einnahmen

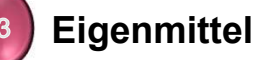

Hier werden Mittel des Vereins / der GmbH / der gGmbH etc. eingetragen, welche zusätzlich zu den Drittmitteln als Deckungsmittel eingebracht werden können. Hierbei könnte es sich bspw. auch um Spenden handeln.

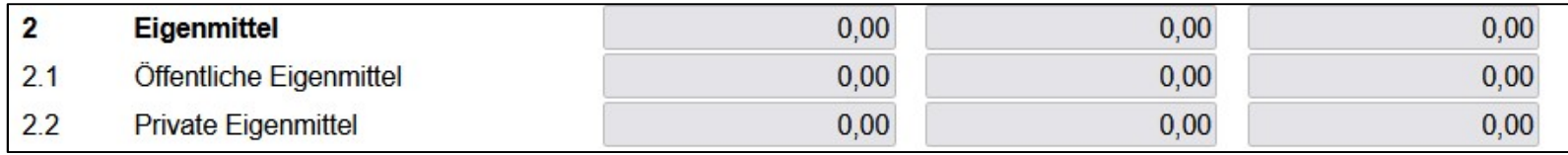

**Private Eigenmittel =** private Institutionen (also GbR, e.V., gGmbH, GmbH etc.) Öffentliche Eigenmittel = Bezirksämter

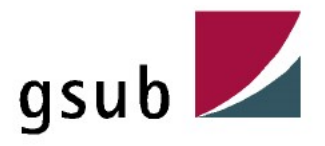

### Was ist beim Änderungsantrag zu beachten?

Grundsätzlich sind alle Änderungen im Voraus mit Ihrer Förderstelle abzustimmen. Inhaltliche und finanzielle Änderungen sind im dafür vorgesehenen Feld aufzuführen.

### Schritt 1) Änderungsantrag erstellen

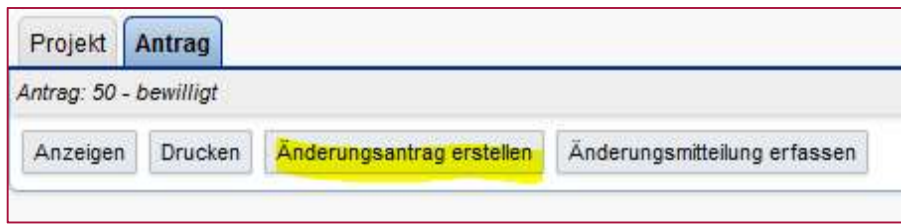

### Schritt 2) Änderungen beschreiben

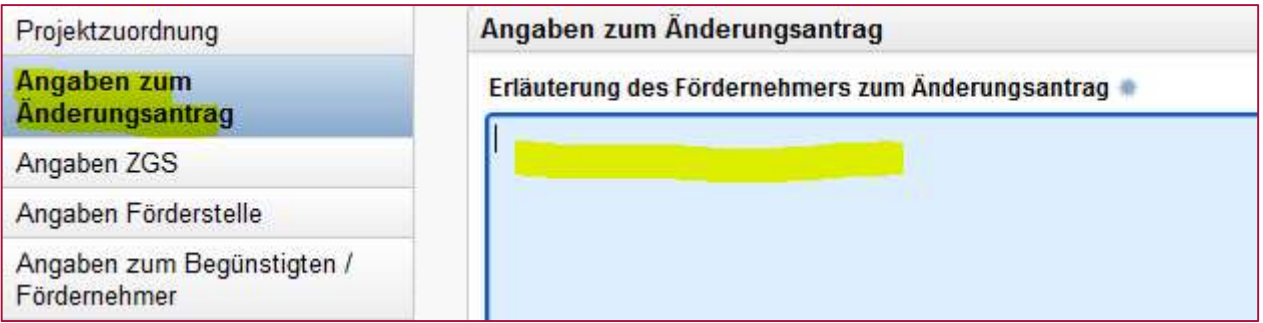

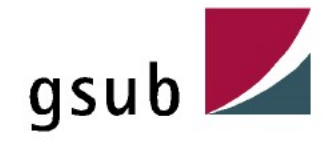

### Schritt 3) ggf. Indikatoren anpassen

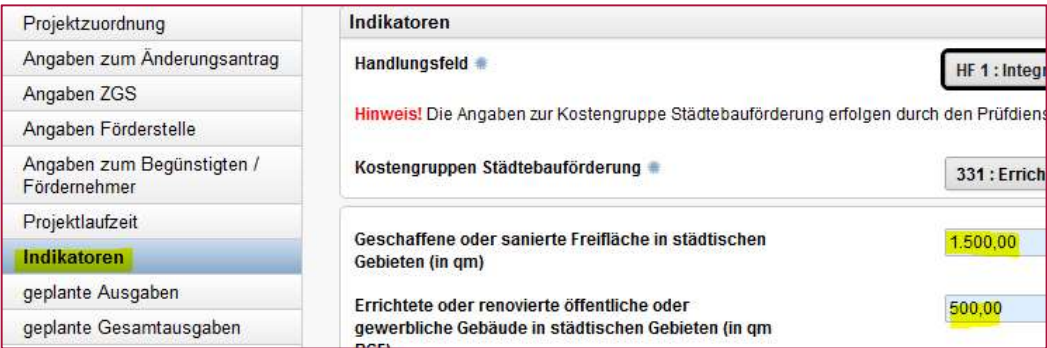

### Schritt 4) ggf. Ausgaben anpassen

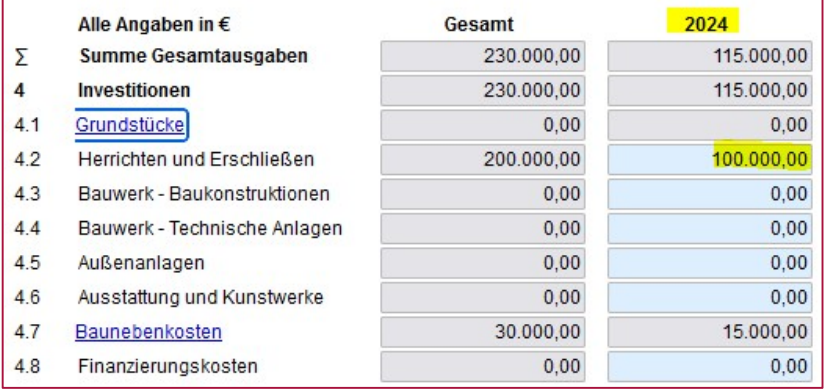

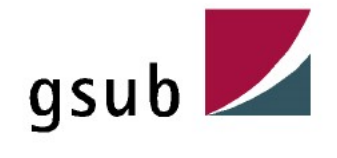

### Schritt 4) ggf. Ausgaben anpassen

### Schritt 5) ggf. Finanzierung anpassen (bspw. bei einer zusätzlichen Spende = Eigenmittel)

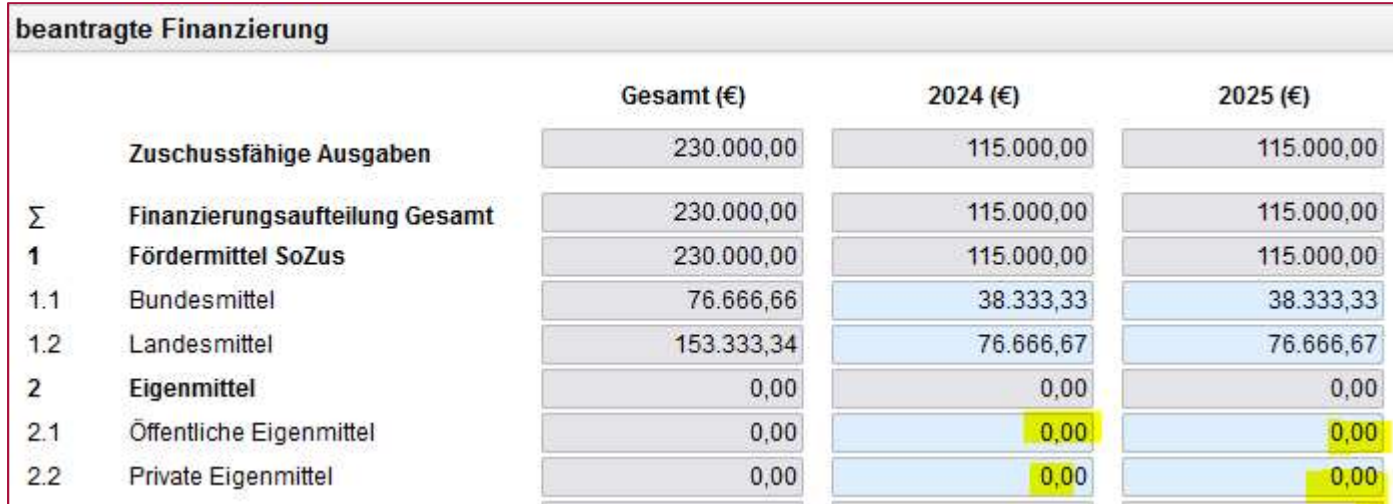

### Schritt 6) Weiterleiten zum PDL-SZ in Eureka (= Status 20).

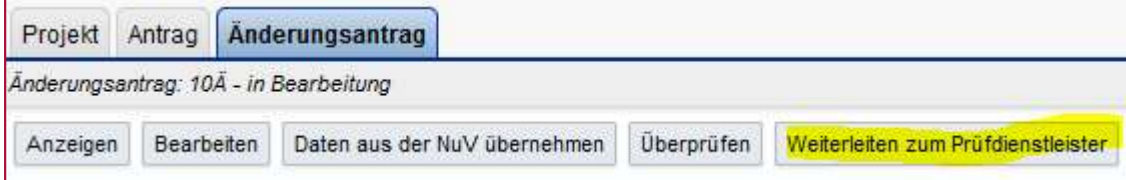

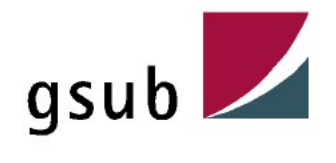

### Schritt 7) postalische Übersendung an den Prüfdienstleister

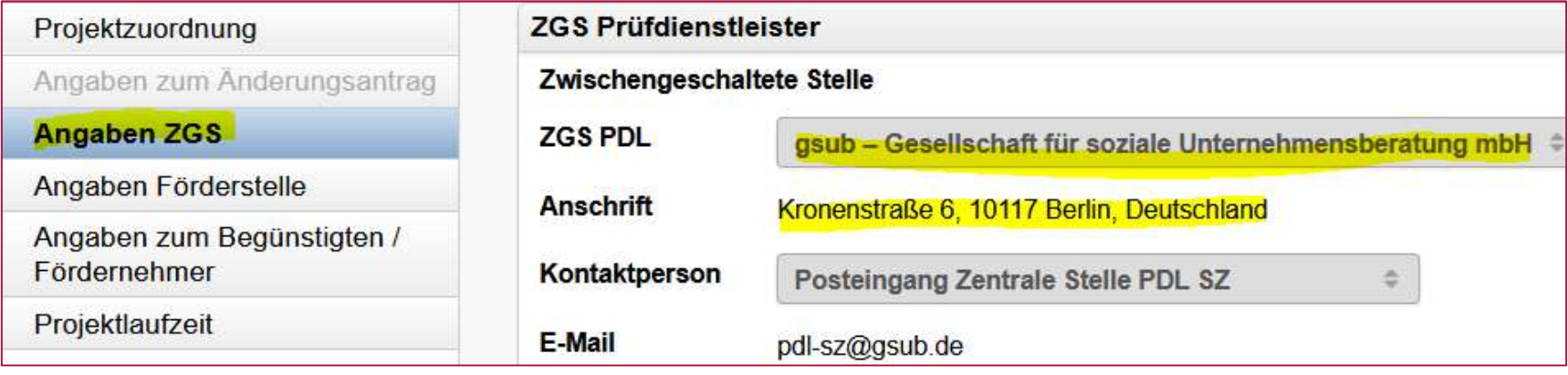

Bitte beachten Sie unbedingt, dass der Prüfdienstleister erst mit der Prüfung nach dem Posteingang eines rechtsverbindlich unterzeichneten Änderungsantrages beginnen kann.

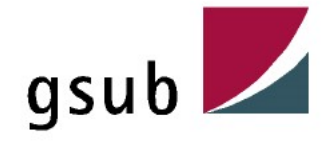

# Entsprechend des Förderglossar ist der VWN drei Monate nach Projektende in Eure-

Ausblick VWN<br>Entsprechend des Förderglossar ist der VWN <u>drei Monat</u><br>kaPlus 2.0 einzureichen.<br>Der Verwendungsnachweis besteht aus einem zahlenmäßige<br>mit Belegliste, die sich aus den in EurekaPlus 2.0 erfassten E<br>und der Da Der Verwendungsnachweis besteht aus einem zahlenmäßigen Nachweis Ausblick VWN<br>
Entsprechend des Förderglossar ist der VWN <u>drei Monate nach Projektende i</u>n EurekaPlus 2.0 einzureichen.<br>
Der Verwendungsnachweis besteht aus einem zahlenmäßigen Nachweis<br>
mit Belegliste, die sich aus den in und der Darstellung der Zielerreichung auch anhand der programmbezogenen Indikatoren: Finanzierung = Abbildung der "Erhaltenen<br>• Finanzia der programmerischer Finanzierung auch der programmerischen<br>• Finanzierung = Abbildung der Förder-, Eigen- und<br>• Finanzierung = Abbildung der Förder-, Eigen- und<br>• Finanz

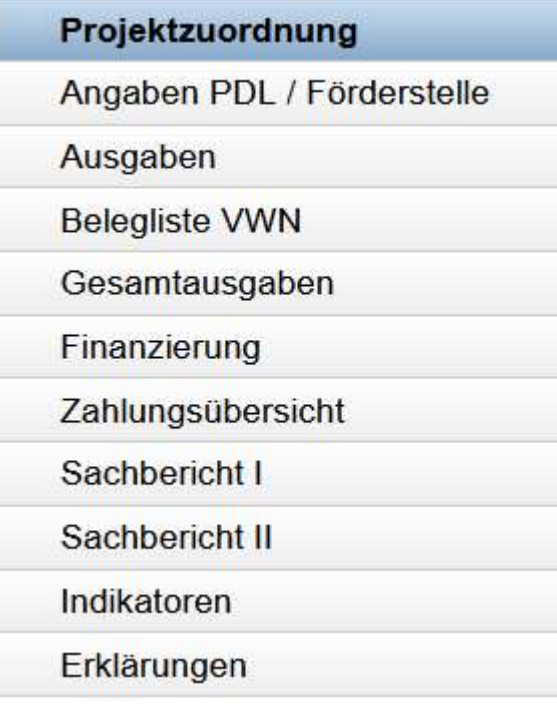

### Aufbau des VWN in Eureka Auf die nachfolgenden Punkte wird jeweils eingegangen:

- **Drittmittel**
- $Zahlungsübersicht = Abbildung der "Erhaltenen"$ Fördermittel" auf Belegebene
- Sachbericht I = Darstellung Zielerreichung etc.
- Sachbericht II = Inventarliste + Auswertungsgespräche
- Indikatoren = Darstellung Soll/ Ist-Vergleich

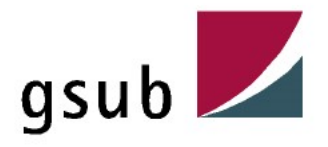

Finanzierung

S**blick VWN**<br>1) Finanzierung<br>Hier sind jeweils die eingebrachten Dritt- und Eigenmittel zu erfassen. Da für die Zuwendung<br>einer "Fehlbedarfsfinanzierung" gewährt wird, sind jegliche Abweichungen zu erläutern und im Voraus einer "Fehlbedarfsfinanzierung" gewährt wird, sind jegliche Abweichungen zu erläutern und im Voraus gegenüber der Förderstelle (PDL zur Kenntnis) anzuzeigen.

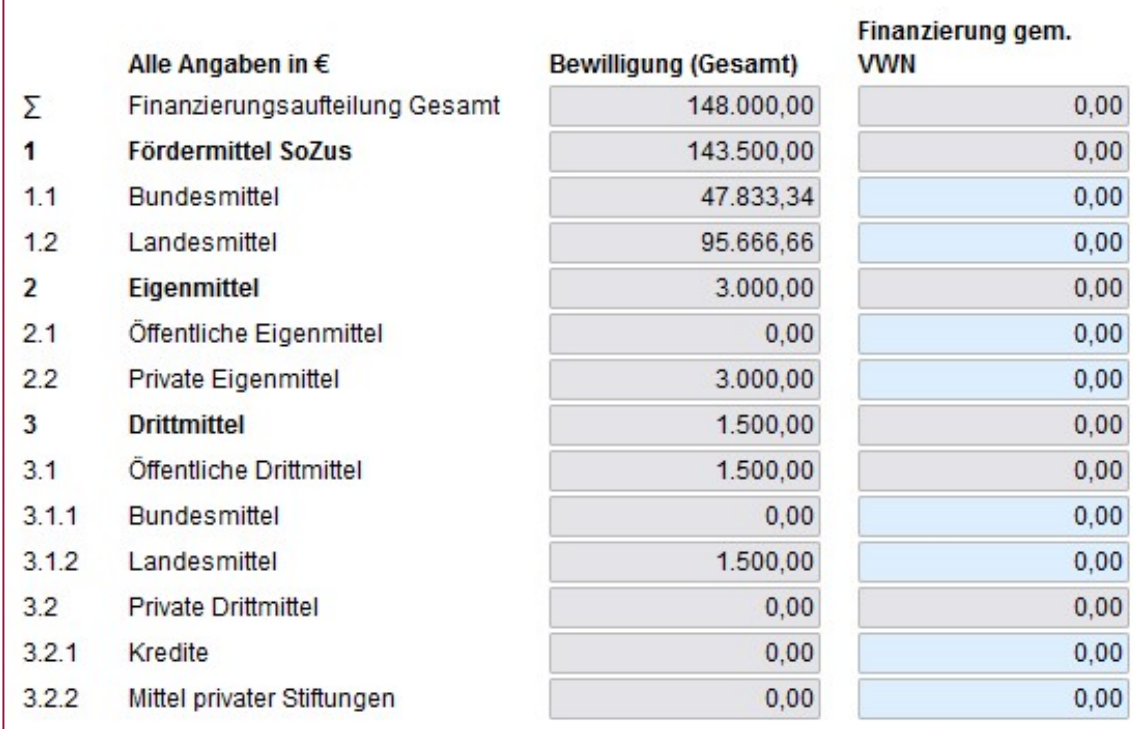

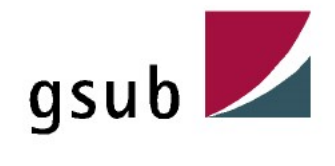

### Zahlungsübersicht

Mit dem Button "Fördermittel erfassen" sollen summarisch alle erhalten Fördermittel (Eine Zahlung = Ein Beleg) während des Projektes erfasst werden. Diese werden dann in der Zahlungsübersicht dargestellt.

### Schritt 1) Fördermittel erfassen Schritt 2) Fördermittedaten erfassen

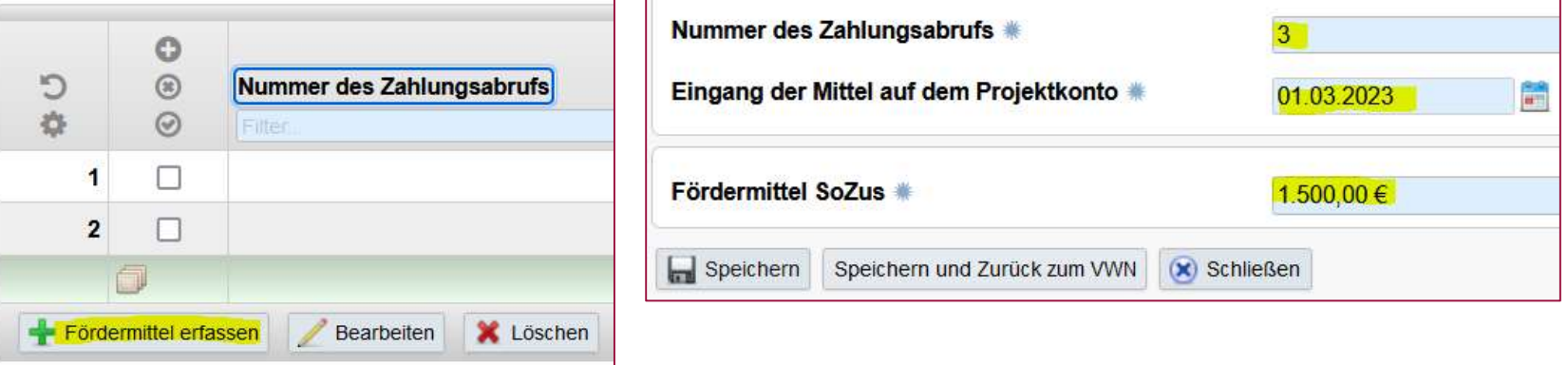

Sie finden in der Zahlungsübersicht dann ein Feld, welches ausweist, ob Sie Fördermittel zurückzahlen müssen (Bankverbindung der Landeshauptkasse ist darunter aufgeführt):

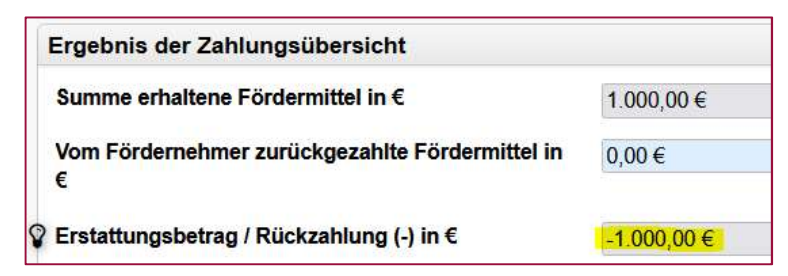

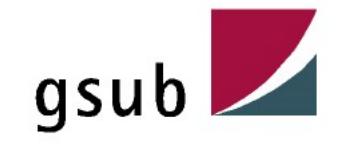

Sachbericht I

Es werden folgende Fragen im Sachbericht I gestellt:

### Darstellung der Zielerreichung / Projektfortschritt allgemein

Bitte stellen Sie den Projektverlauf und die erzielten Ergebnisse dar. Beschreiben Sie dabei auch den Beitrag des Projektes zu den Zielen des Förderprogramms. Wurden Veränderungen bei der Zielerreichung vorgenommen? Gibt es Teilmaßnahmen, die nicht durchgeführt wurden? Bei Bauvorhaben: Bitte geben Sie hier auch Baubeginn und Bauende an.

### Nachhaltigkeit des Vorhabens

Beschreiben Sie, ob das Vorhaben auch nach der Förderung und wenn ja, in welcher Form weitergeführt wird.

### Kooperationspartner

Beschreiben Sie die Mitwirkung Ihrer wichtigsten Kooperationspartner. Welche Zielgruppe/n konnten Sie mit ihrem Vorhaben erreichen? In welcher Form wurde/n die Zielgruppe/n einbezogen?

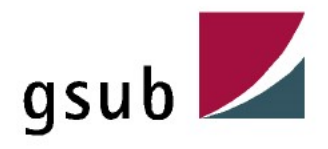

### Darstellung der ehrenamtlichen Arbeit

Beschreiben Sie den Umfang der im Zuge des Projektes geleisteten ehrenamtlichen Arbeit sowie des eingesetzten Eigenanteils.

### Öffentlichkeitsarbeit

Welche Maßnahmen zu Publizität, Öffentlichkeitsarbeit und Bewohnerbeteiligung wurden durchgeführt?

### Erfolgskontrolle

Beschreiben Sie den Erfüllungsstand der Messkriterien zur Erfolgskontrolle gem. Zuwendungsbescheid.

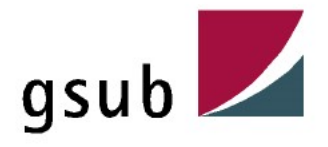

Sachbericht II

Es werden folgende Fragen im Sachbericht II gestellt:

### Auswertungsgespräche

Es gab Auswertungsgespräche zum Projekt.

### Angaben zum Inventar

Zur Erfüllung des Zuwendungszwecks wurden Gegenstände erworben bzw. hergestellt, die den Wert von 150 bzw. 250 Euro (es gilt die im Zuwendungsbescheid festgelegte Höhe) übersteigen. Diese Gegenstände sind in der beigefügten Inventarliste aufgeführt. s werden folgende Fragen im Sachbericht il gestellt;<br>Auswertungsgespräche<br>Es gab Auswertungsgespräche zum Projekt.<br>Angaben zum Inventar<br>Zur Erfüllung des Zuwendungszwecks wurden Gegenstände erworben bzw. hergestellt, die<br>d

Die Inventarliste finden Sie hier.

Beschreiben Sie, wofür die in der Inventarliste aufgeführten Gegenstände nach Ende des Vorhabens weiter genutzt werden.

### Umsetzung der Erklärung gemäß § 3 Absatz 1 der Leistungsgewährungsverordnung (LGV)

Hier sind mit Hinblick auf den Antrag die Angaben zur LGV vorzunehmen.

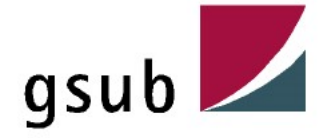

Indikatoren  $5\overline{)}$ 

Hier müssen abschließend die realisierten/ erreichten Indikatoren unter "IST" dargestellt werden.

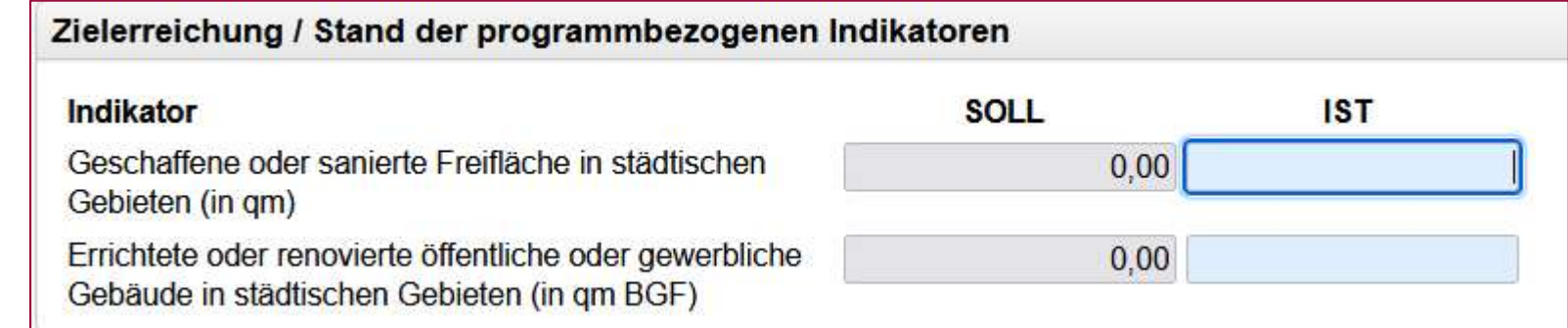

Abweichungen sind in dem dafür vorgesehenen Feld zu beschreiben:

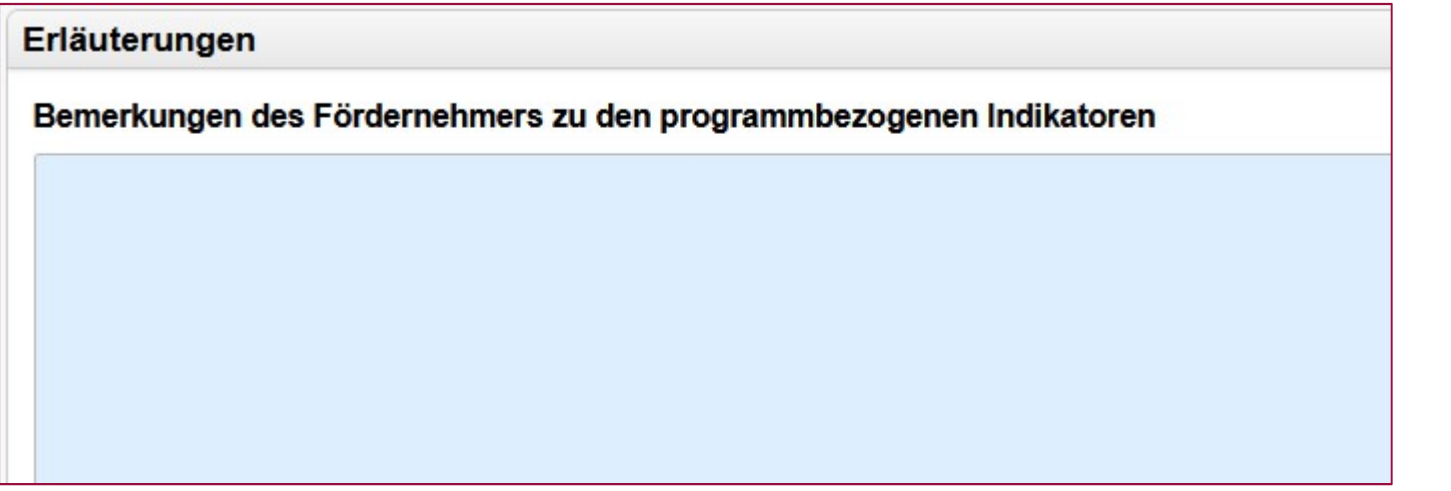

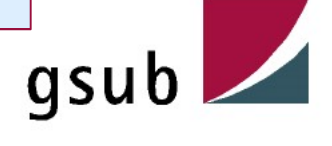
## Belegliste Übersicht = Darstellung Einnahmen und Ausgaben

In tabellarischer Form werden hier die Einnahmen und Ausgaben dargestellt. Über das "+" haben Sie die Möglichkeit neue Belege zu erfassen:

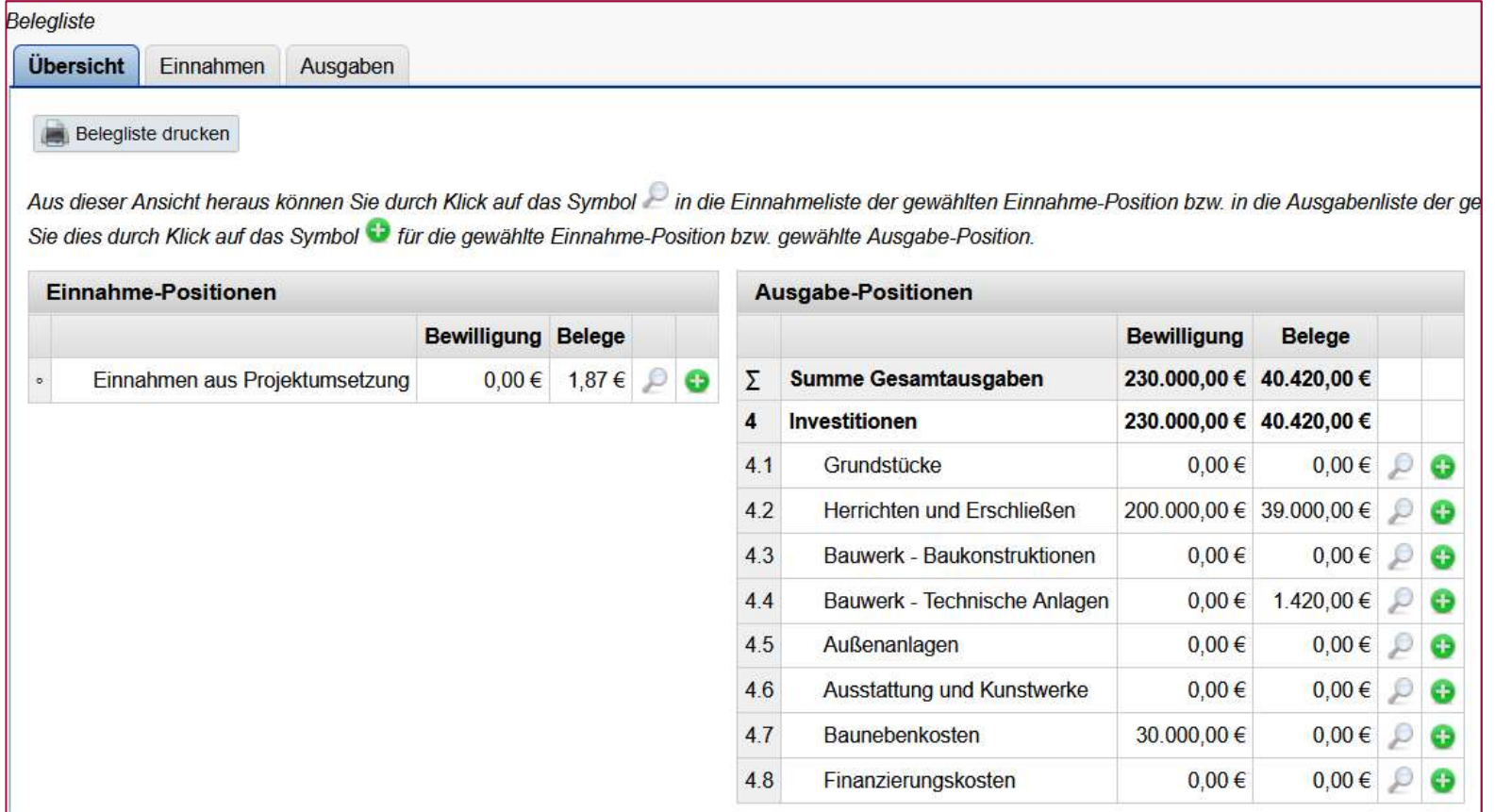

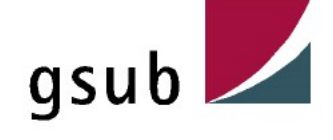

### Einnahmen aus Projektumsetzung  $\overline{2}$

Hier sind die Einnahmen zu erfassen, welche sich im Zuge der Umsetzung des Projektes ergeben haben (hier bspw. "Guthabenzinsen")

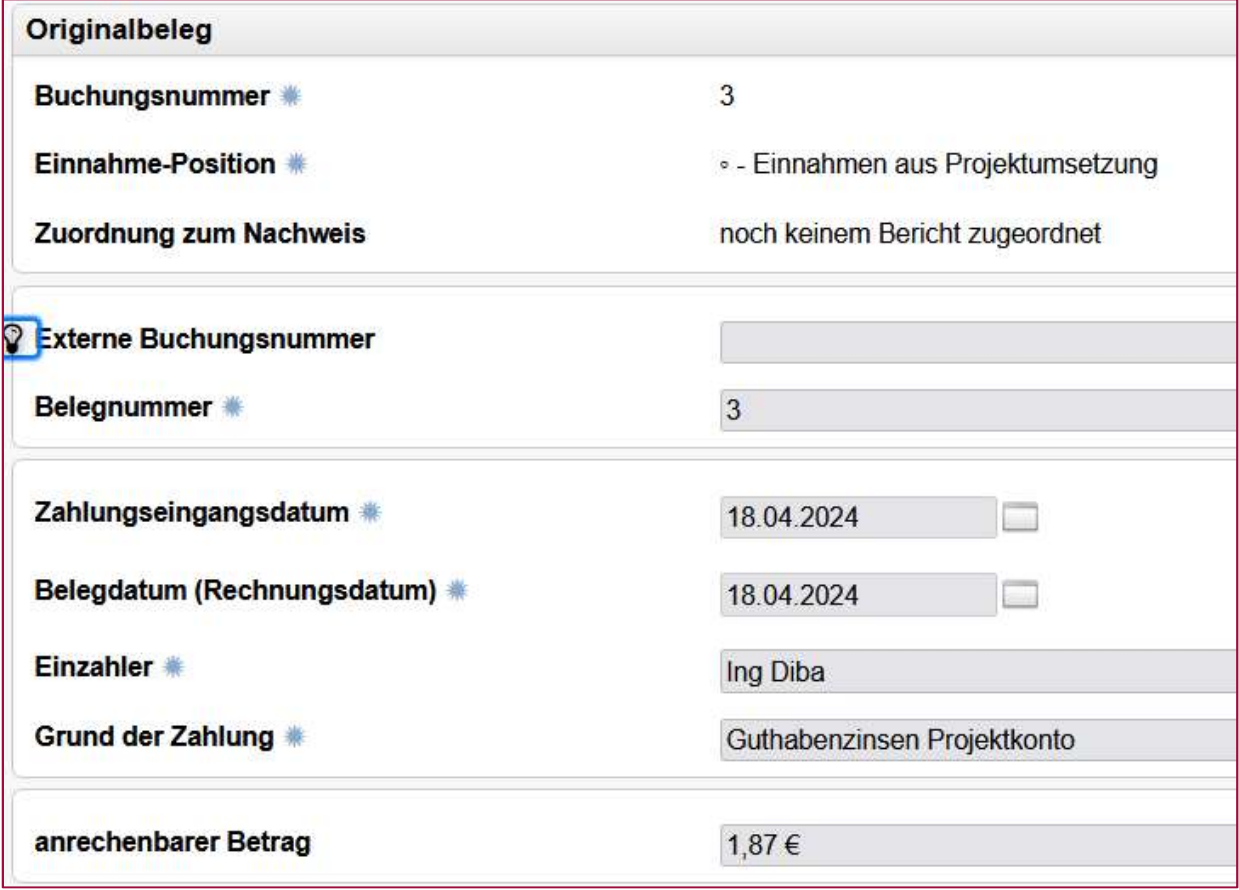

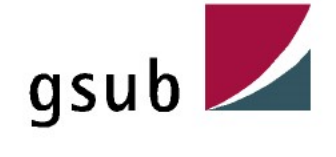

Ausgaben  $3<sup>1</sup>$ 

Hier sind fortlaufend die Ausgaben zu erfassen, welche sich im Zuge der Umsetzung des Projektes entstanden sind

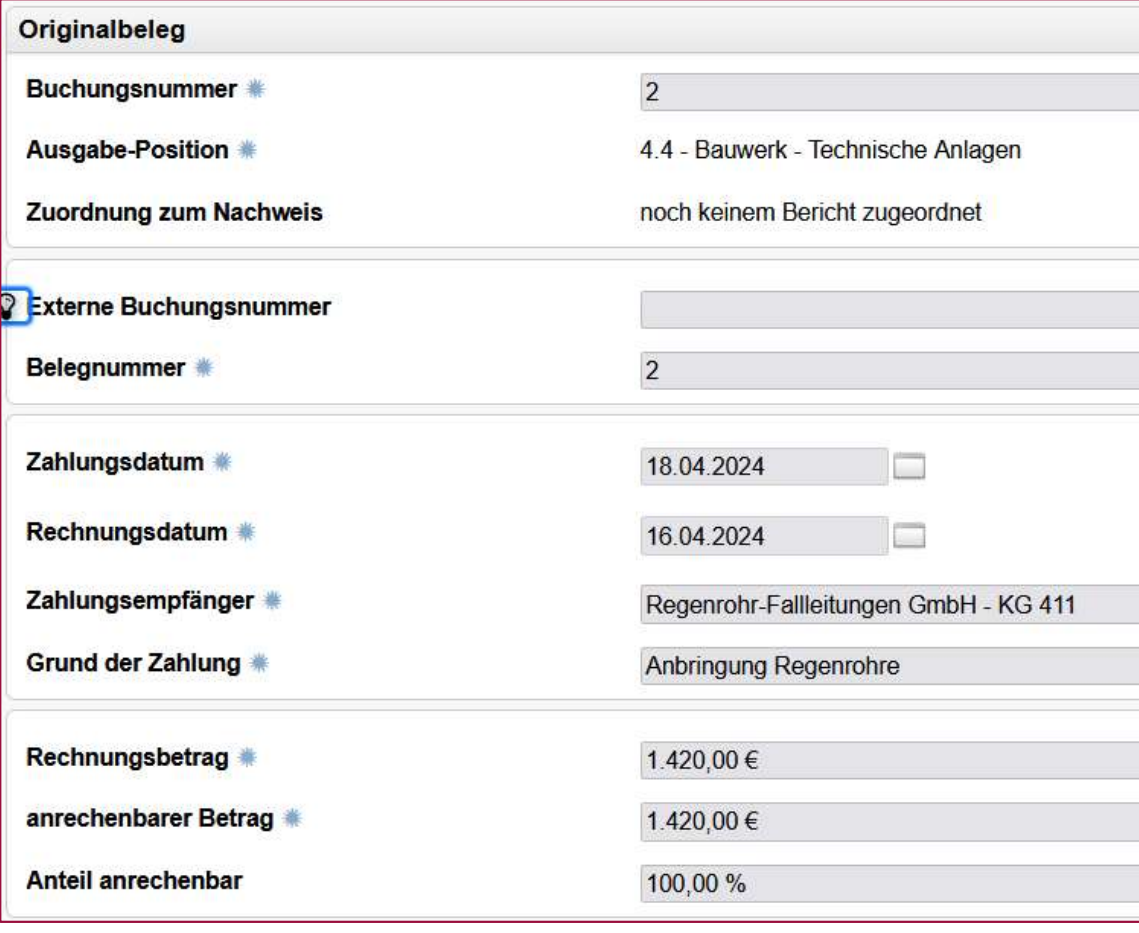

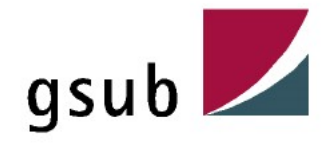

### Hilfreiche Dokumente

Innerhalb Eurekas wurden die "Hinweise zur Abrechnung" und das "Benutzerhandbuch zum Belegimport" hinterlegt, welche sich mit den detaillierten Fragen zu Belegerfassungen und Statusangaben befassen

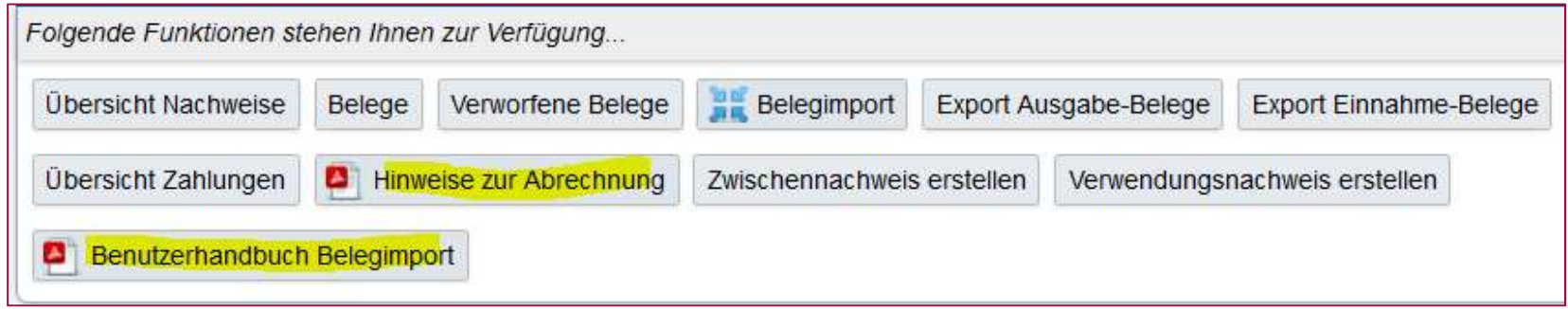

Wichtig: Es werden sowohl zum ZWN und auch zum VWN ausschließlich die Ausgabeund Einnahmebelege berücksichtigt, die den Status B10 haben.

Nach der Freigabe der Belege ist der ZWN bzw. VWN entsprechend zu "Aktualisieren".

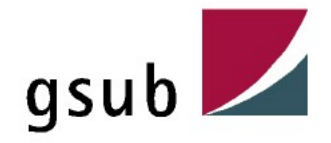

# 7. Fragen / Antworten aus dem Termin - Projektskizze / Antragsformular

### Wann endet die Leistungsphase 4?

Entsprechend der Anlage 1 zu §3 der HOAI endet die Leistungsphase 4 mit dem Genehmigungsverfahren, d.h. die Planungsphase endet mit der Erstellung und Bestätigung der BPU. Ausnahmen sind mit der Förderstelle abzustimmen. en / Antworten aus dem Termin - Projektskizze / Antragsformular<br>Wann endet die Leistungsphase 4?<br>Entsprechend der Anlage 1 zu § 3 der HOAI endet die Leistungsphase 4 mit dem<br>Genehmigungsverfahren, d.h. die Planungsphase en en / Antworten aus dem Termin - Projektsk<br>Wann endet die Leistungsphase 4?<br>Entsprechend der Anlage 1 zu § 3 der HOAI endet die Leistungsph<br>Genehmigungsverfahren, d.h. die Planungsphase endet mit der Ers<br>der BPU. Ausnahmen

Ebenfalls finden Sie diese für den Hochbaubereich hier.

### Wie ist mit Sicherheitseinbehalten umzugehen?

Grundsätzlich ist empfehlenswert hierzu einen Passus in dem jeweiligen Vertrag aufzunehmen. Der Umgang mit den Sicherheitseinbehalten ist im Förderglossar "Sicherheitseinbehalte gegen Bankbürgschaft (§17 Abs. 4 VOB/B)" beschrieben.

### Wie ist mit Flächenänderungen bei den Indikatoren umzugehen?

Sofern sich unvorhergesehen Änderungen bei den Quadratmeter-Angaben, also den zu erfüllenden Indikatoren ergeben, ist dies unbedingt im Voraus mit Ihrer Förderstelle abzustimmen und anschließend ggf. durch einen Ä-Antrag anzupassen.

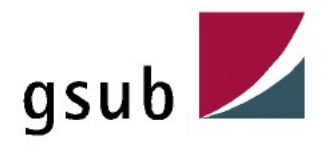

# Hilfreiche Links

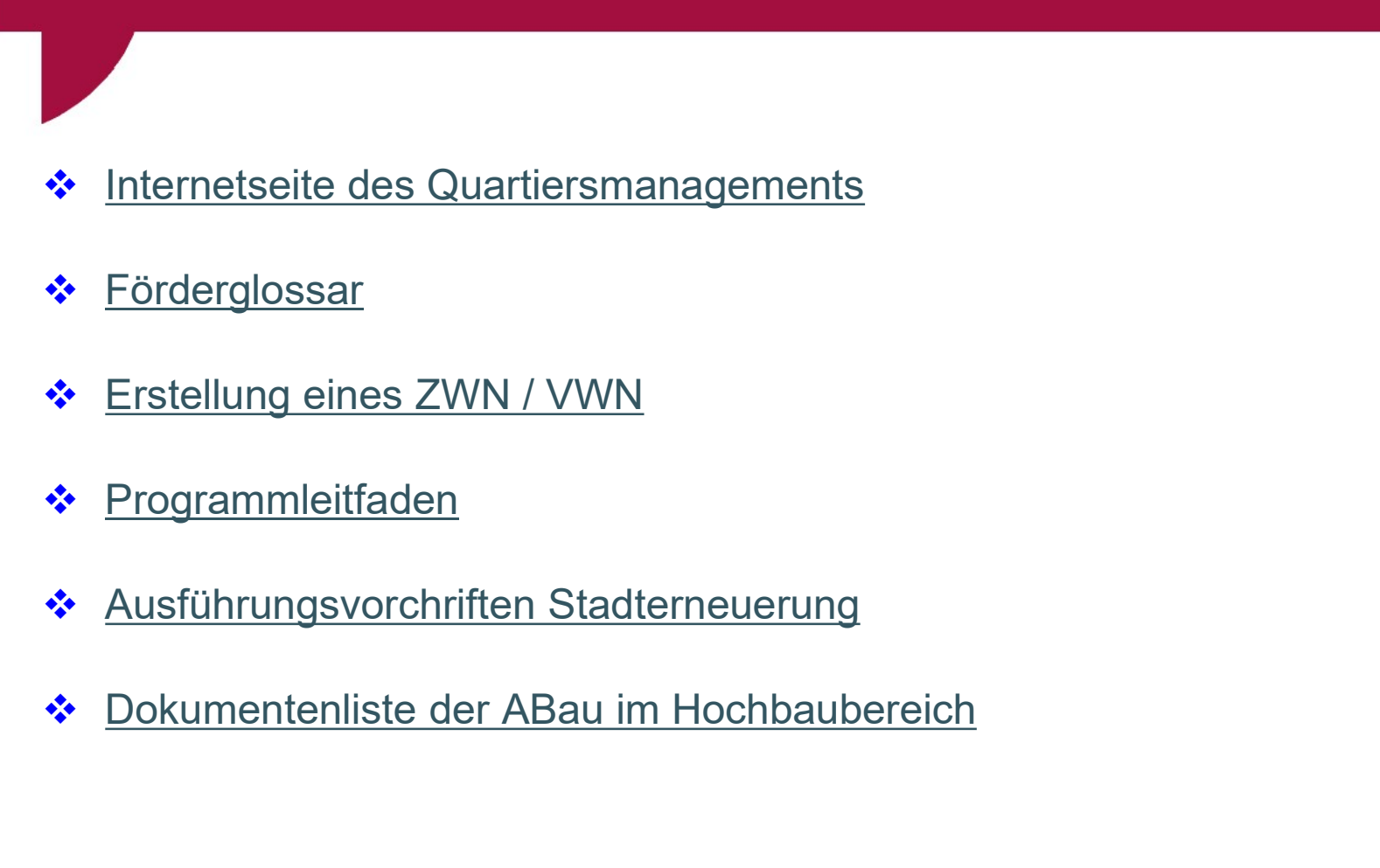

- **❖** Förderglossar
- $\div$  Erstellung eines ZWN / VWN
- ❖ Programmleitfaden
- 
- rogrammleitfaden<br>usführungsvorchriften Stadterneuerung<br>okumentenliste der ABau im Hochbaubereich<br>01.07.2024 Ort: Berlin

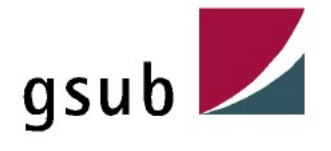